الجمهورية العربيّة الستوريّة وزارة التربية المركز الوطني لتطوير المناهج التربويّة

# تكنولوجيا المعلومات والاتّصالات ICT

الصّف السّادس

كتاب الطّالب

2021/2022

حقوق الطّباعة والتّوزيع محفوظة للمؤسّسة العامّة للمطبوعات<br>\*\*\*\* حقوق التّأليف والنّشر محفوظة للمركز الوطنيّ لتطوير المناهج التّربويّة، وزارة<br>"تسمالت التّ التّربية، الجمهوريّة العربيّة السّوريّة<br>ّ

تأليف فئة من المختصّي*ن* 

مصادر تعلّم الكتاب<br>عدد 100 قتل الفاصل https://drive.google.com/drive/mobile/folders/1eTi3d9Mq1qHXg3jYsJ18L7Q3XYuwDjDX

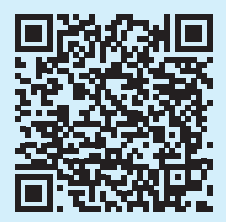

**طبع أول مرة للعام الدراسي 2018/2019 م**  $-1439$ 

## **المقدمة ّ**

ألَّفَ كتـاب تكنولوجيـا المعلومـات والاتّصـالات للصّـف السّـادس الأساسـيّ انطلاقـاً مـن المعايير الوطنيّـة<br>. ا<br>ا لمناهج التّعليم العامّ ما قبل الجامعيّ الّتي أقرّها المركز الوطنيّ لتطوير المناهج التّربويّة ضمن خطّته الشّاملة<br>نقد مستقدمة للتّطوير التّربويّ، على أسـاس ترسيخ مفاهيـم التّقانـة وعمليّاتّمـا؛ وتفعيـل التّفكير والإبـداع والابتـكار؛ وتنمية التّواصل والتّعاون؛ وترسيخ المواطنة الرّقميّة.<br>-وبالتّالي يُتوقع من المتعلّم نهاية دراسته في الصّف السّادس أن:<br>يُ ٠١. يكتسب المهارات الأساسيّة في التّعامل مع تقانة المعلومات والاتّصالات. ٢. يستخدم التّجهيزات الحاسوبيّة الحديثة بفعاليّة.<br>-٣. يوظّف تقانة المعلومات والاتّصالات في تعلّم المفاهيم الدّراسيّة وترسيخها. ٤. يعزّز لديه حبّ العمل المنتج ضمن الجماعة وفي المشاريع التّعاونيّة والتّشاركيّة.<br>-0. يستخدم مهارات التّفكير في عمليّات المحاكاة.<br>. ٦. ينسجم مع النّظم والتّشكيلات المعرفيّة وتطبيقاتما في حقول العلوم عامّة. ٠٧. يحترم الملكيّة الفكريّة. ٠. يحدّد نوعيّة وعمق المعلومات الّتي يحتاجها.<br>. ٩. يتحوّل إلى ثقافة المشاركة والابتكار الّتي تتضمّن أعلى قدر من الإيجابيّة. وذلك من خالل:

- دراسة أساسيّات استثمار الحاسوب، وبرمجيّات تصميم العروض التّقديميّة، ومبـادئ الخوارزميّات<br>• والربجمـة باسـتخدام برنامـج scratch.
- ّ ة ّـفلي ّابـط يف احلاشـية الس ُضـع الر ِّف عنهـا خبطـوط باركـود حبيـث و ُـر ّعلّـم الـذايت مـن خـال روابـط ع الت ووُضِع بشكل حطّ باركود في صّفحة الوحدة.<br>.

أملاً في أن يحقّق المنهاج الهدف المرحوّ منه، نرغب إلى الزملاء المعلّمين إتّباع الطّرق الفعّالة للتّشـحيع<br>. على التّعلم، والتّركيز على مشاركة المتعلّمين في الأنشطة والأنشطة الإبداعيّة والمشاريع، وتشجيع المبادرة<br>-الذاتيّة، ليكتشف الطّالب بنفسه وبإشراف معلّمه المعلومات والحقائق.<br>. ُّ كما نأمل من الزمالء املعلّمني موافاتنا باقرتاحاهتم وآرائهم، لإلفادة منها.

والله وليُّ التّوفيق.

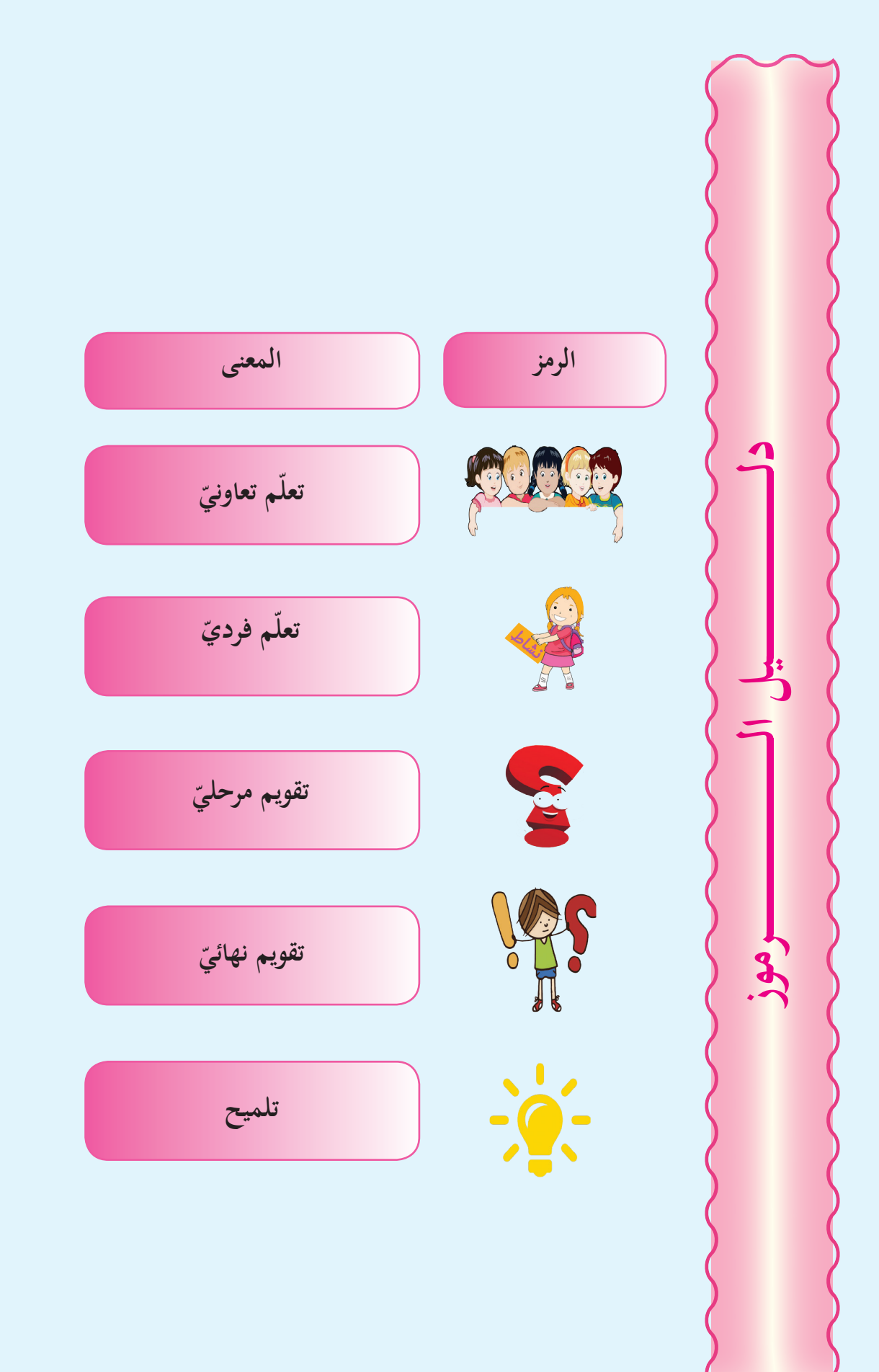

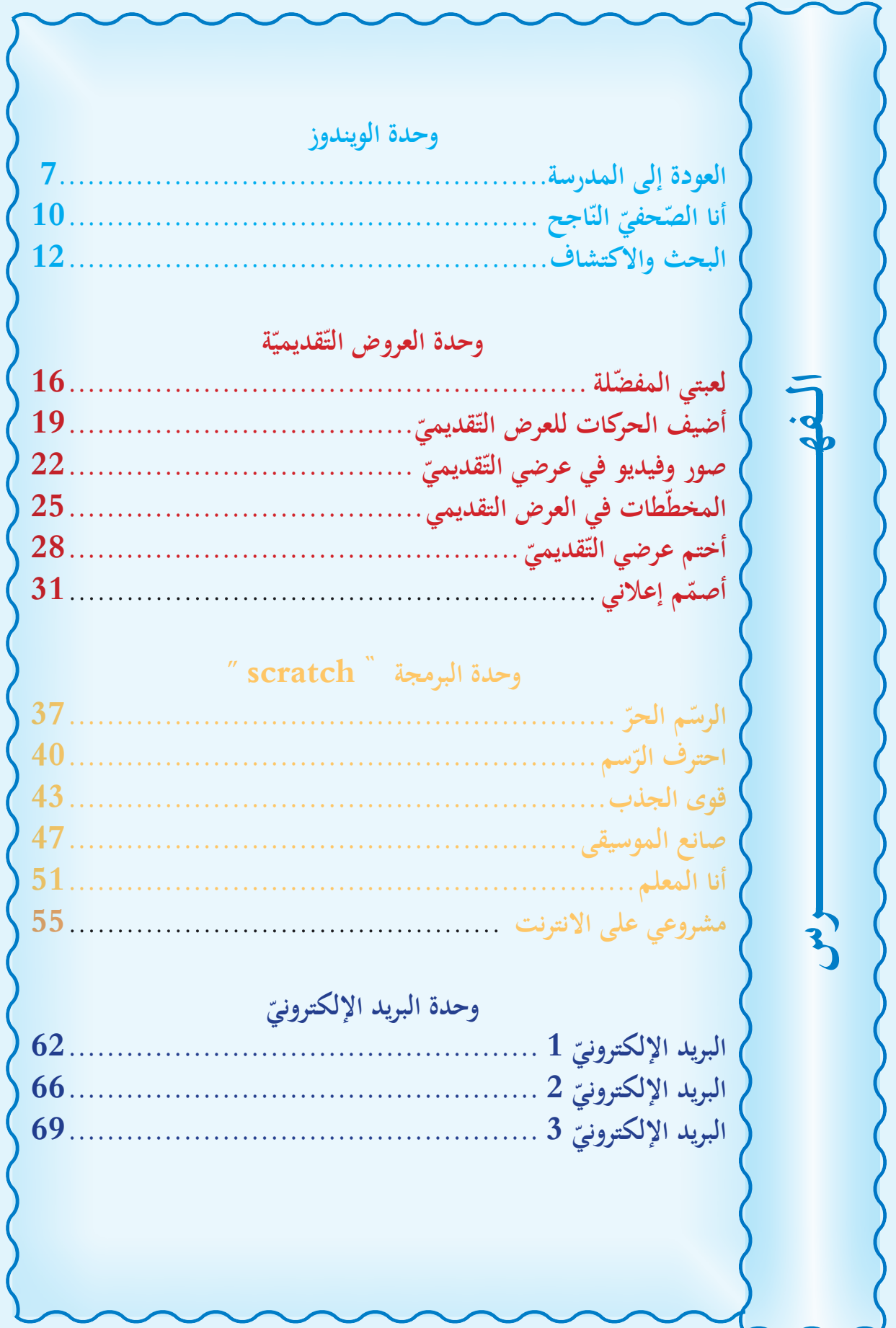

الوحدة األوىل

شغيل windows نظام الت  $\begin{bmatrix} 1 & 0 & 0 \\ 0 & 0 & 0 \\ 0 & 0 & 0 \\ 0 & 0 & 0 \\ 0 & 0 & 0 \\ 0 & 0 & 0 \\ 0 & 0 & 0 \\ 0 & 0 & 0 \\ 0 & 0 & 0 & 0 \\ 0 & 0 & 0 & 0 \\ 0 & 0 & 0 & 0 \\ 0 & 0 & 0 & 0 & 0 \\ 0 & 0 & 0 & 0 & 0 \\ 0 & 0 & 0 & 0 & 0 \\ 0 & 0 & 0 & 0 & 0 & 0 \\ 0 & 0 & 0 & 0 & 0 & 0 \\ 0 & 0 & 0 & 0 & 0 & 0 \\ 0 & 0 &$ 

https://drive.google.com/open?id=12JrSdWR4PZbyoG5NUjm9PoJQf3zWiTxq

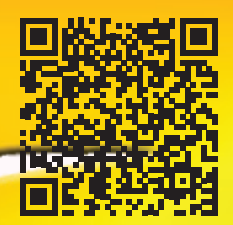

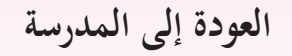

نعودُ إلى المدرسة بحماسةٍ للقاءِ الأصدقاء، ومتابعةِ الأنشطةِ التّعليميّة، ولكي نحقّق النّحاحَ علينا أن<br>. نخطَّطَ له لنكون مثالاً يُحتذى بهِ للآخرين.

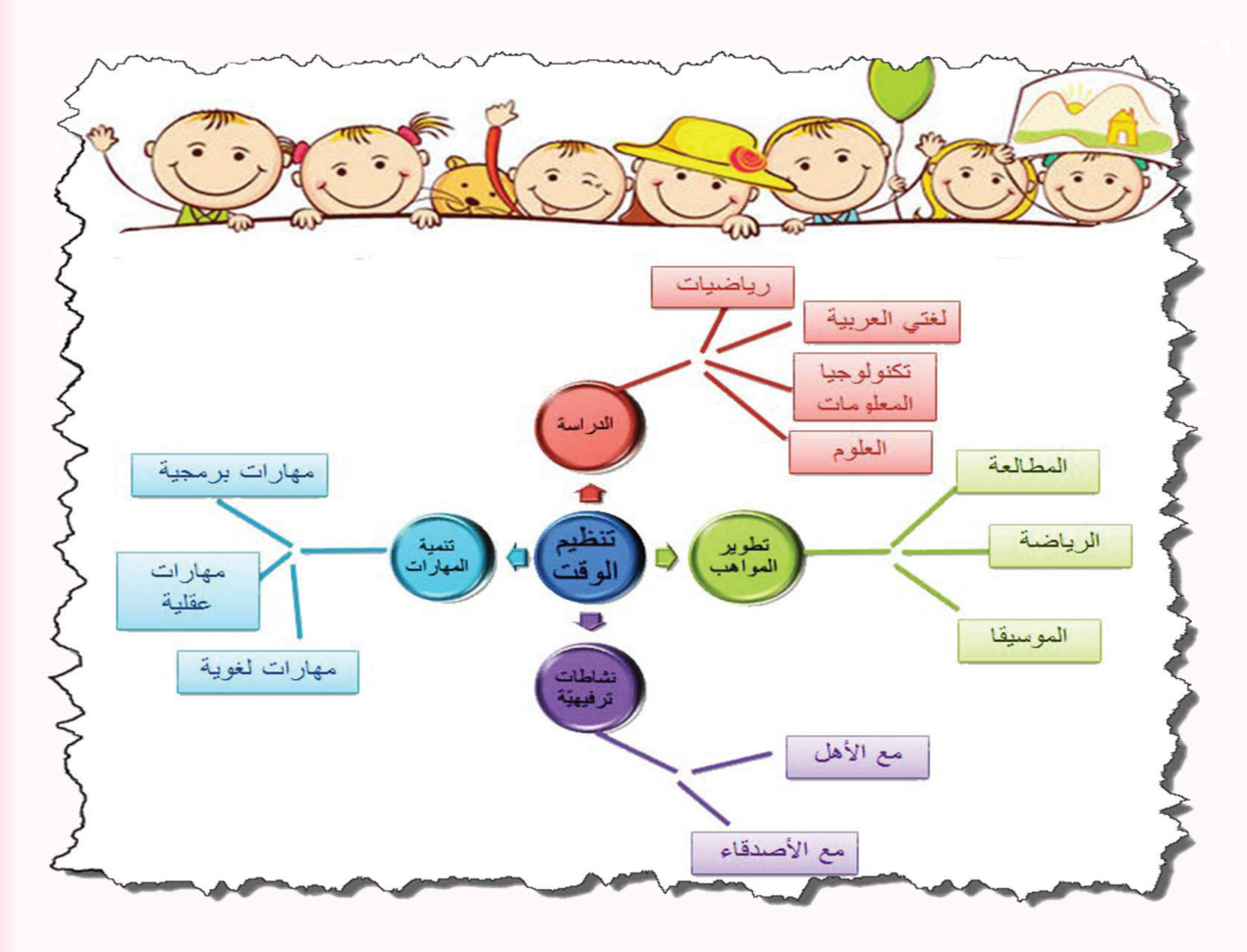

ما الطّريقة الأمثل للنّجاح؟ كيف تستثمرُ وقتك؟<br>أحساس متى تبدأ بالتّخطيطِ لتنظيمِ وإدارةِ الوقت؟

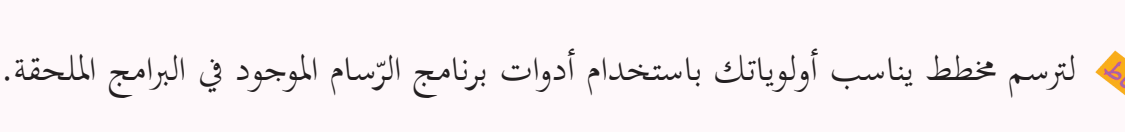

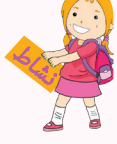

 $\overline{\phantom{a}}$ اختار بعض الأصدقاء برنامج الرّسام لرسم لوحاتٍ جميلة لتزيين الصّف، اختر موضوعاً<br>يّدءً جذّاباً وشارك بتزيين صفّك.

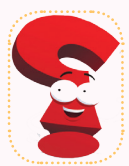

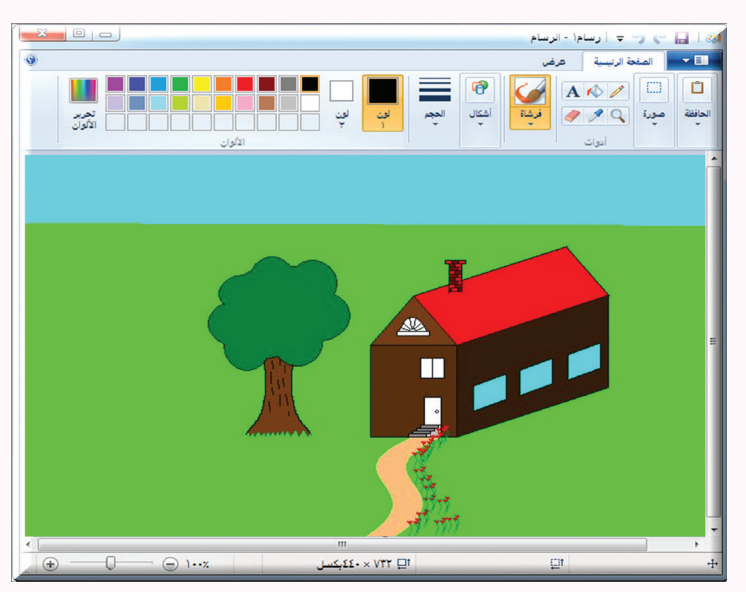

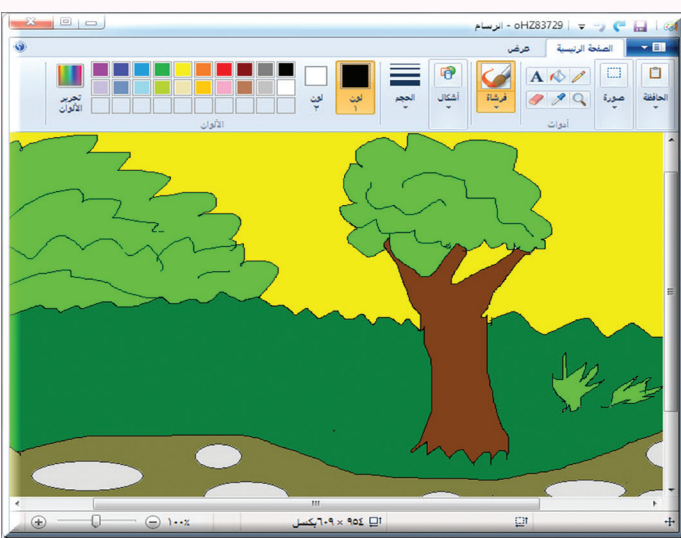

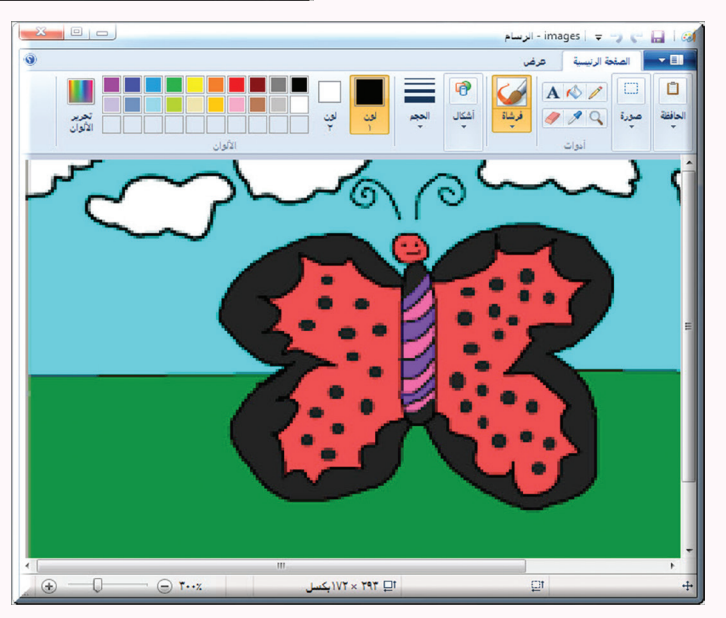

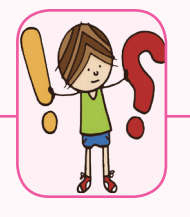

#### افتح صورة ´´خريطة سوريّة´´ – الموجودة في مصادر التّعلّم− بواساطة تطبيق الرّسام ثمّ أجرِ التّعديلات الآتية:<br>-

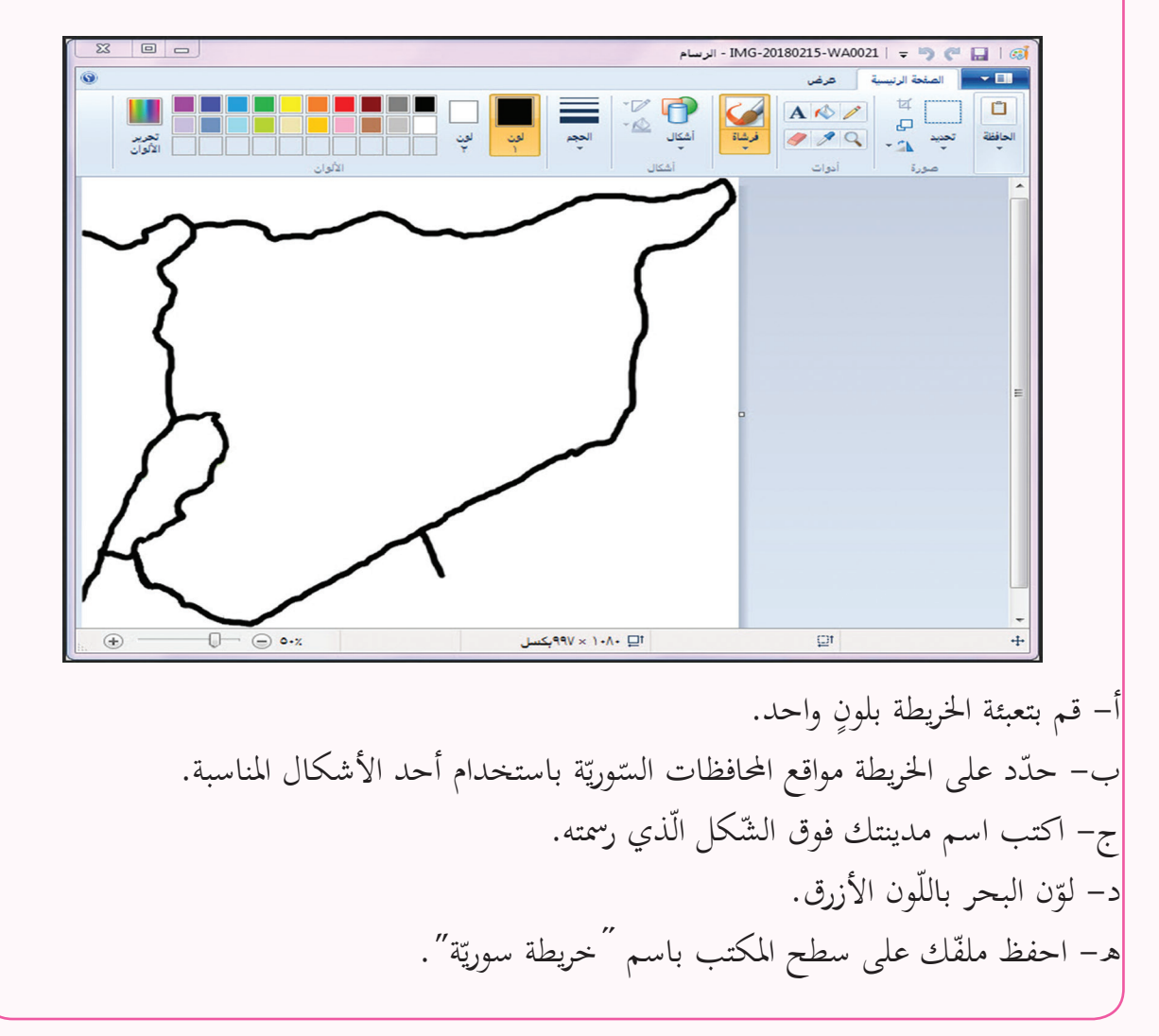

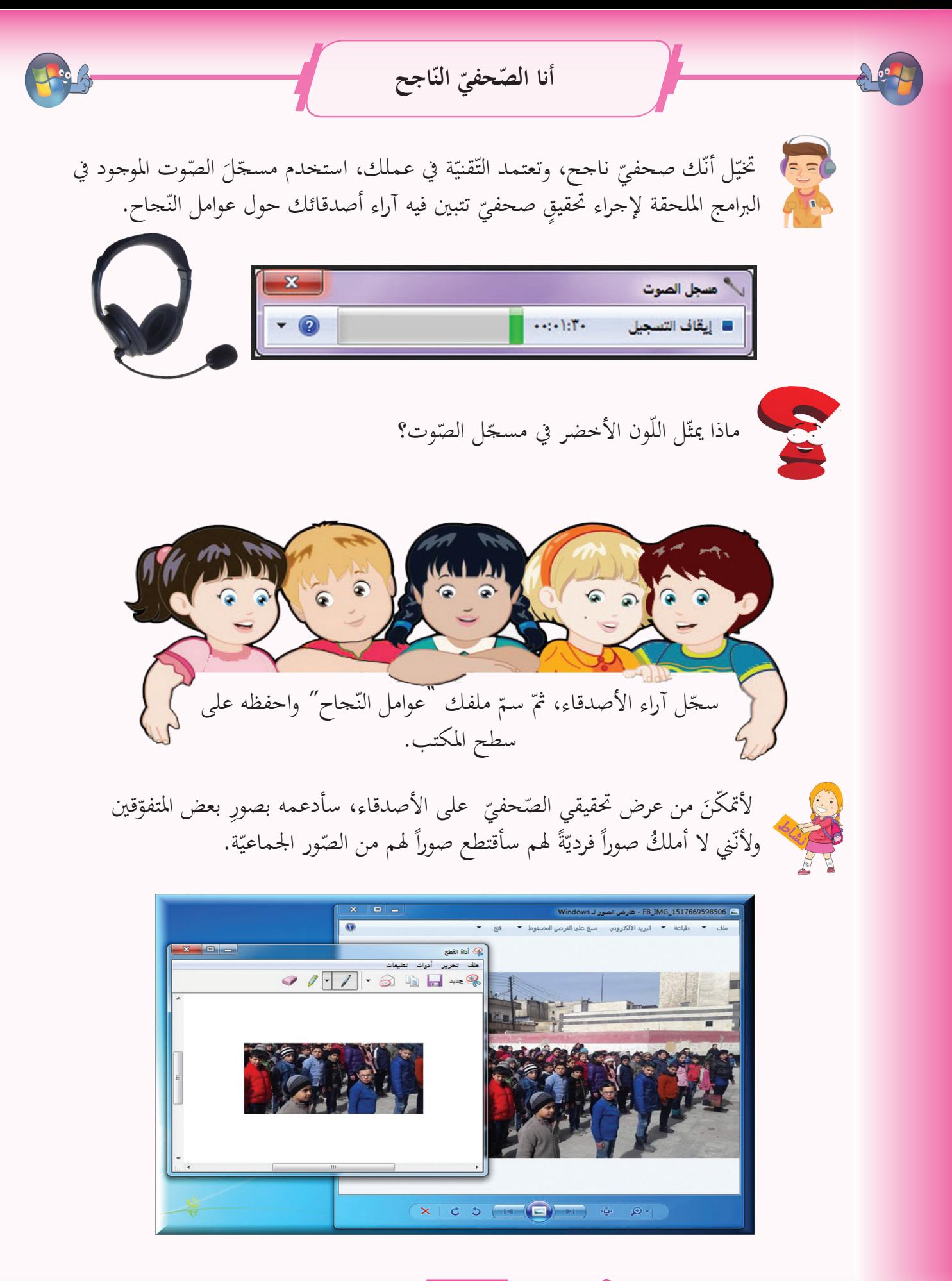

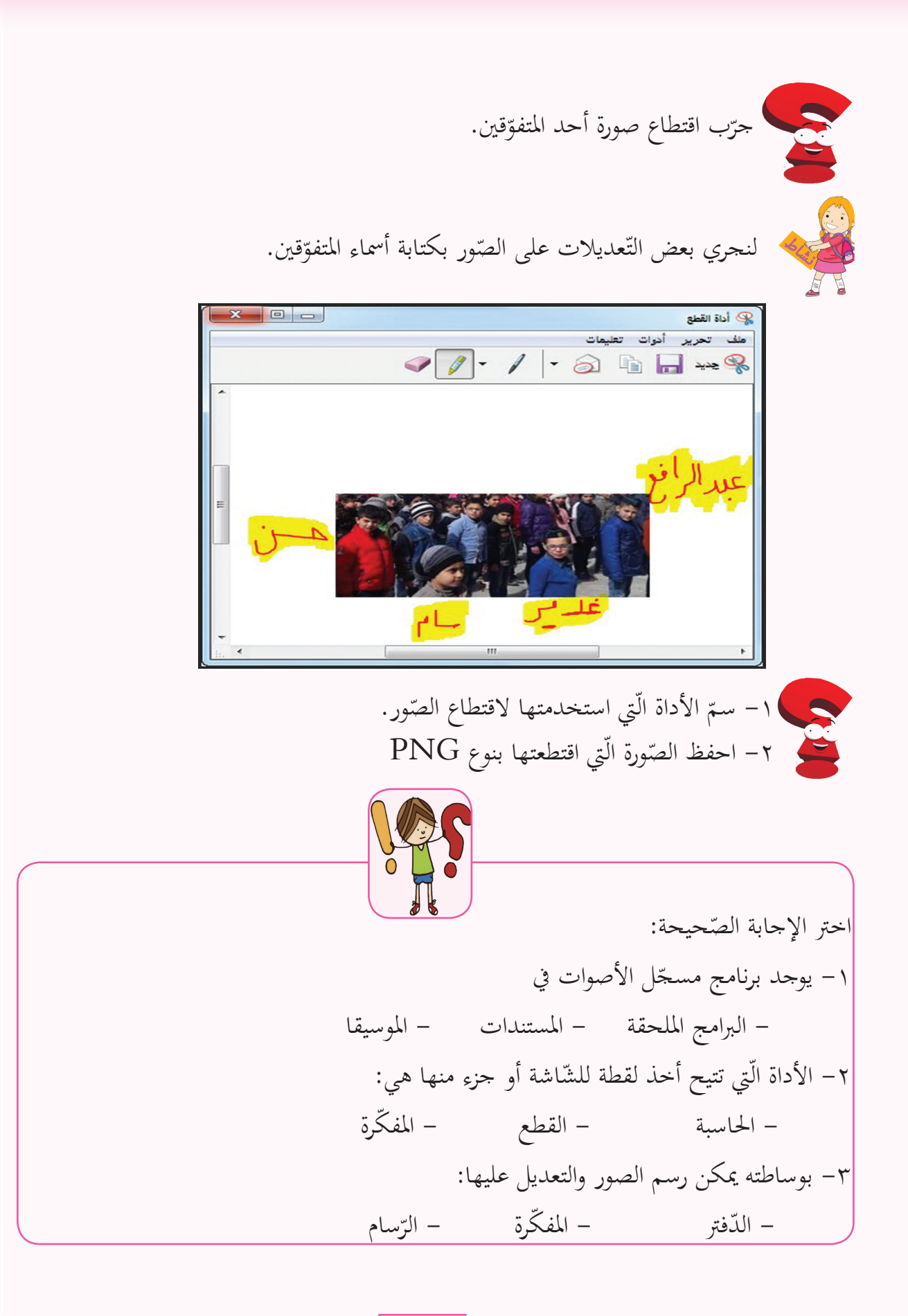

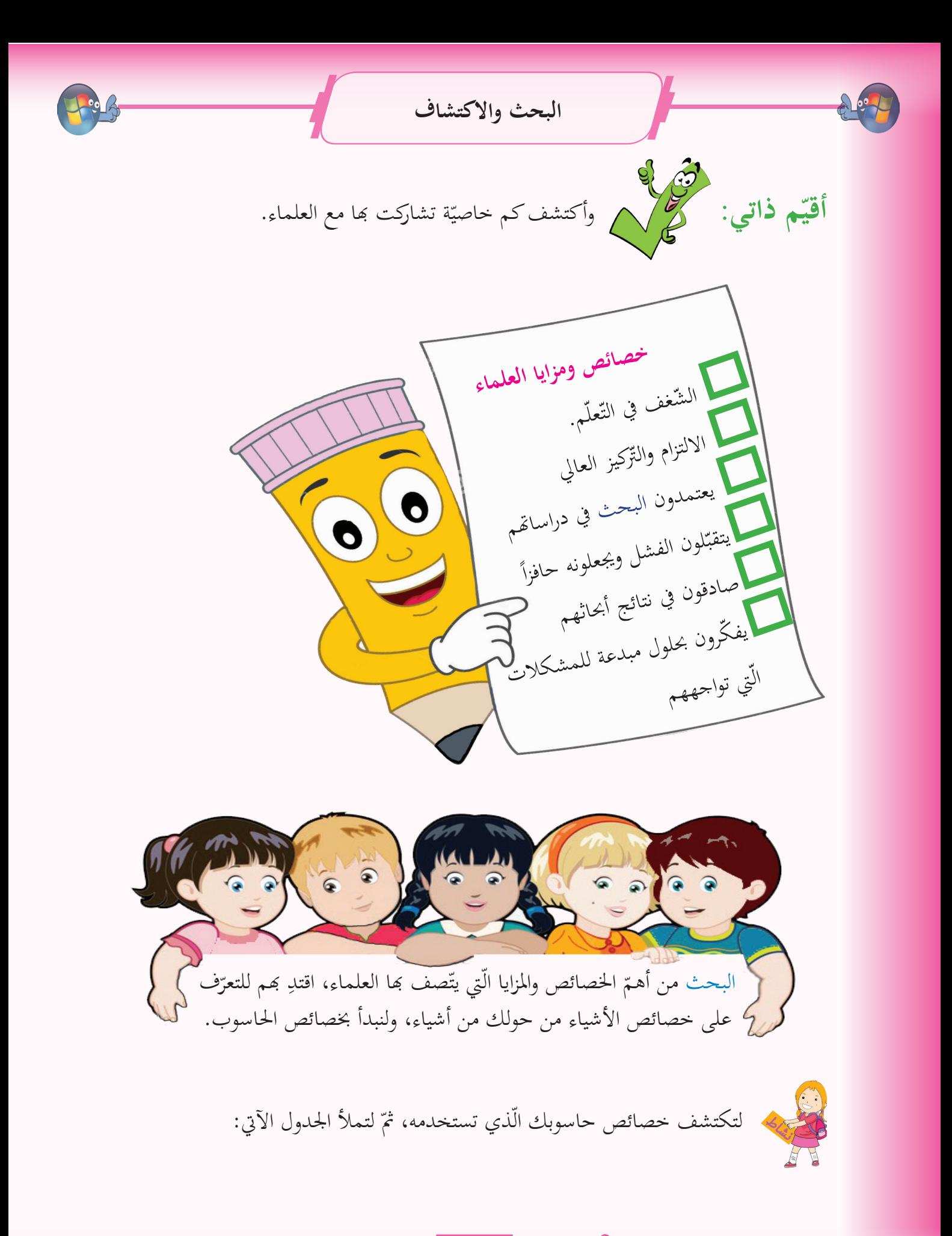

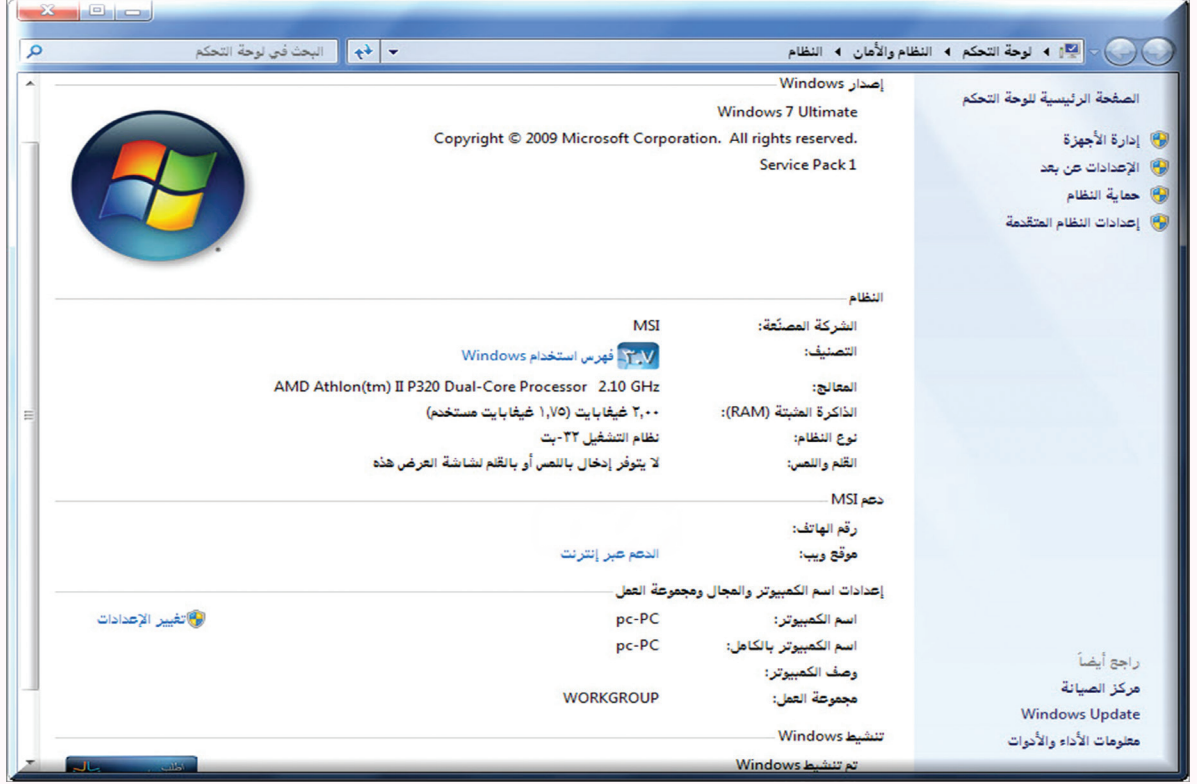

,,,,,,,,,,,,,,,,,,,,,,,,,,,,, <u>SINNININI</u> سرعة المعالج حجم الذّاكرة المثبتة نوع نّظام التّشغيل<br>ّ اسم الكمبيوتر unnunnunnunnunn<del>ik</del>unnunnunnunnunnik

لكلّ ملفٍ ومجلّدٍ خصائص تميّزه عن غيره، لنكتشف خصائص ملفّ عوامل النّجاح.

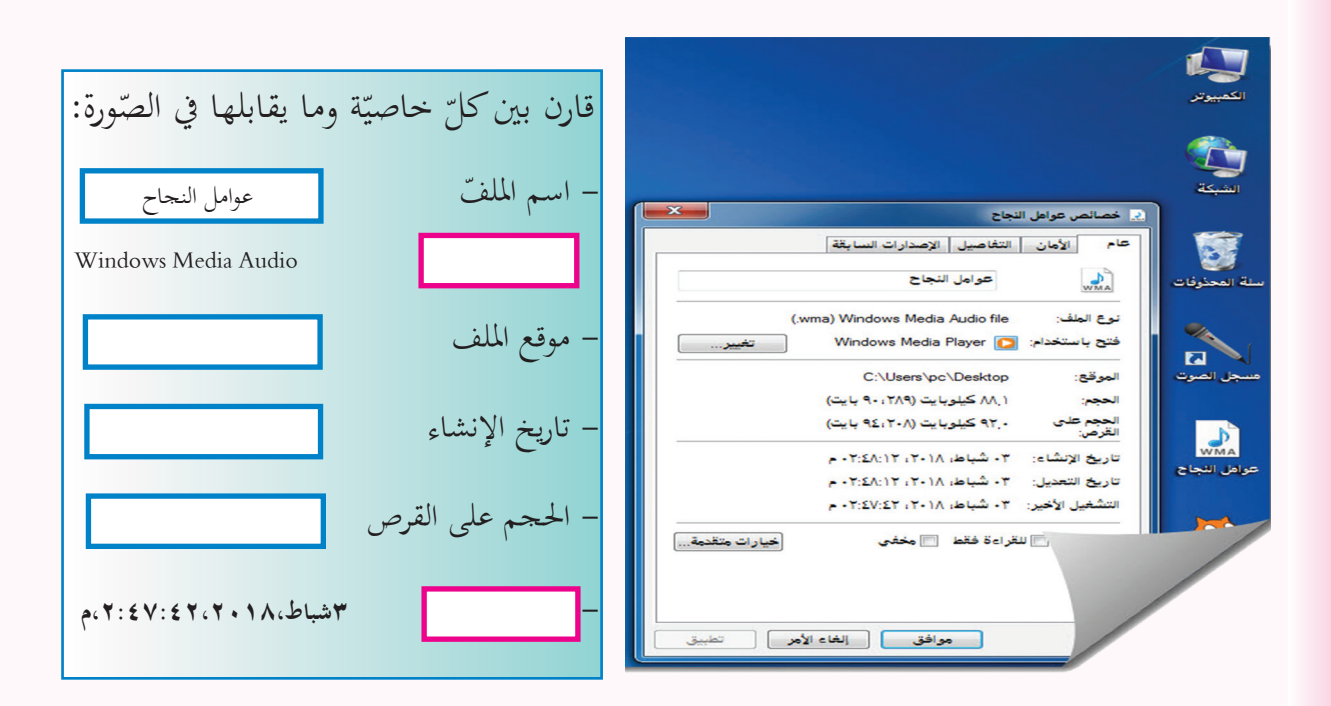

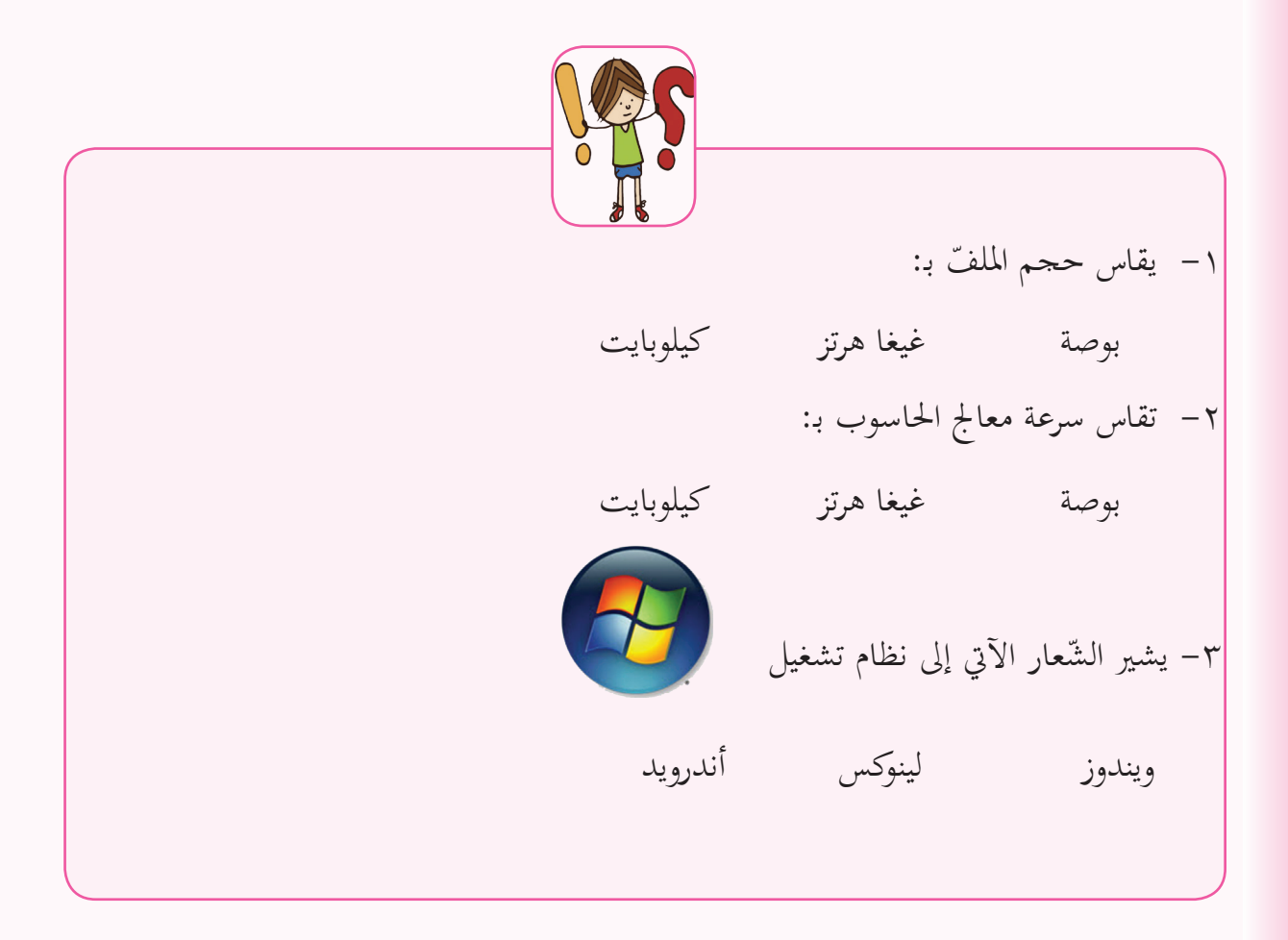

الرحم والثانية ֧֖֧֖֧֖֧֖֧֖֖֞֟֟֟֟֟֟֟֟֟֟֝֟֟֟֓֝֬֝֟֟֓֝֬֝֬֝֟֩֕֝֟֓֝֬֝֟֩֕֝֟֩֕֝֬֝֟֓֝֬֝֬֝֝֬֝֬֝֬֝֬֝֬֝֬֝֬֝֬֝֝֬֝֬֝֝֬֝֬֝֬֝֝֬֝֬֝֬֝֝֬֝֝<br>֧֧֖֧֖֧֖֧֖֧֖֧֧֚֚֚֚֚֚֝֝֬֝֝֝֬֝֝֝֝<br>֧֪֧֖֧֚֚֚֝֝<u>֚</u>

ةPowerpoint قدميي العروض الت  $\ddot{\phantom{a}}$ ّ

https://drive.google.com/open?id=1hKPDTykYJk6TV9CbrgHU\_wZT-Buo6bKN

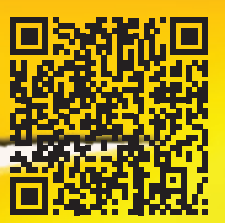

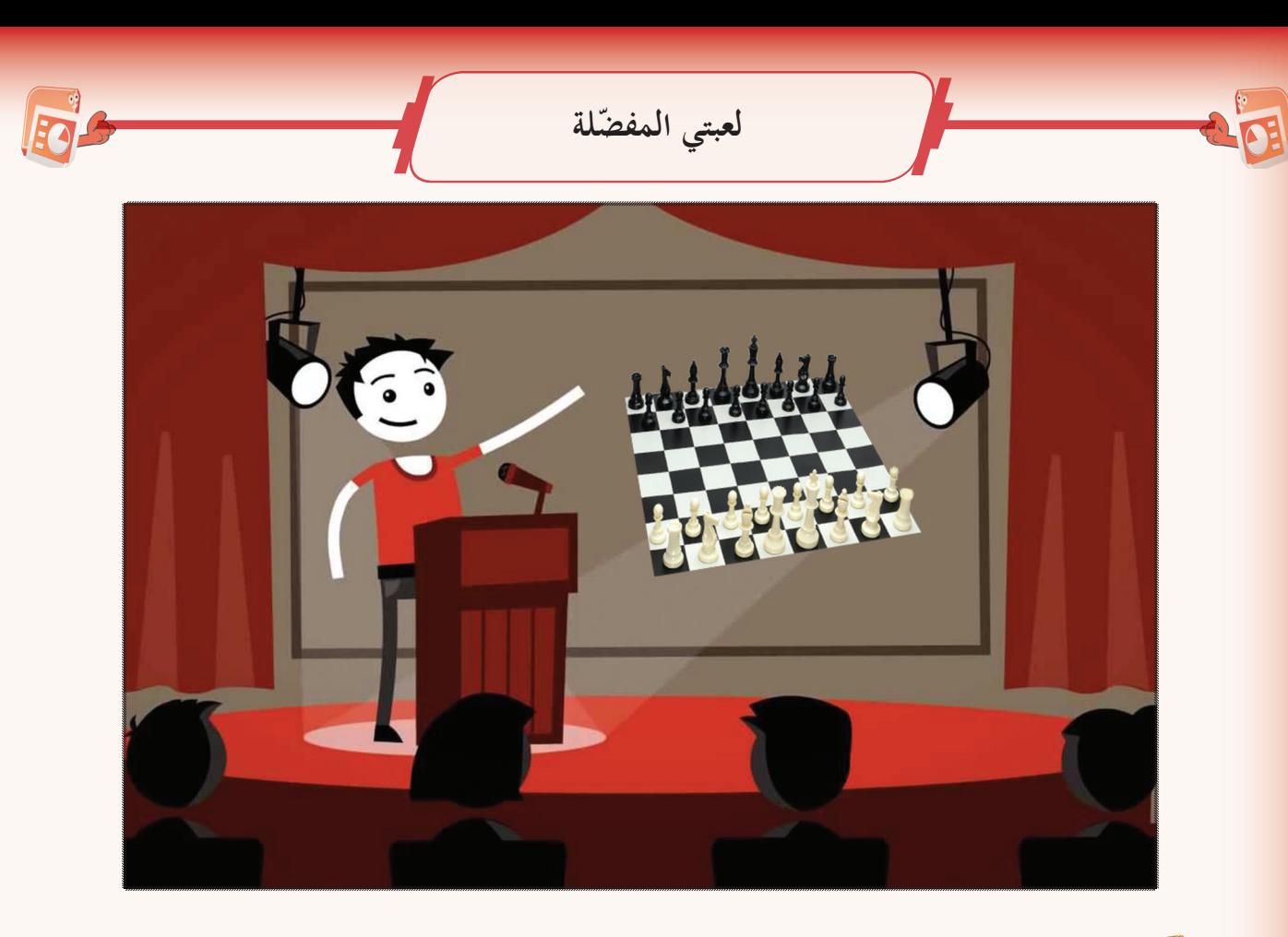

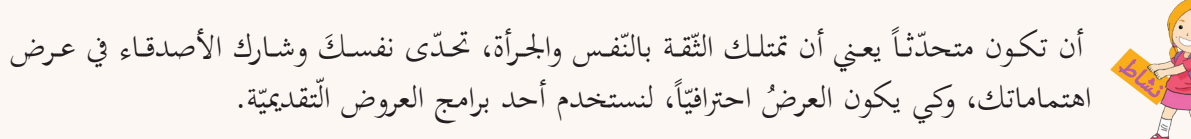

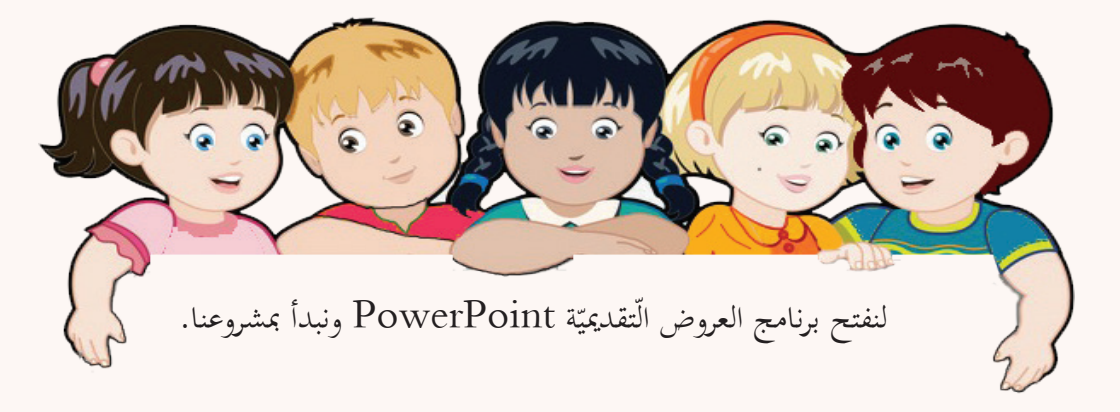

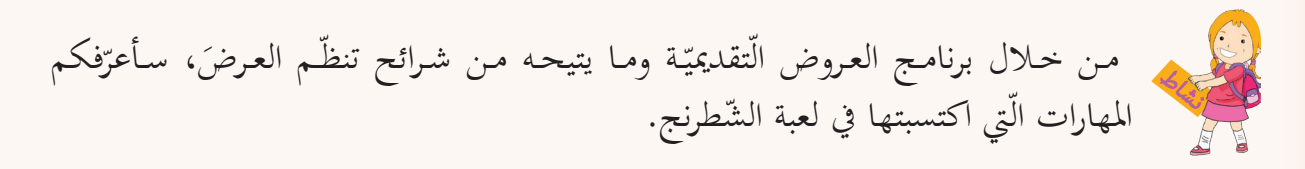

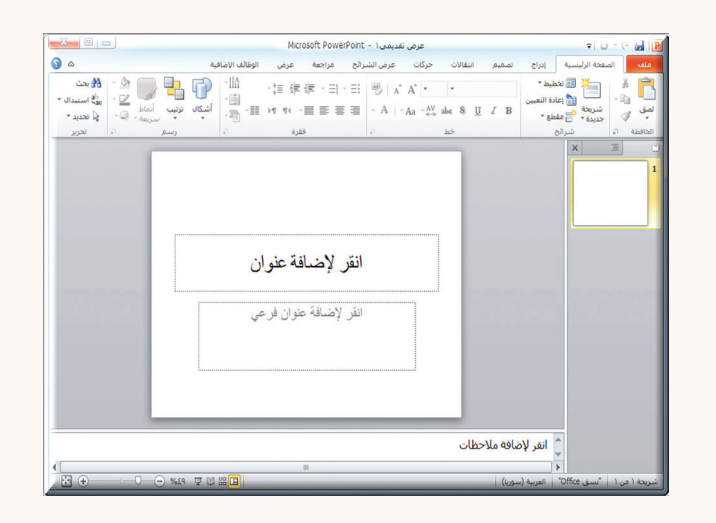

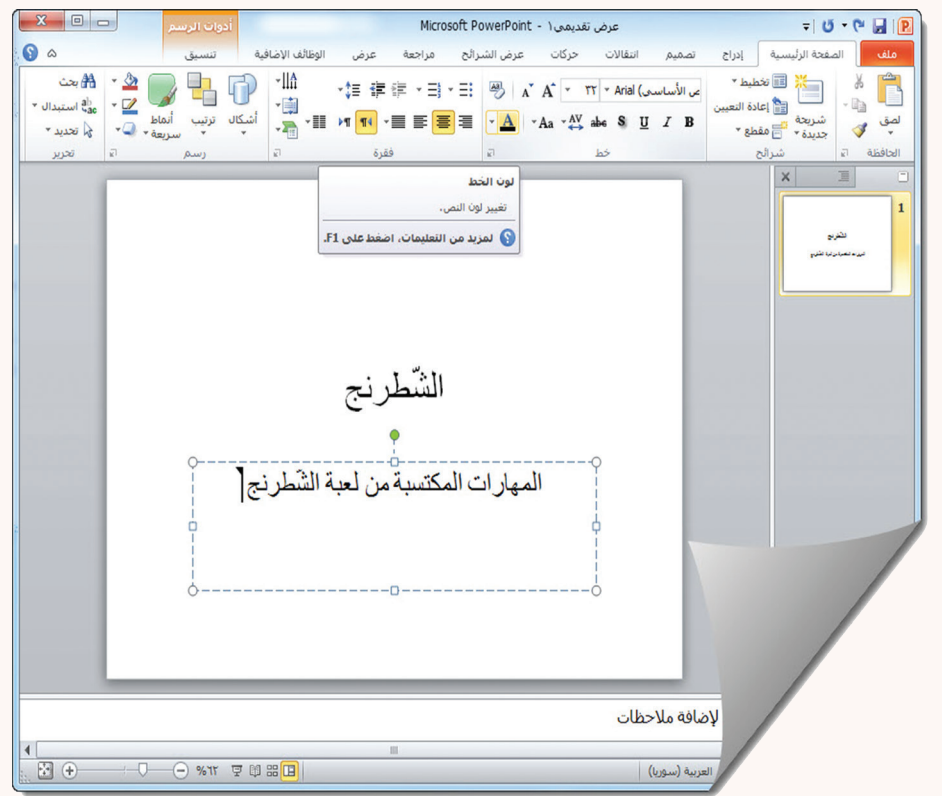

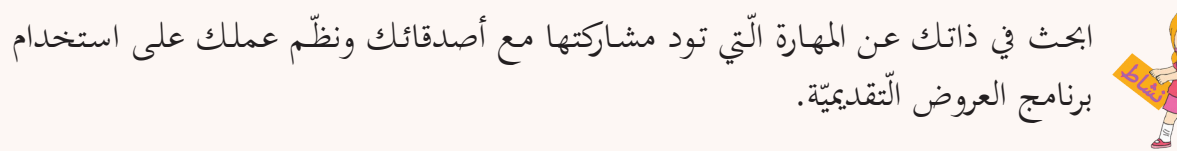

سمِّ الشَّرِيحة الَّتي يبدأ بَما برنامج العروض التَّقديميَّة PowerPoint العمل.

# **RAT**

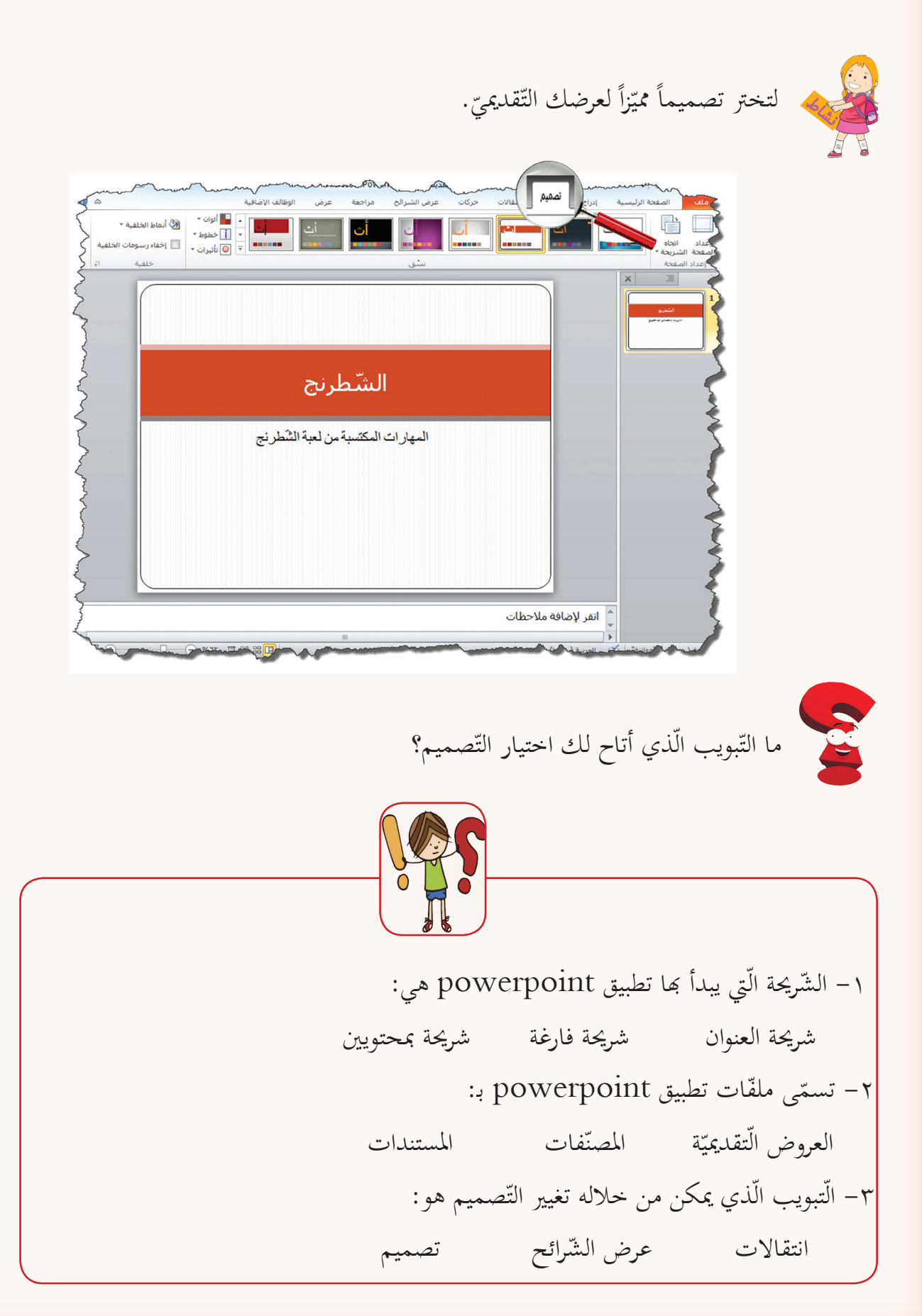

**ّ أضيف الحركات للعرض الّتقديمي**

بمكن من حلال برنامـج العروض التقديميّة إضفـاء حيويّة تشـدّ الانتبـاه وتجعلنـا

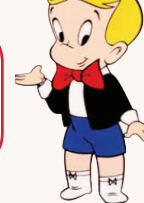

مبدعـن.

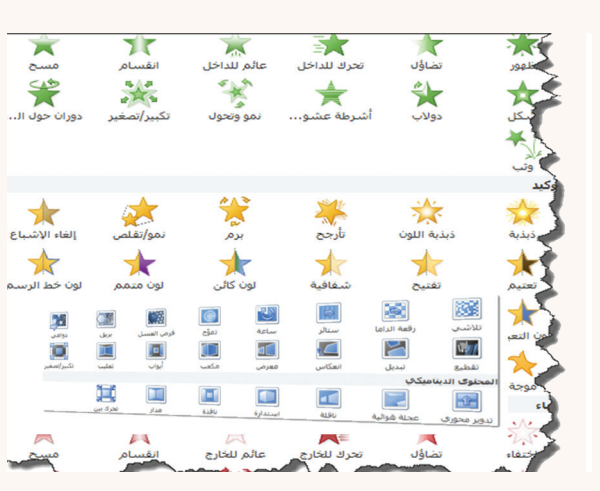

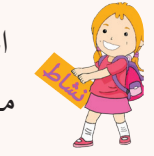

الحركات تضيف الحيويّة لعرضي، سأختار حركةً لكلّ من العنوان والعنوان الفرعيّ ثمّ أعاين<br>. مشروعي.

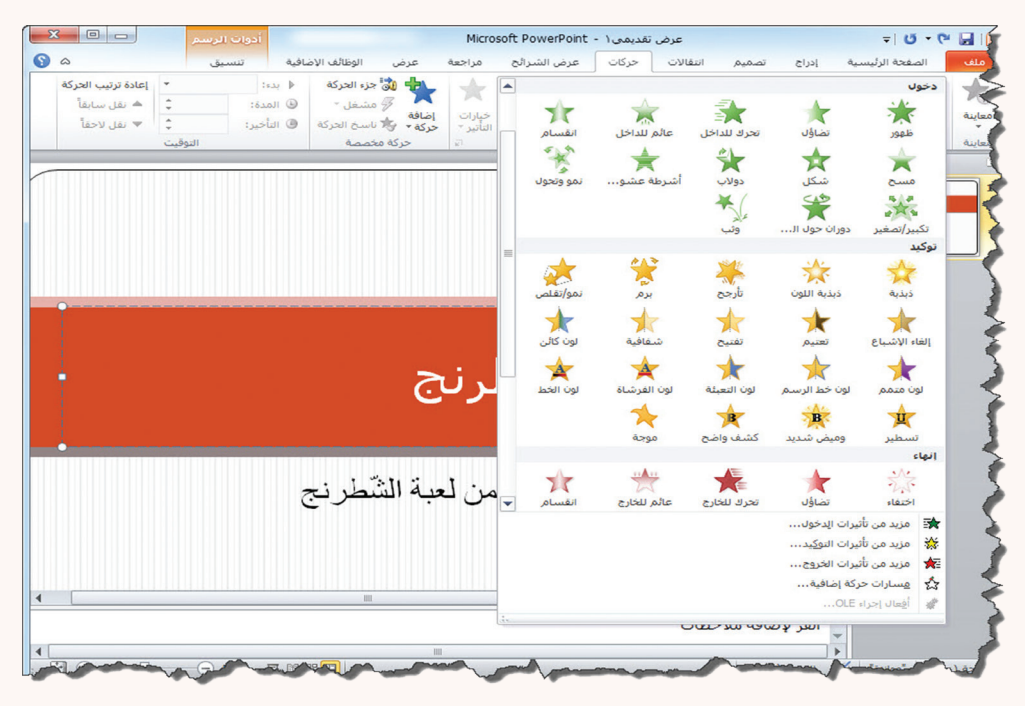

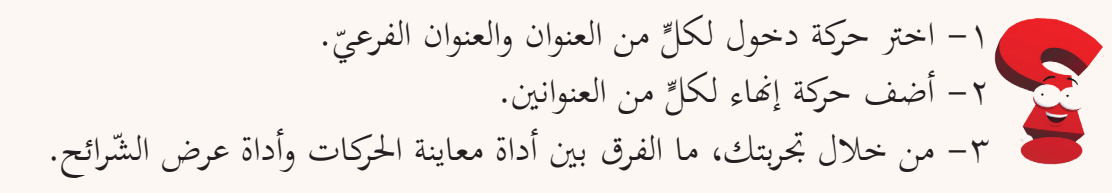

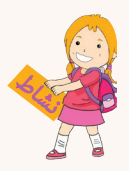

لنضف تأثيراتٍ أخرى تجعلُ عرضنا التّقديميّ أجمل.

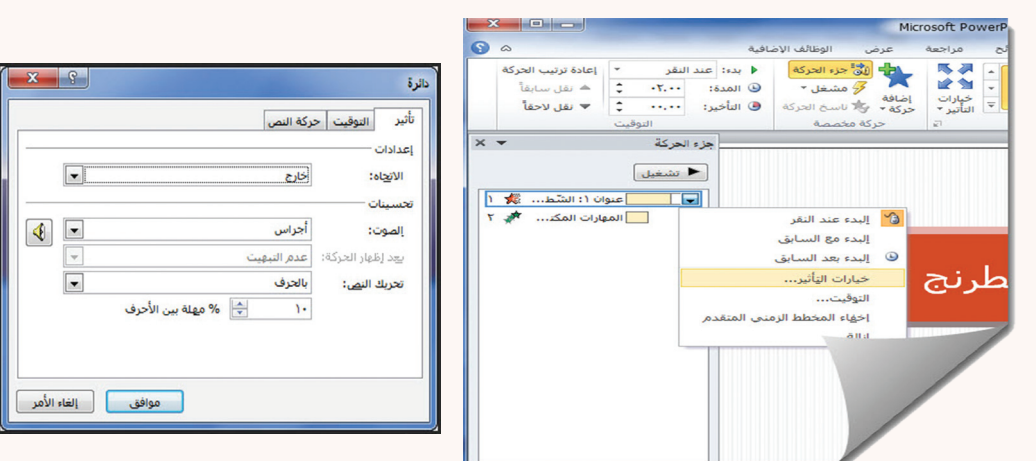

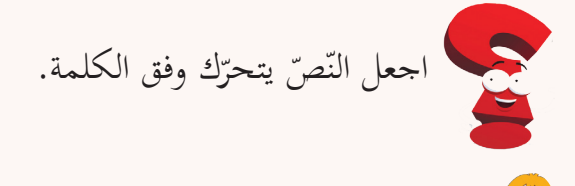

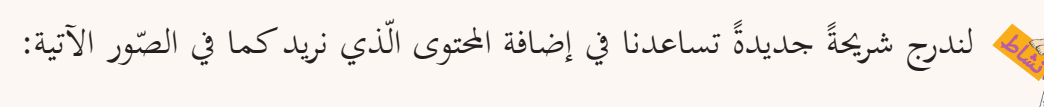

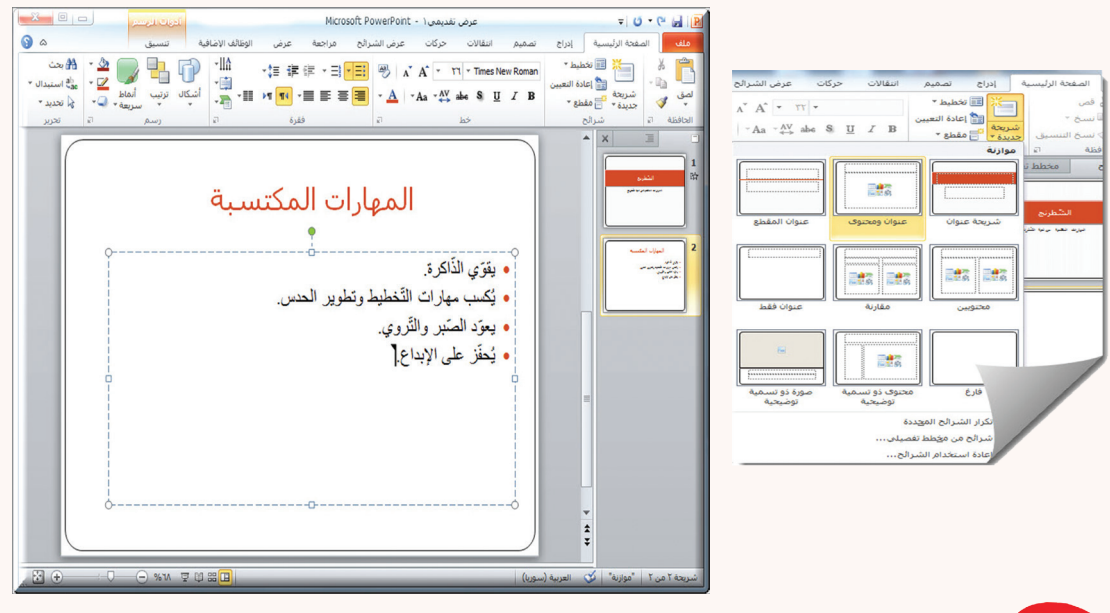

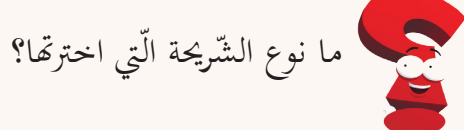

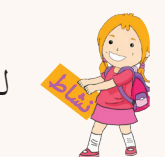

لنكتشف الانتقالات بين الشّرائح ليصبح العرضَ متميزاً.

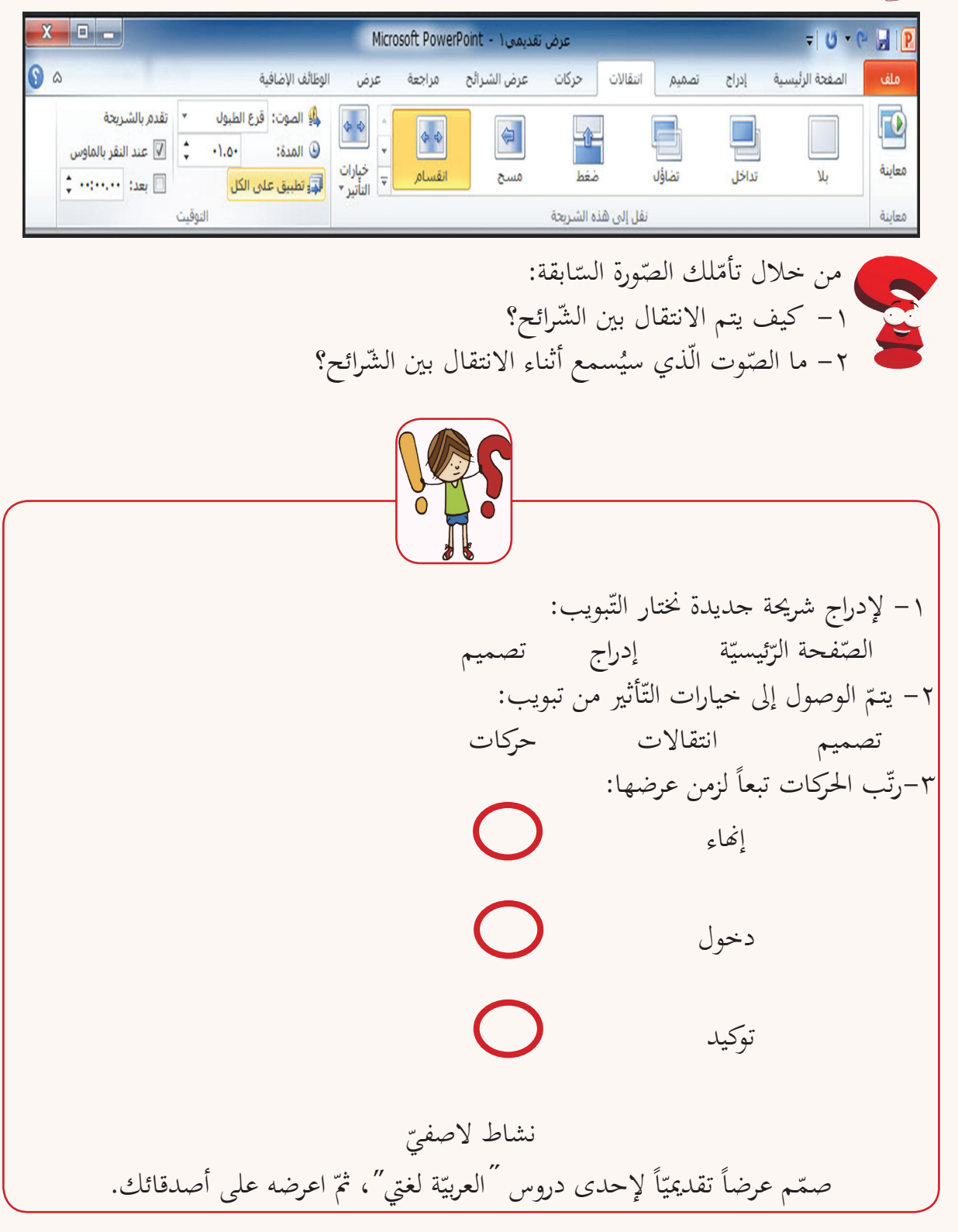

**ّ صور وفيديو في عرضي التقديمي**

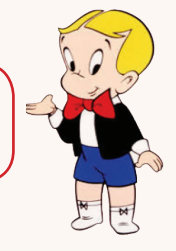

الصّـور والجـداول ومقاطـع الفيديـو هي خيـارات متاحـة في برنامـج العروض<br>. . التقديميّـة لنتعلّـم ذلك، ولنكـن مبدعـين في عرضنـا التقّديميّ

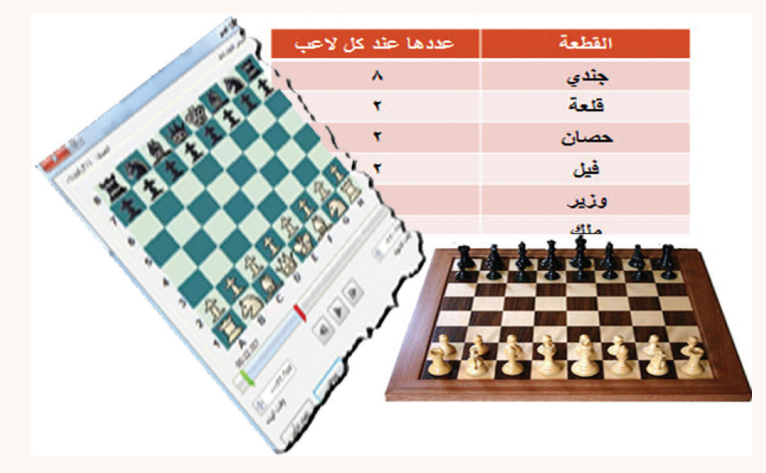

ّفكم قطـع لعبـة ّ ّ ع للشـرائح، سـأعر ّـة مـن تنـو مـن خـال مـا يتيحـه برنامـج العـروض الّتقدميي الشّطرنج ومكان تواجدها على اللّوح المخصّص كما في الصّور الآتية:

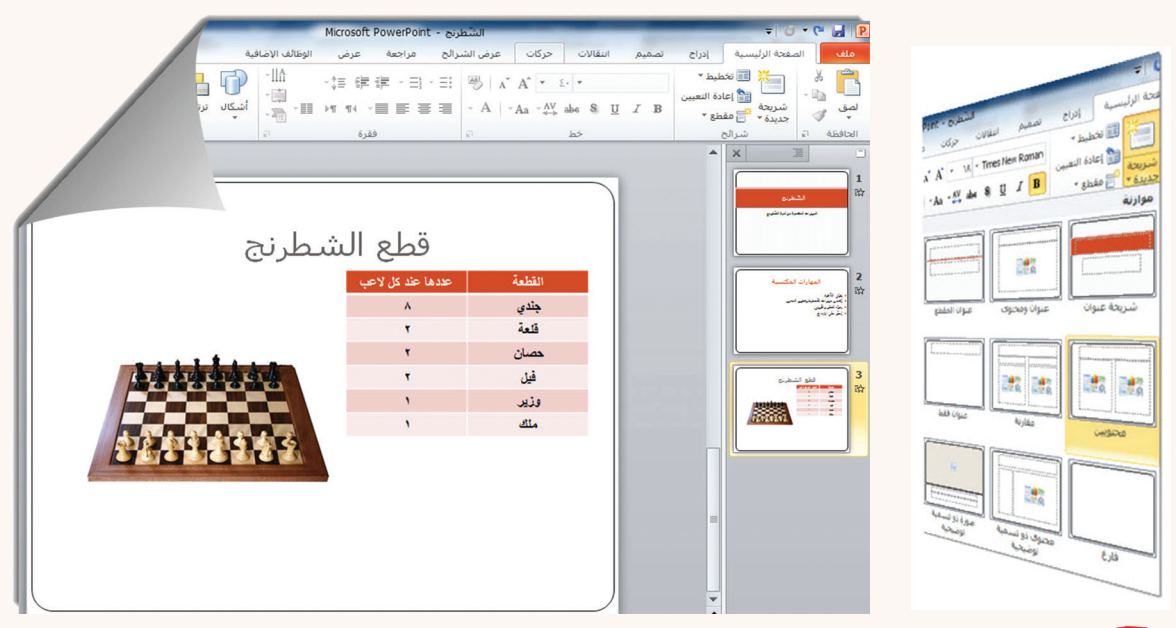

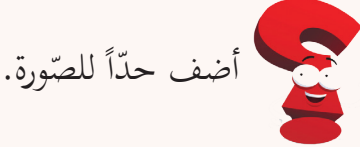

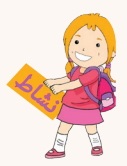

سأضيف إلى عرضي التقديميّ مقطع فيديو، يشرح لعبة الشّطرنج كما في الصّور الآتية:<br>.

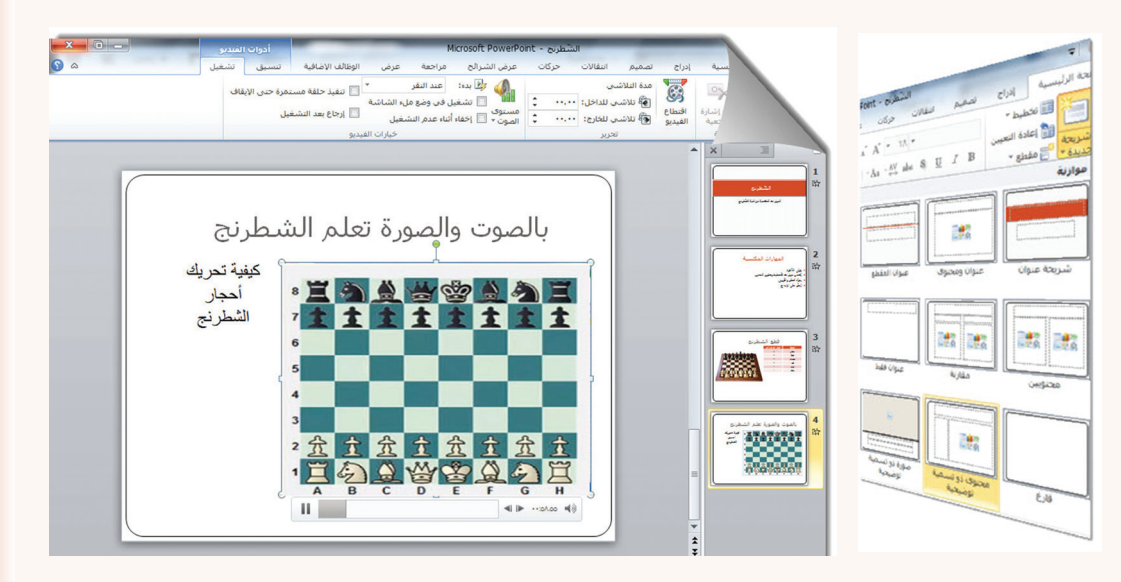

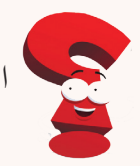

ّ اجعل الفيديو يظهر بوضع ملء الشاشة عند تشغيله.

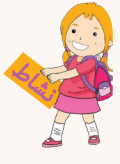

في أثناء عرضنا الفيديو يتّضح أننا لسنا بحاجة لقسم منه، لاحظ الصّورة الآتية، ثمّ اكتشف<br>. كيف يتم اقتطاع اجلزء الّذي النريده.

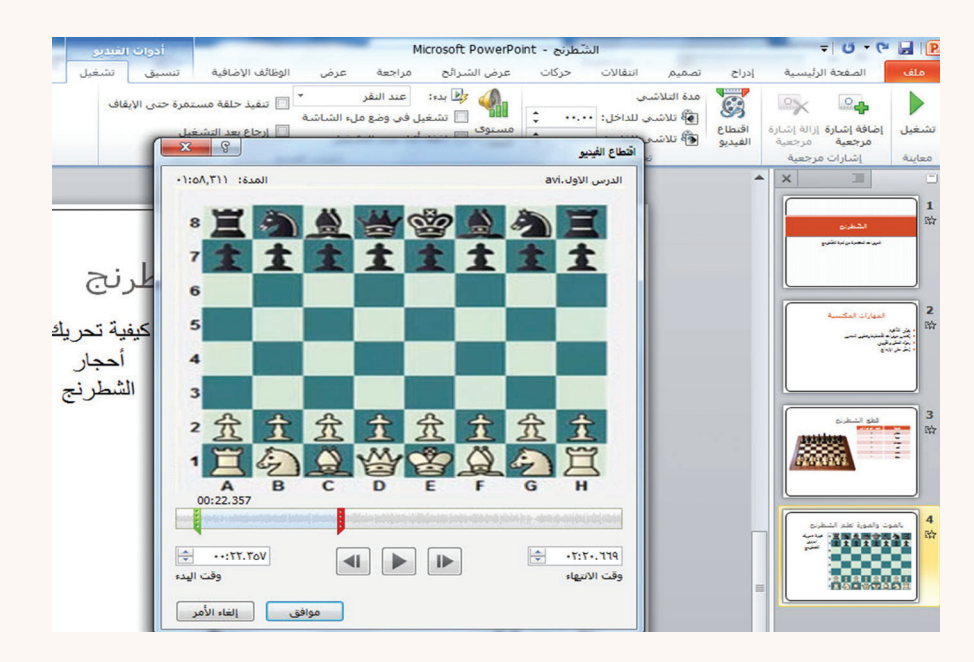

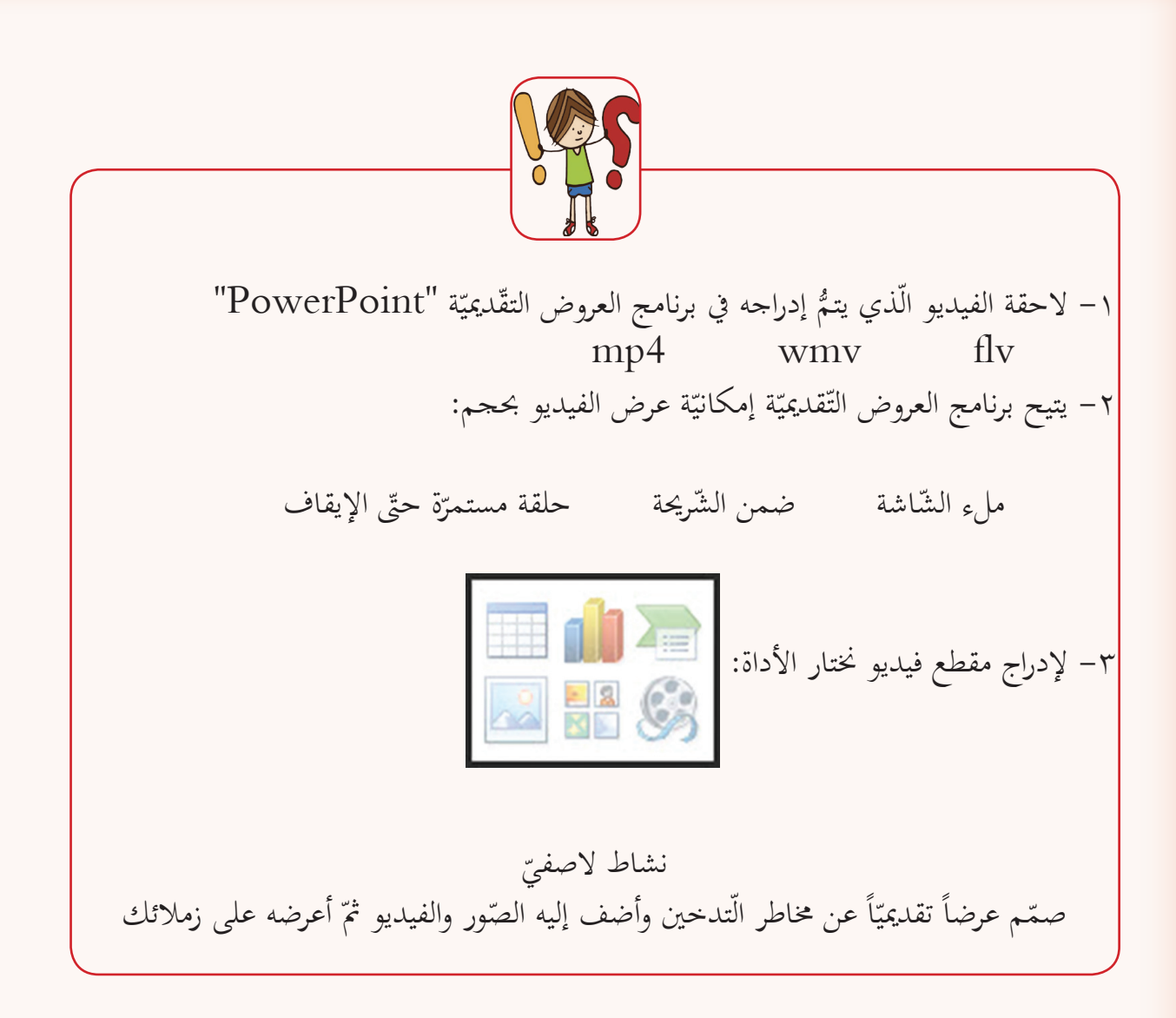

**ّ المخطّطات في العرض الّتقديمي**

ما أجمل أن نستخدم المخطّطات البيانيّة والهيكليّة لتوضيح الأشياء، هيّا بنا نبدع.<br>. ّة وروعة. ّ مجالي ونزيد عرضنا الّتقدميي

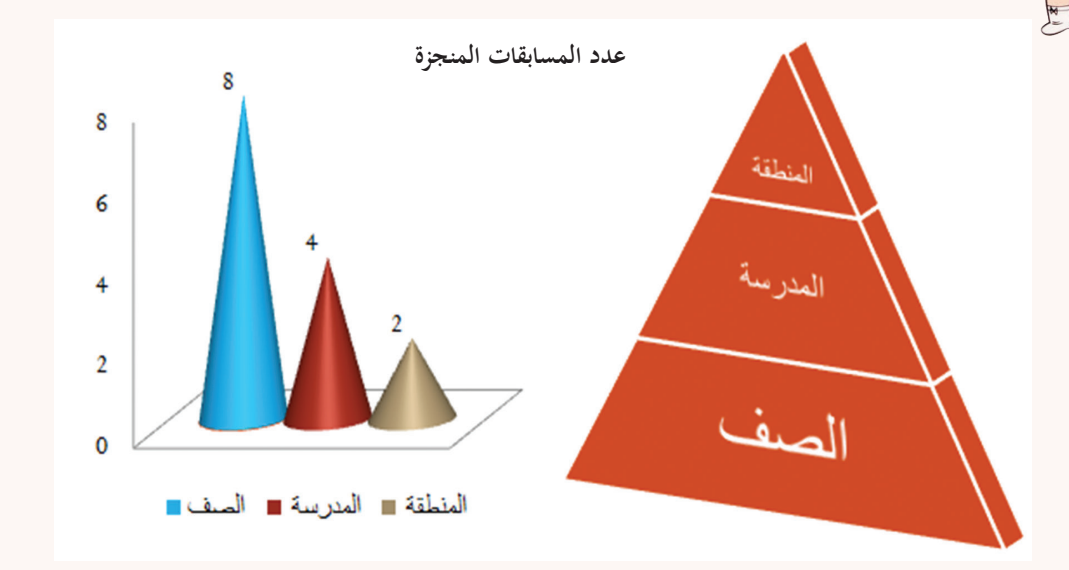

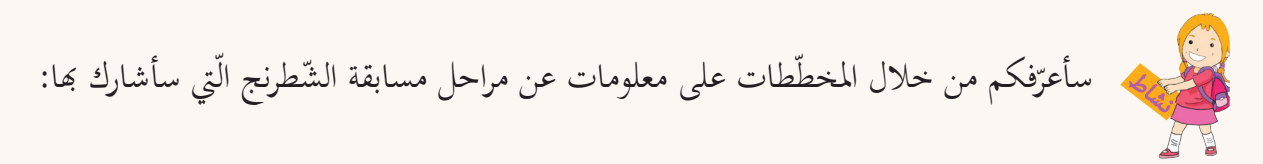

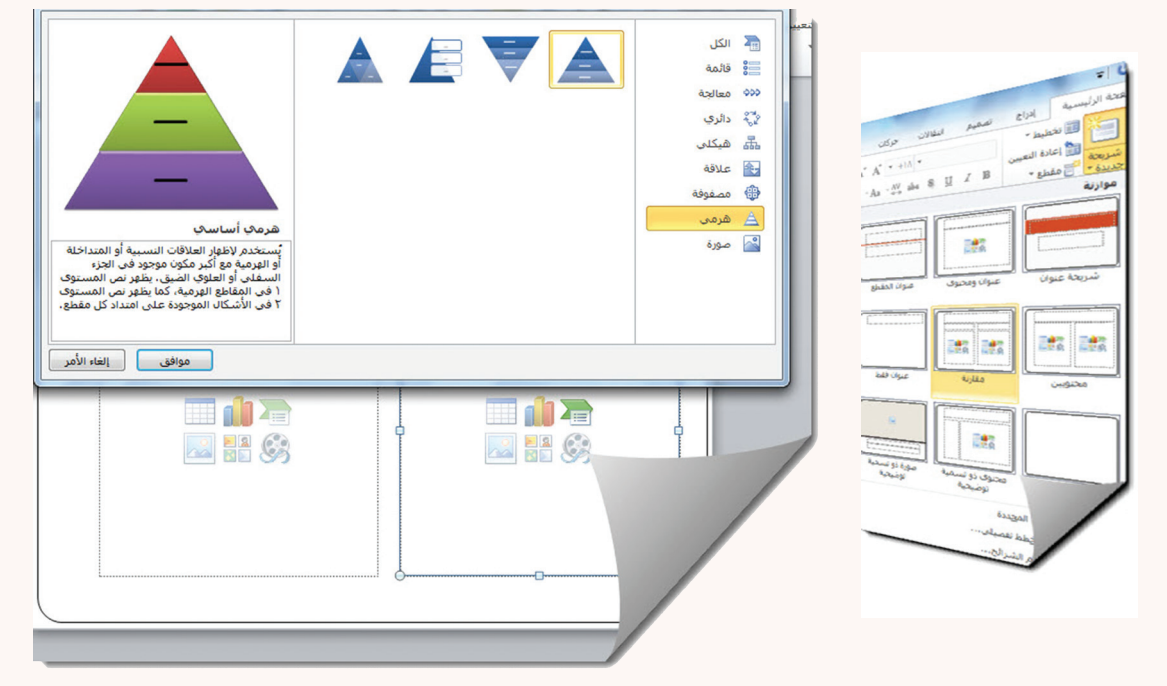

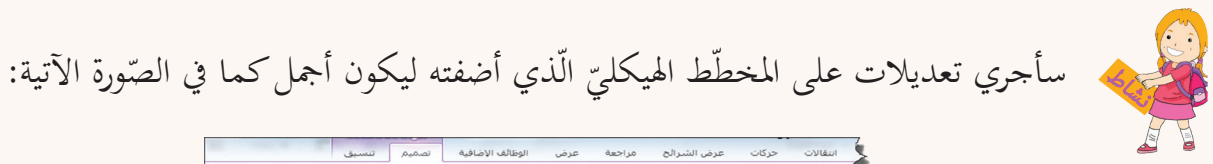

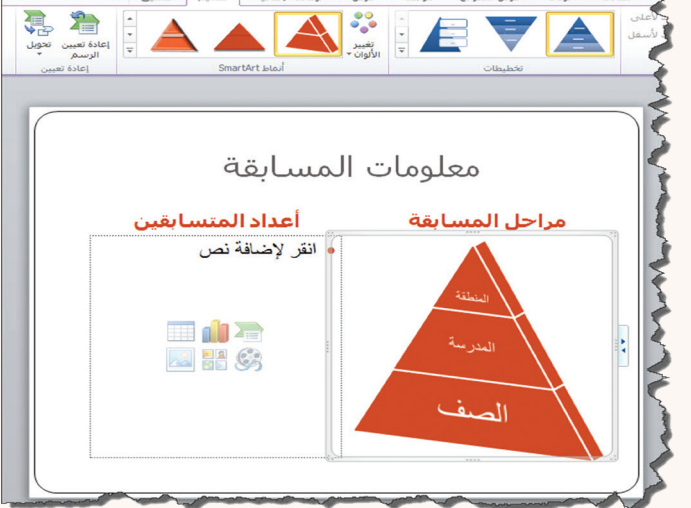

. ١ – جرّب خيارات أخرى لتغيير تصميم المخطّط الهيكليّ<br>منسمة من التعليم المستخدمات . ٢– جرّب تغيير نوع المخطّط الهيكليّ<br>م . ٢– أضف حركة مناسبة إلى المخطّط الهيكليّ<br>-

سأضيف أعداد المتسابقين كي تظهر في القسم الثّاني للشّريحة كما في الصّورة الآتية:

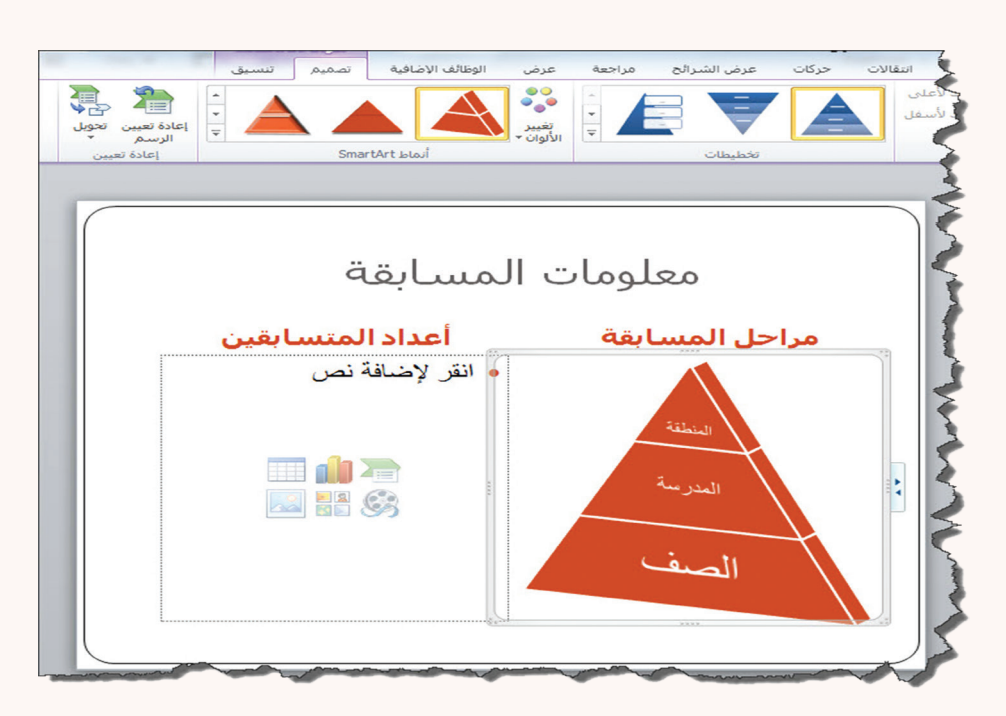

 $\overline{P}$  PowerPoint

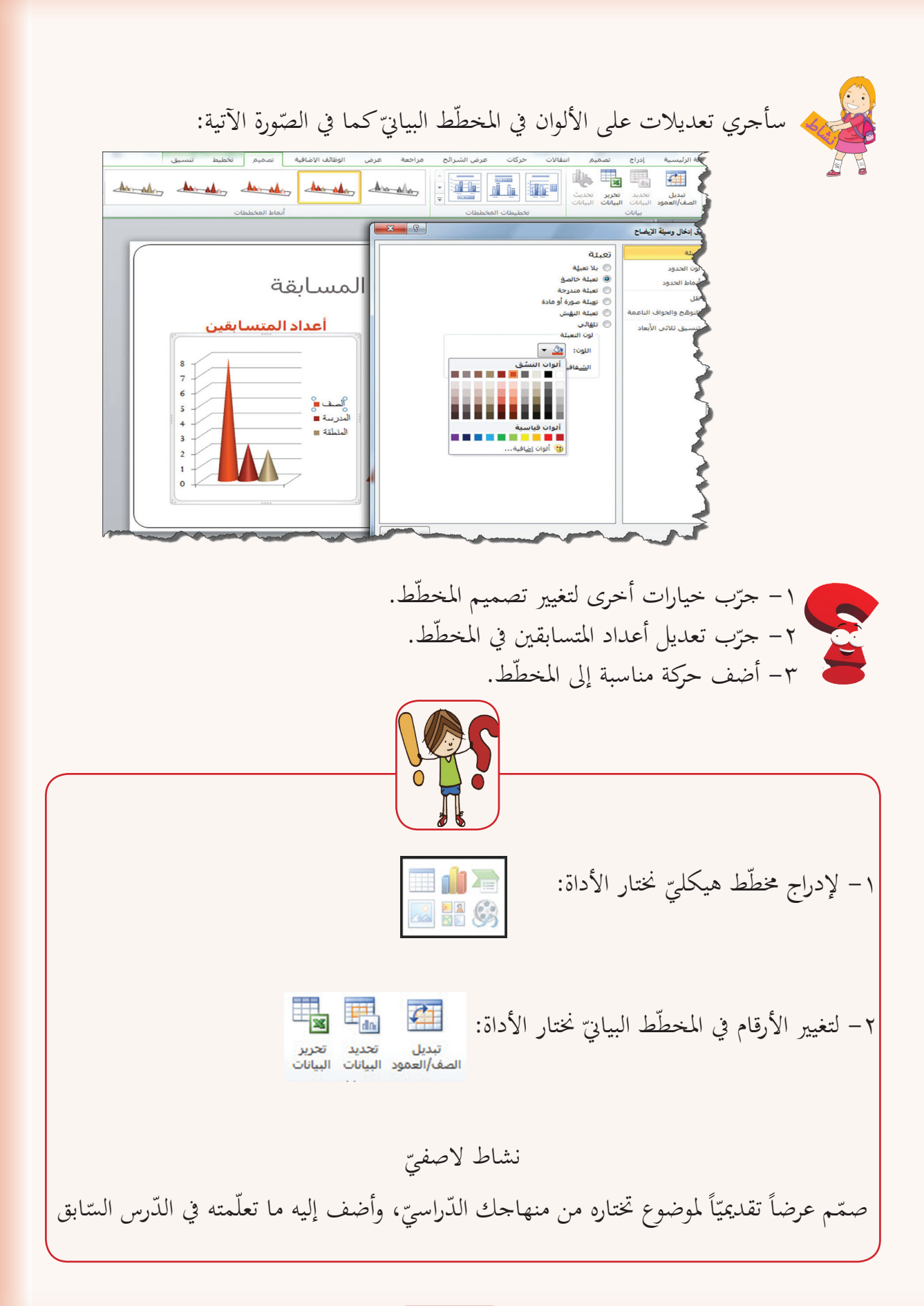

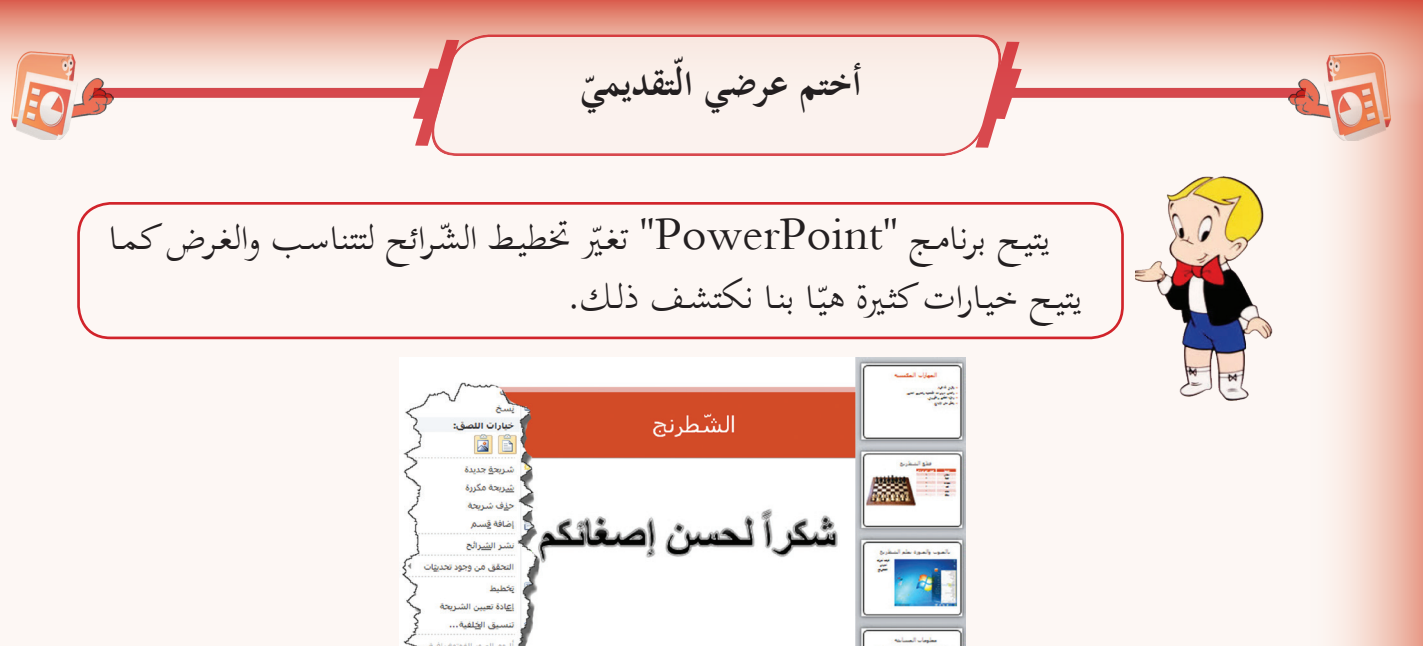

لقد أدرجتُ شريحةً جديدةً لأشكرَ أصدقائي على حسن إصغائهم، وسأغيّر مخطّطها إلى<br>-(فارغ) من خلال ملاحظتي الصّورة الآتية:

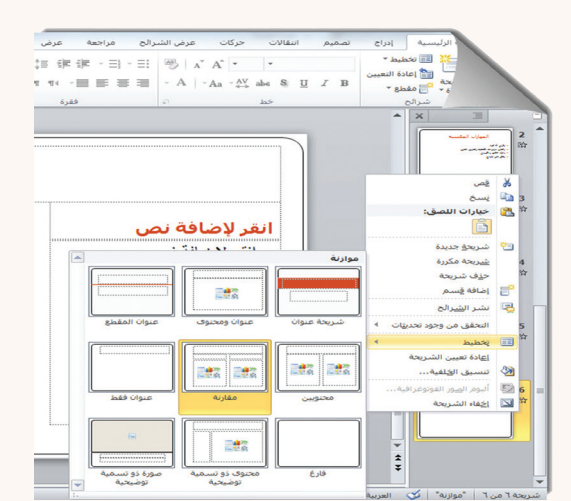

من خلال ملاحظتك الصّورة السّابقة اكتب الأمر المناسب لكلّ مما يلي:

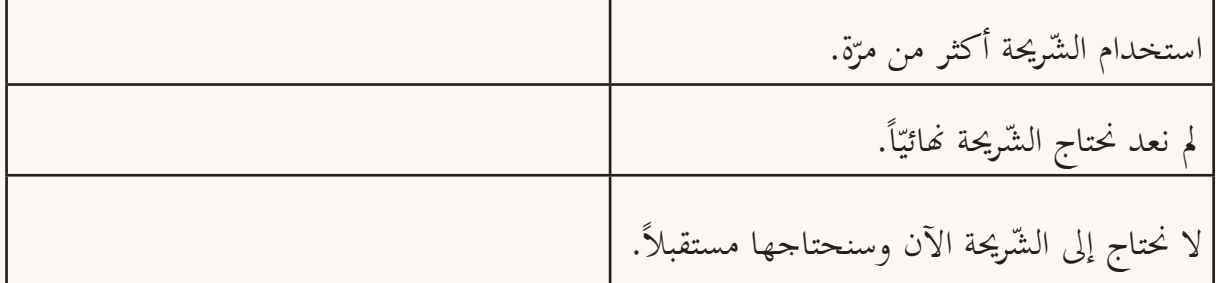

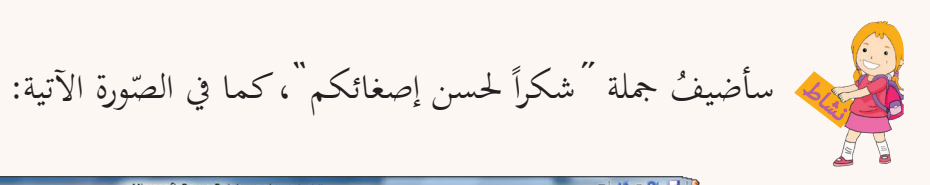

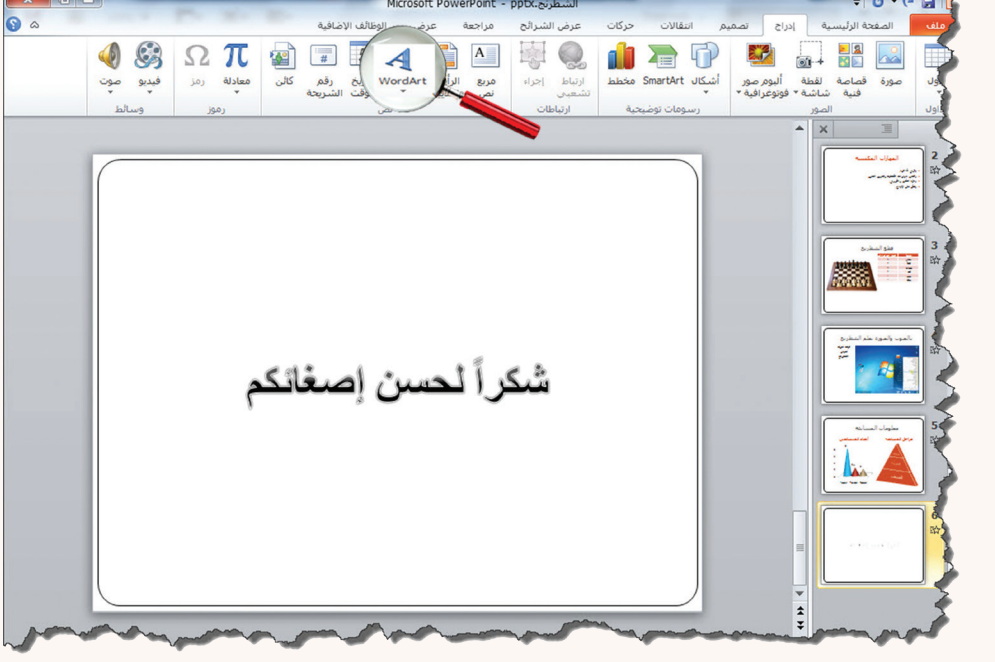

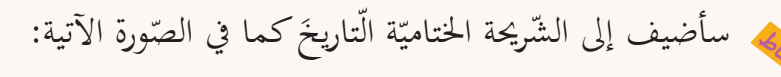

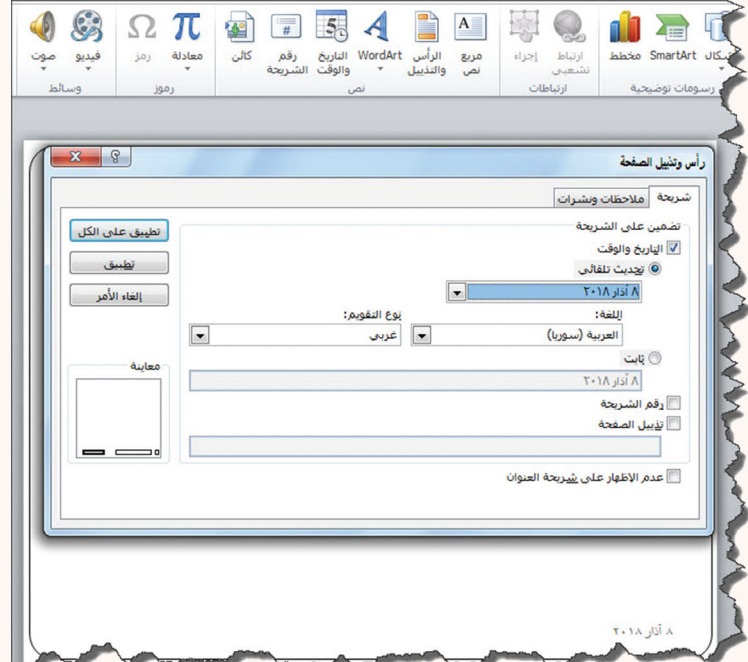

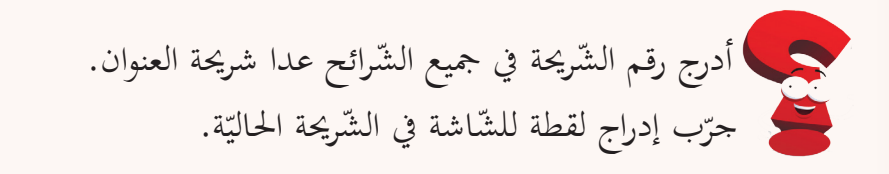

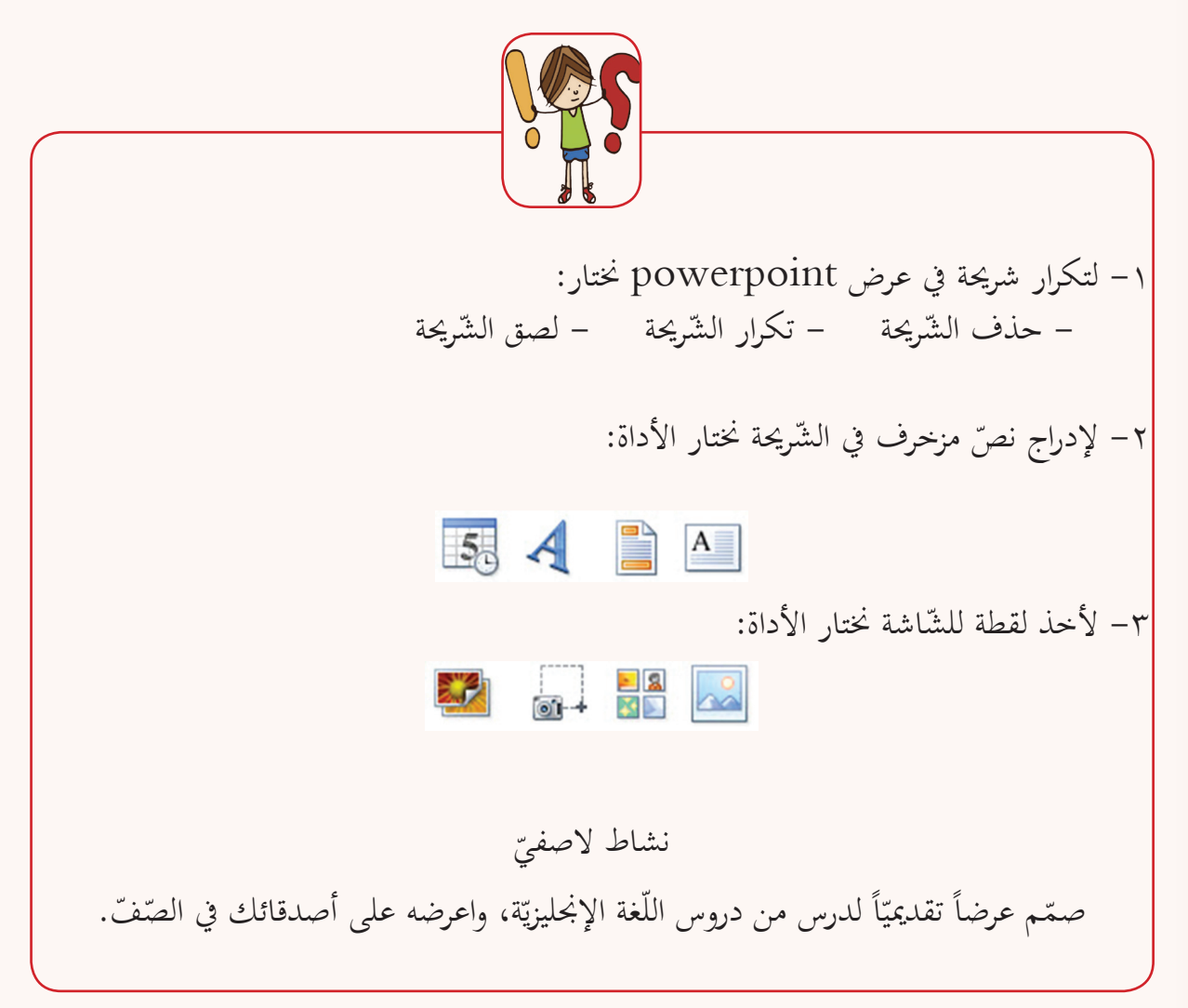

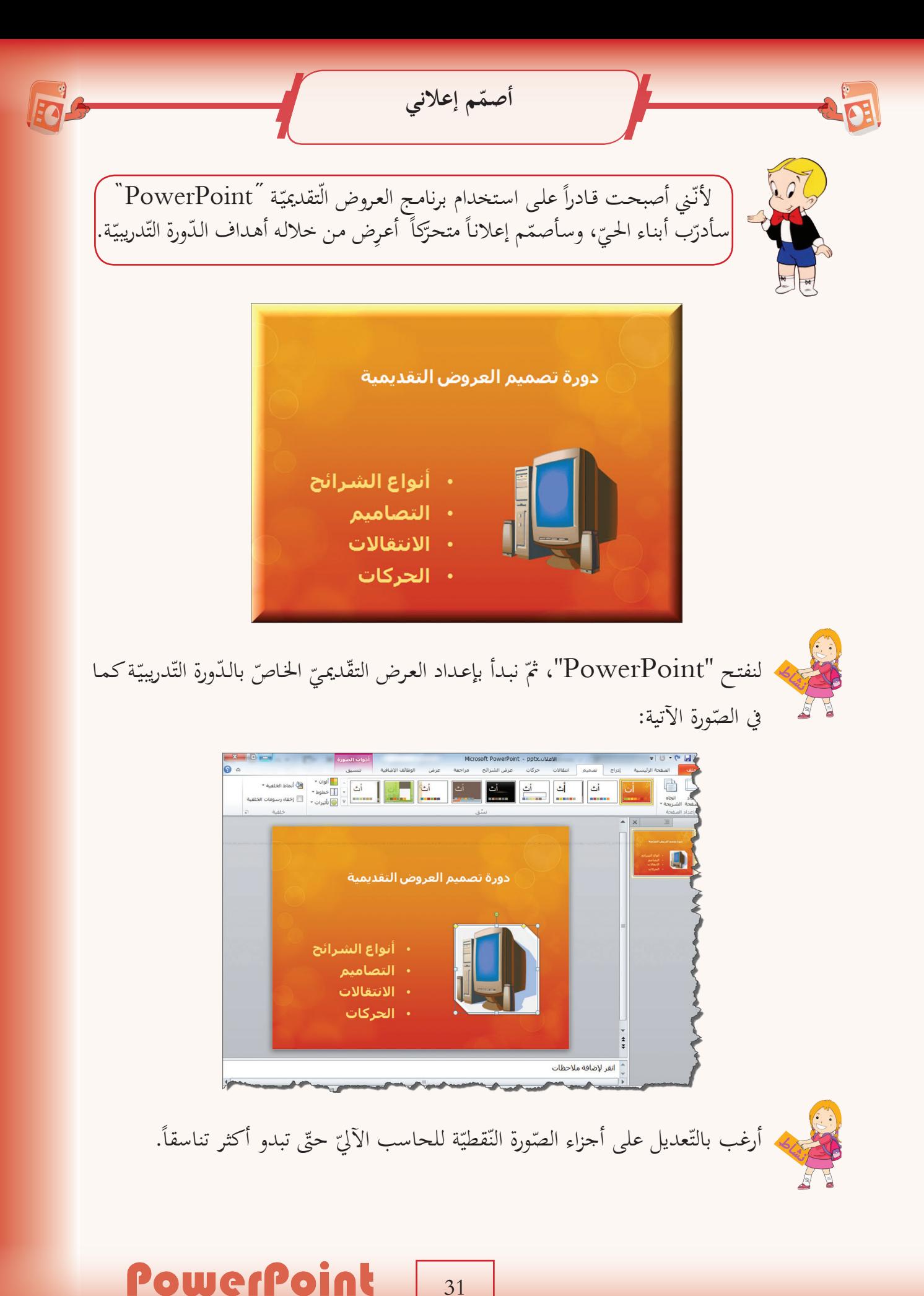

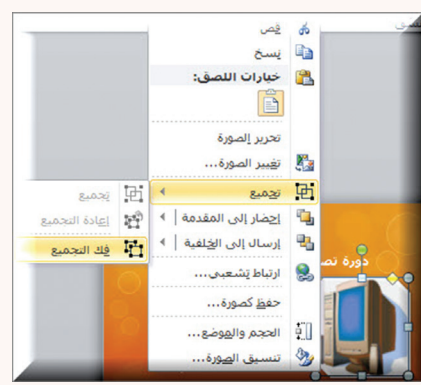

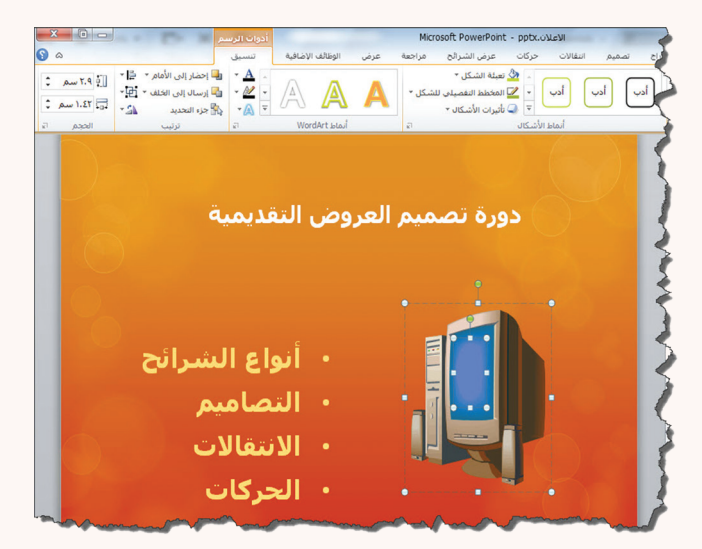

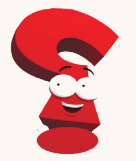

ما الزرّ الذّي أتاح لك حذف الجزء المحدّد من الصّورة النّقطيّة.

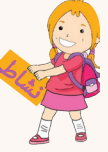

سأضيفُ الحركات والأصوات المناسبة للإعلان واجعلُ ظهورها تلقائيّاً مستفيداً ممّا تعلّمته<br>في الدّروس السّابقة. في الدّروس السّابقة.

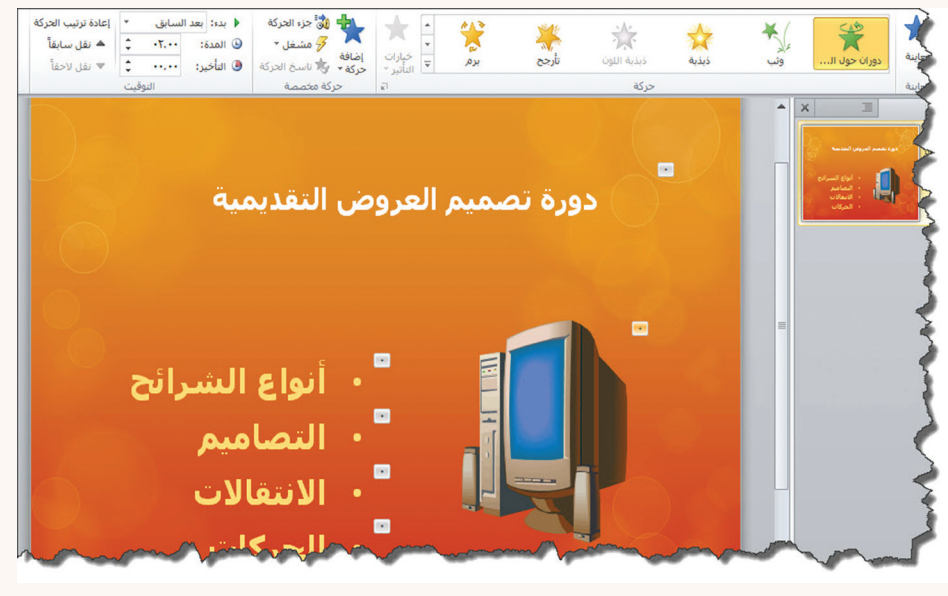

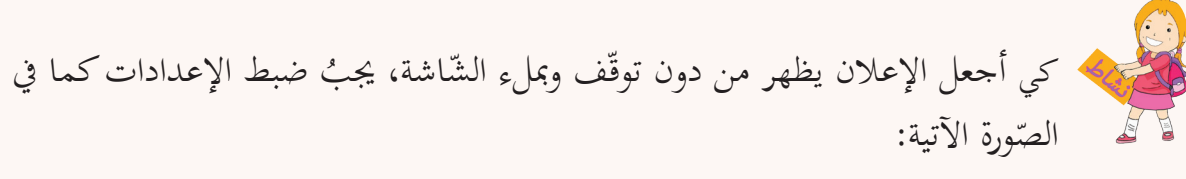

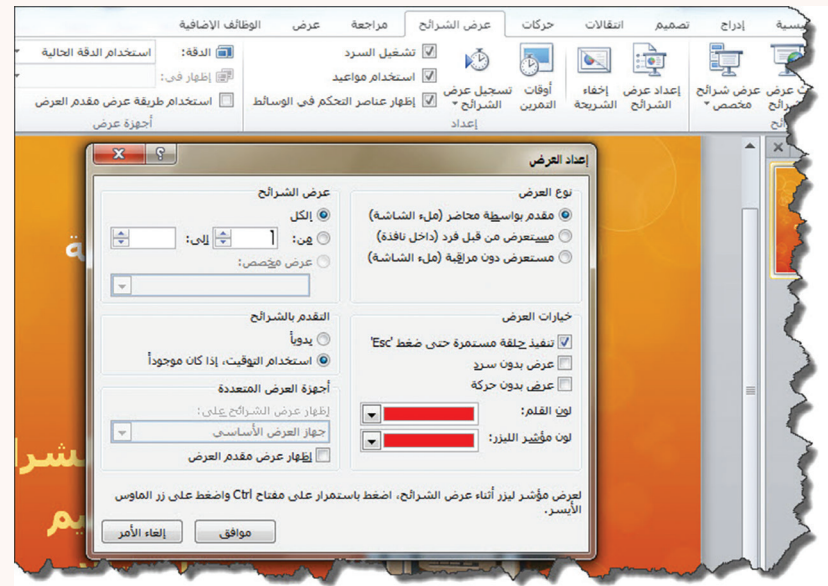

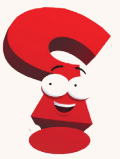

ما الخيار المناسب لجعل العرض التقديميّ يظهر ضمن نافذة.<br>.

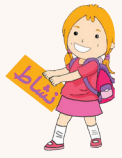

لأشغّل الإعلان من دون فتح برنامج العروض التقديميّة، أحفظَه بالنّوع الظّاهر في الصّورة<br>مع الآتية:

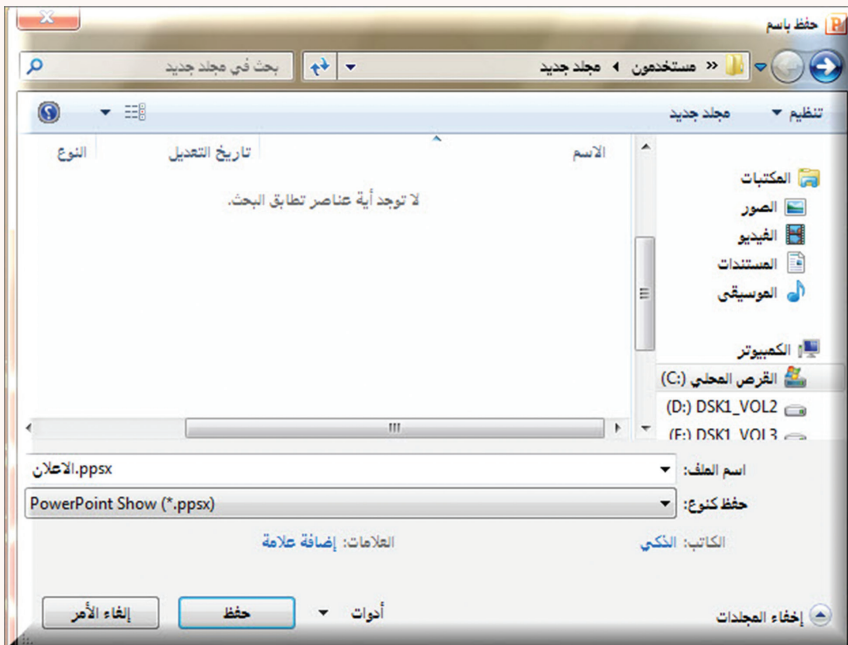

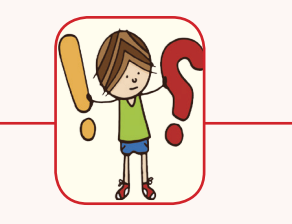

١– لكي نتمكن من تعديل الصّور النّقطيّة يجب علينا: – فكّ التّجميع – تجميع – إعادة التّجميع ّقر على مفتاح اهلروب esc. ّ الن ّة حت -2 لضبط إعداد العرض كحلقة مستمر

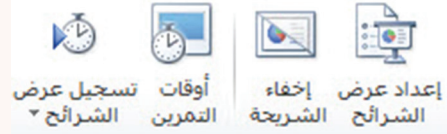

٣– لجعل العرض التّقديميّ يعمل من دون فتح powerpoint نختار حفظ بالنّوع الآتي:<br>-- PowerPoint Presentation - PowerPoint Show - Pdf

#### <u>ب</u> نشاط لاصفيّ باستخدام برنامج العروض التّقديميّة صمّم إعلاناً لمنتج محلّيّ من حيّك، ثم ساهم في تسويقه.<br>.

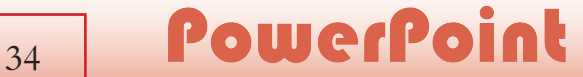

**اختر أحد المشاريع اآلتية: ّول: المشروع األ ّم.** اسم املشروع: **أنا المعل** أهميّة المشروع: إكساب التلاميذ المهارة في تصميم العروض التقديميّة.<br>مُ أهداف المشروع: تصميم الدّروس على شكل عروض تقديميّة. أهداف المشروع: تصميم الدّروس على شكل عروض تقديميّة.<br>مستلزمات المشروع: جهاز حاسوب، برنامج تصميم عروض تقديميّة.<br>.. ... املطلوب: ١ – اختيار الدّرس المراد تصميمه والتّخطيط للعرض التّقديميّ.<br>يدميل مسلمة 2 ّ - اختيار تصميم مناسب للدرس. ٣ – اختيار الشّرائح المناسبة لعرض المادّة العلميّة في الدّرس.<br>مستقدمة ٤– إضافة الحركات المناسبة للنّصوص والأشكال.<br>. 0– إدراج تاريخ يتمّ تحديثه تلقائيّاً في الشّريحة الأخيرة.<br>ما أصل المريخ -6 عرض املشروع على جمموعة من األصدقاء لالستفادة من مالحظاهتم. -7 تقدمي املشروع ألصدقائك يف املدرسة بعد تقييم مشروعك من قبل معلّميك. **ّاني: المشروع الث** اسم المشروع: **أصمّم إعلانبي**.<br>م أهميّة المشروع: إكساب التّلاميذ المهارة في تصميم العروض التّقديميّة.<br>مُ أهداف المشروع: تصميم إعلان باستخدام برنامج عروض تقديميّة.<br>. مستلزمات المشروع: جهاز حاسوب، برنامج تصميم عروض تقديميّة.<br>مسد املطلوب: ١– التّخطيط لتصميم الإعلان قبل البدء بتنفيذه. ّصميم املناسب. -2 اختيار الت ٣- إضافة الأصوات والحركات المناسبة إلى الأشكال والنّصوص. ٤ – حفظ المشروع باللاحقة الّتي تسمح بتشغيل العرض من دون فتح برنامج العروض التّقديميّة.<br>. -5 عرض املشروع على جمموعة من األصدقاء لالستفادة من مالحظاهتم. ٦– سوّق لنفسك لتكون مصمّم إعلانات بعد تقييم مشروعك من قبل معلّميك.<br>مثّمنا مستقدّ الله من الله من الله **ً من اختيارك: المشروع الّثالث: مشروعا** اسم املشروع: ....................................................... ّة املشروع: ....................................................... أمهي أهداف املشروع: .................................................... مستلزمات املشروع: ................................................. املطلوب: قلديمية ّ مــــــــــــــــــــــــــــــشروع وحـــــــــــــــــــــــدة العروض الت $3 \times 1$ 

الرحمة والثالثة ֧֖֧֖֚֚֚֚֚֝֝

سكراتش Scratch

https://drive.google.com/open?id=1CqZdmNAVCO2gLDk-2jjxhhoK0rSWbaDF

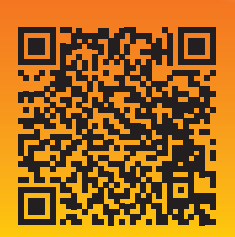
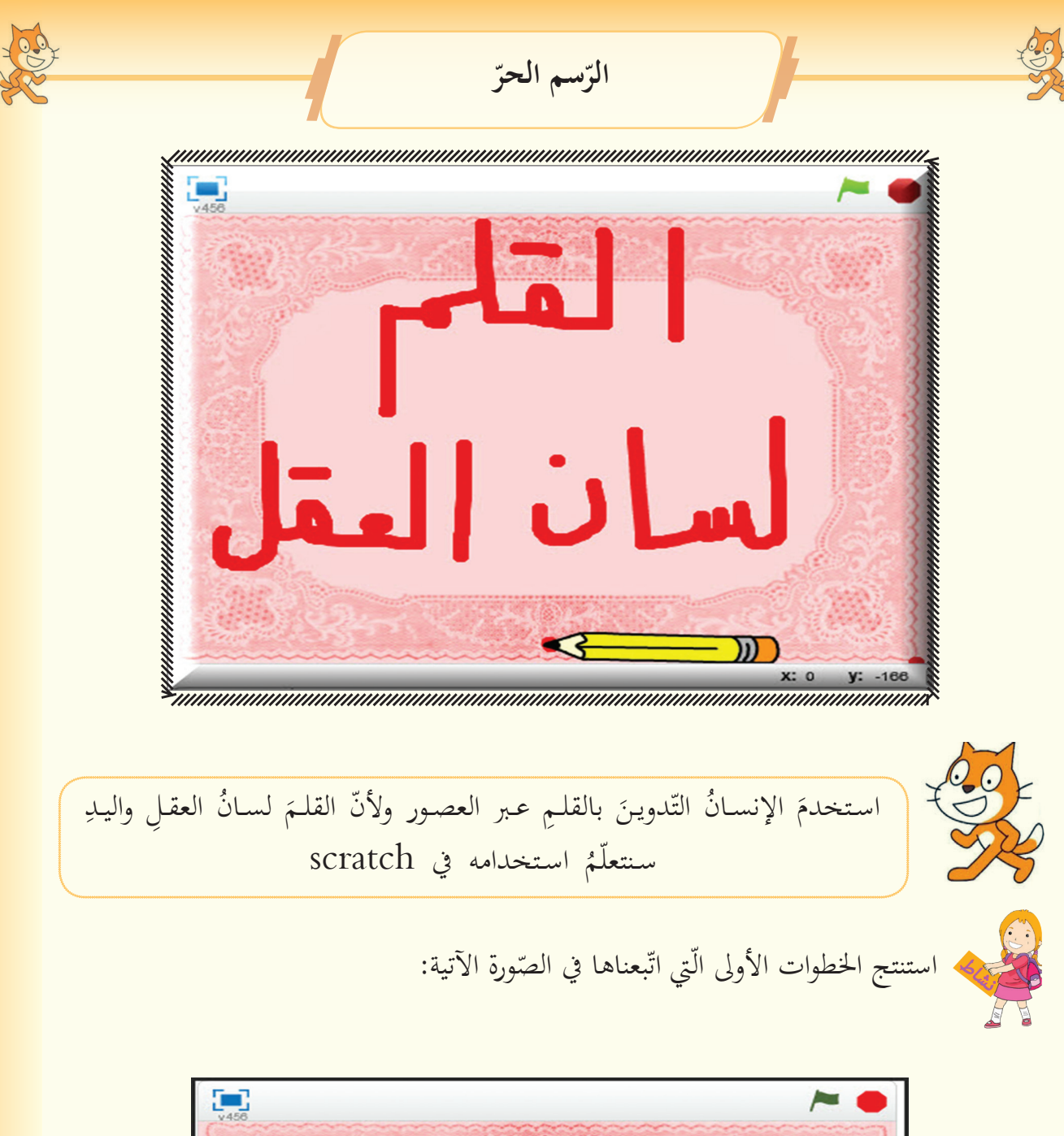

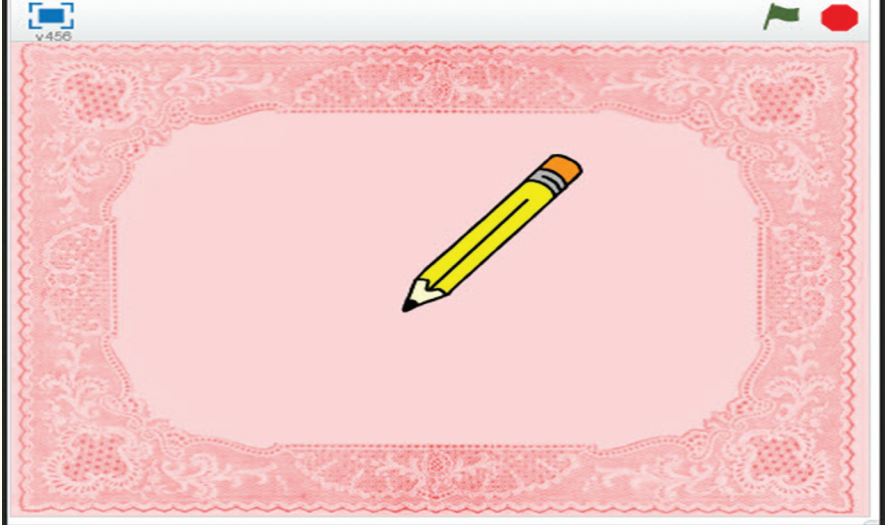

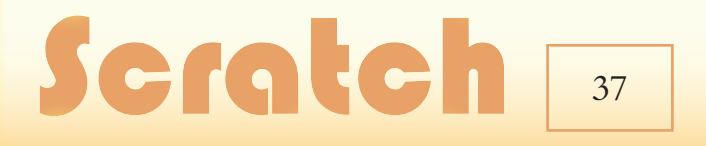

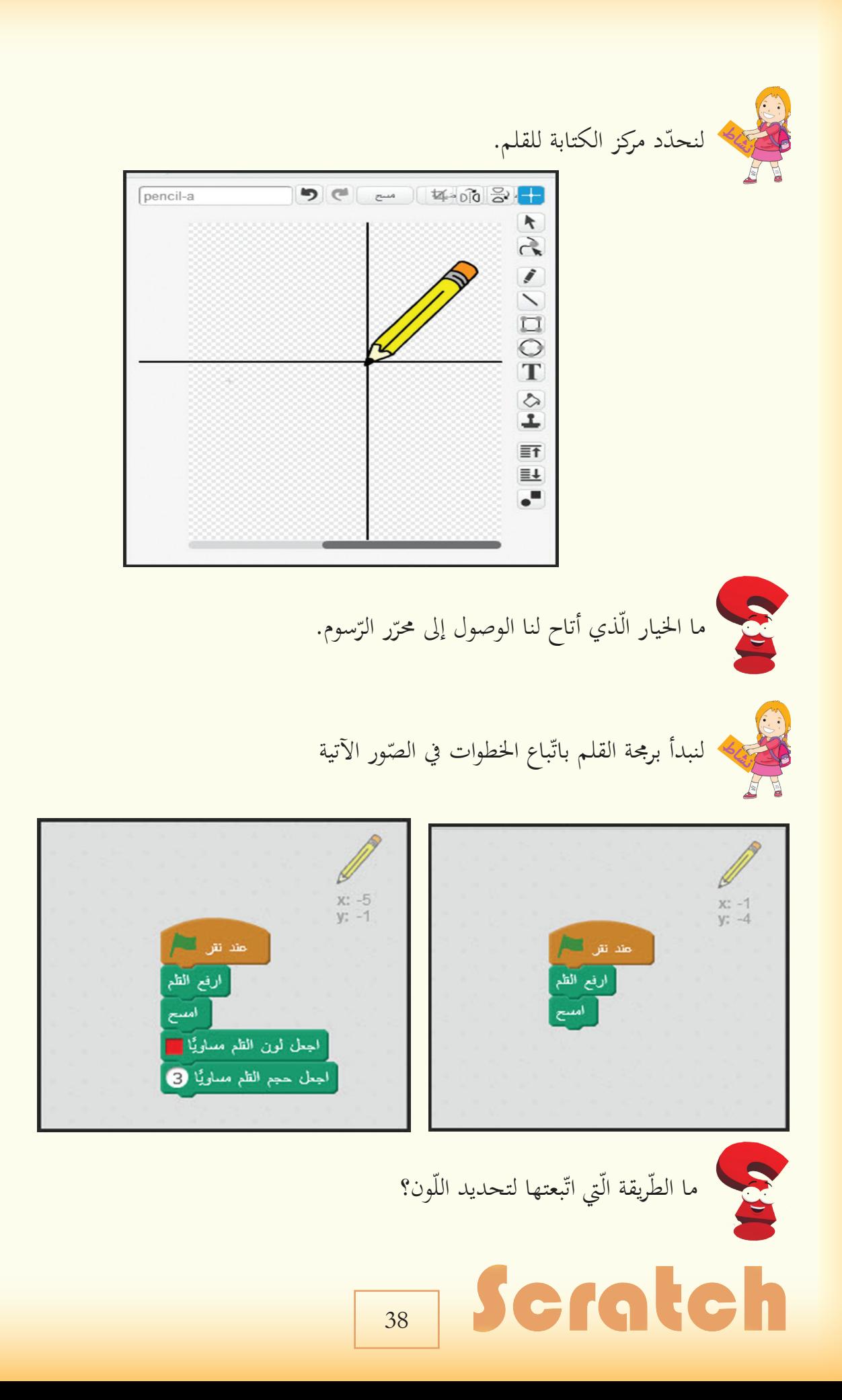

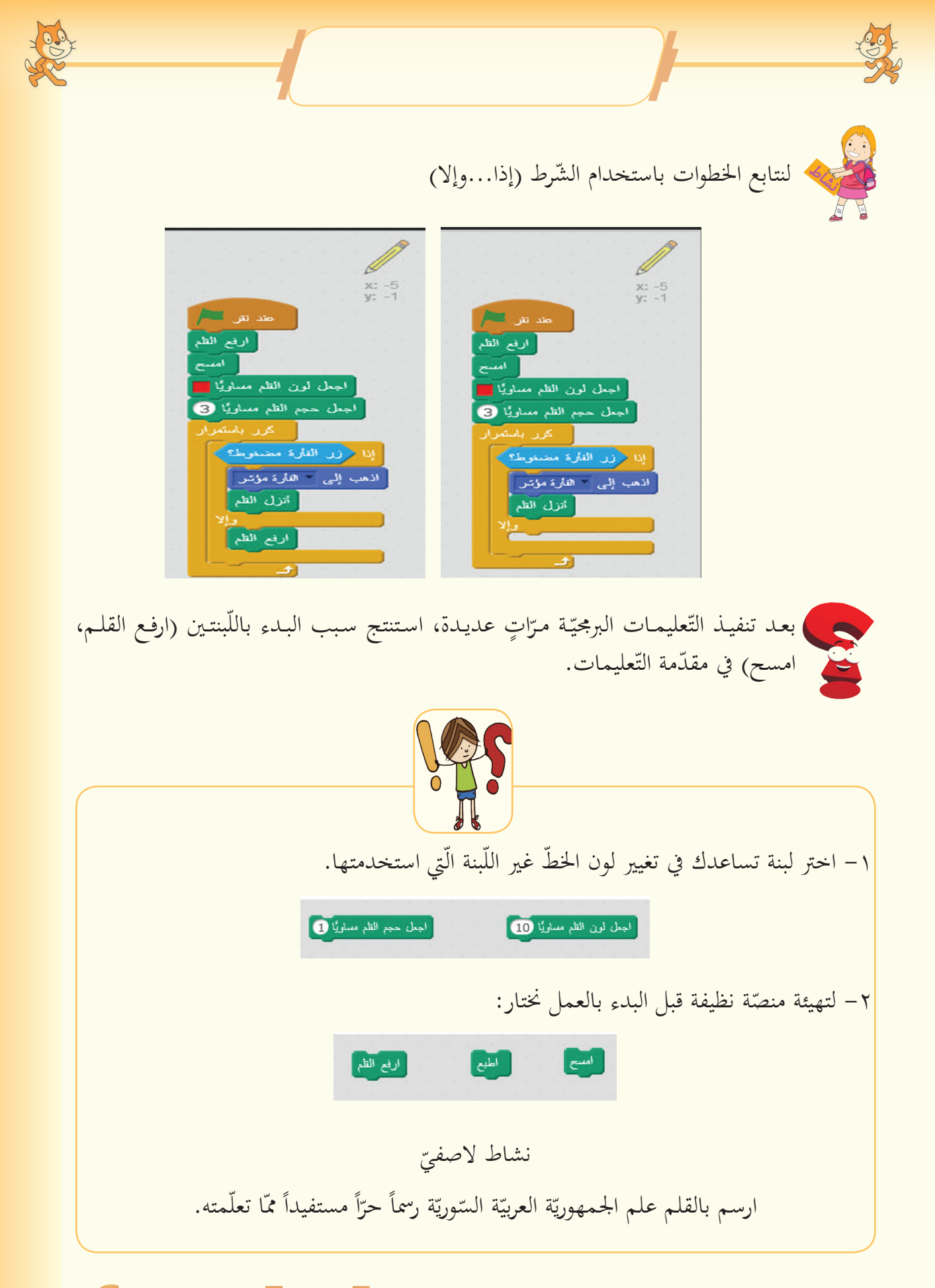

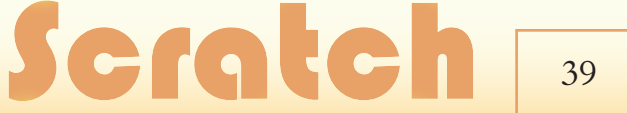

**ّم احترف الرس**

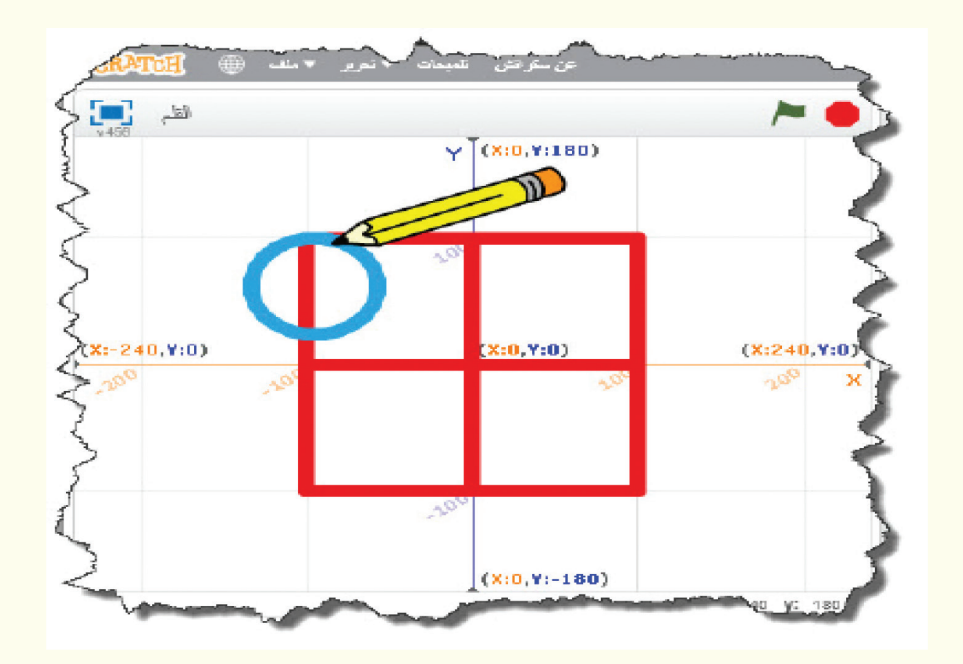

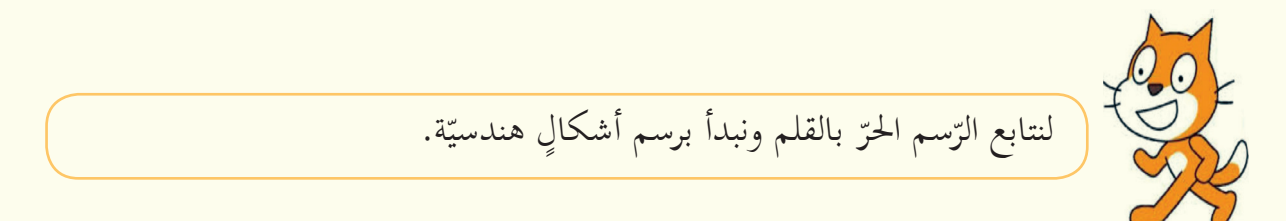

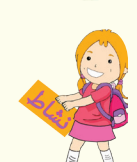

استنتج الخطوات الأولى الّتي اتّبعناها في الصّورة الآتية:

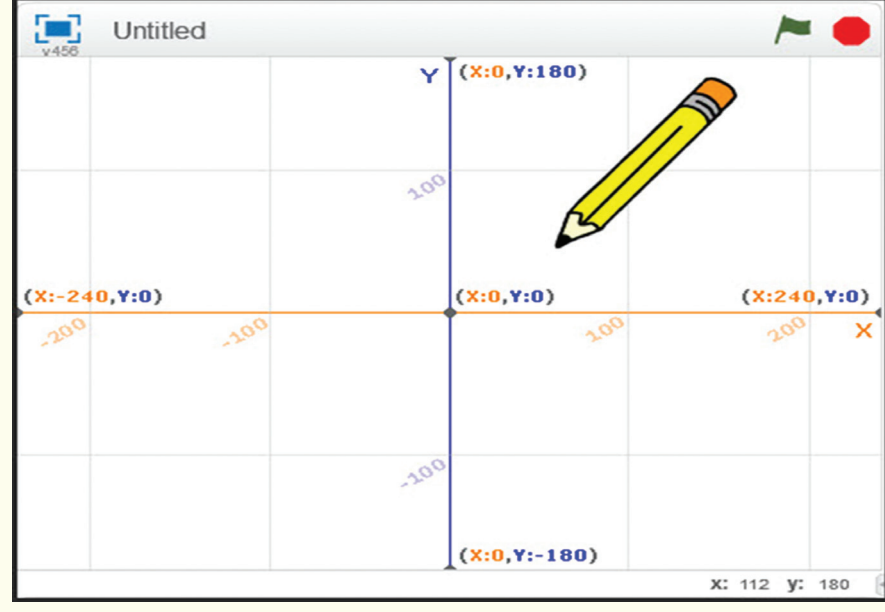

١- من حلال ملاحظتك حلفيّة الأحداث الّـتي أدرجتهـا علـى المنصّة، إذا كان محور<br>. التّراتيب y يمتدُّ بين الإحداثيّات (١٨٠,-١٨٠)، ما امتداد محور الفواصل x ؟ ٢ – اكتشف إحداثيّات القلم عند إدراجه على المنصّة.

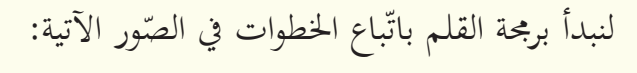

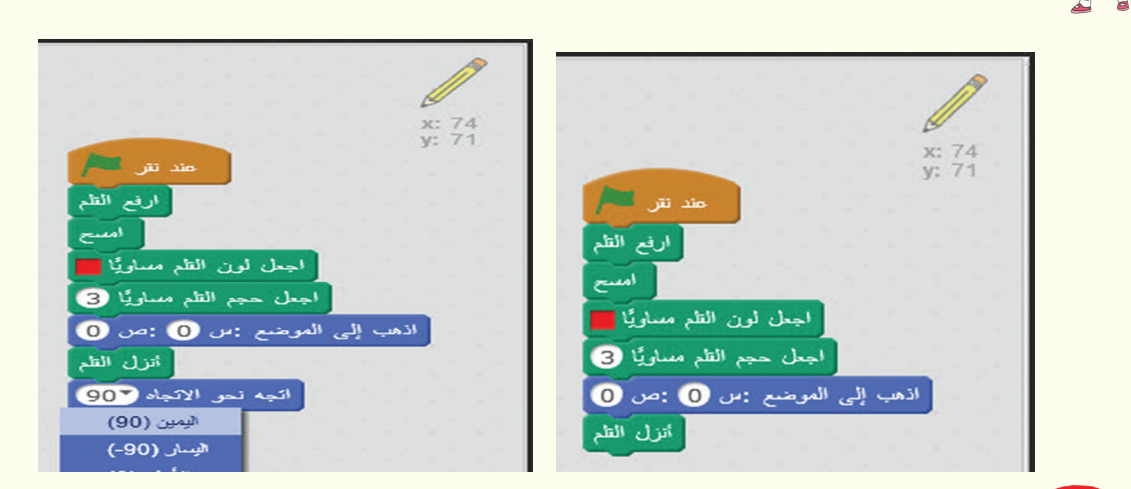

ما الإحداثيّات الّتي سيبدأ القلم بالرّسم منها؟

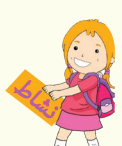

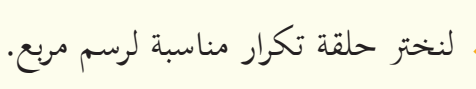

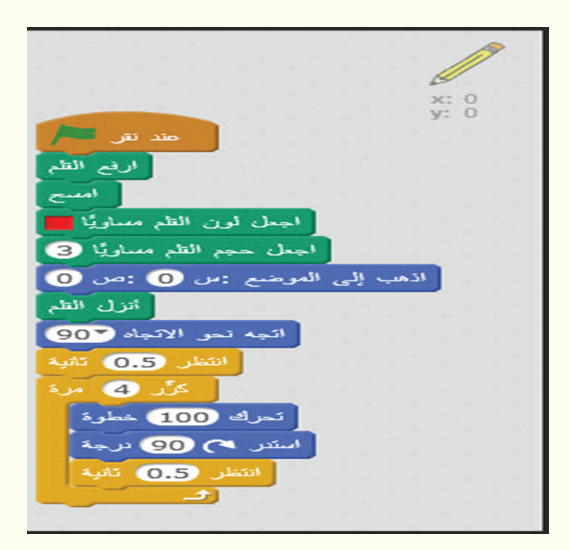

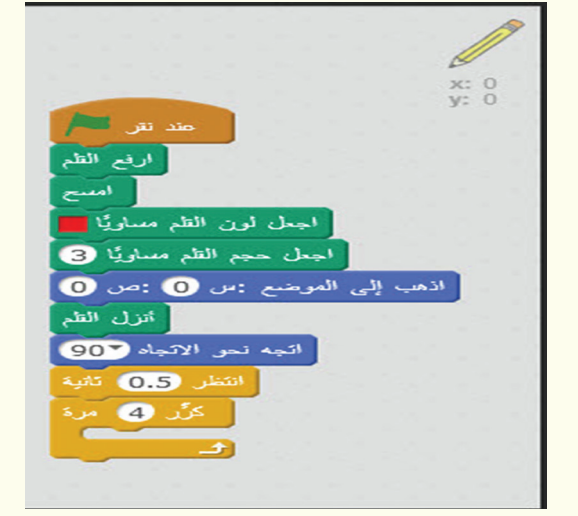

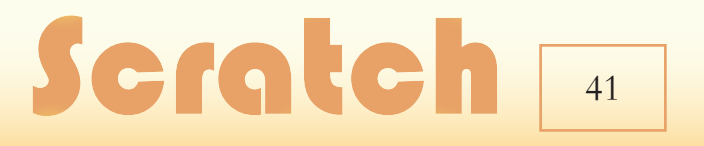

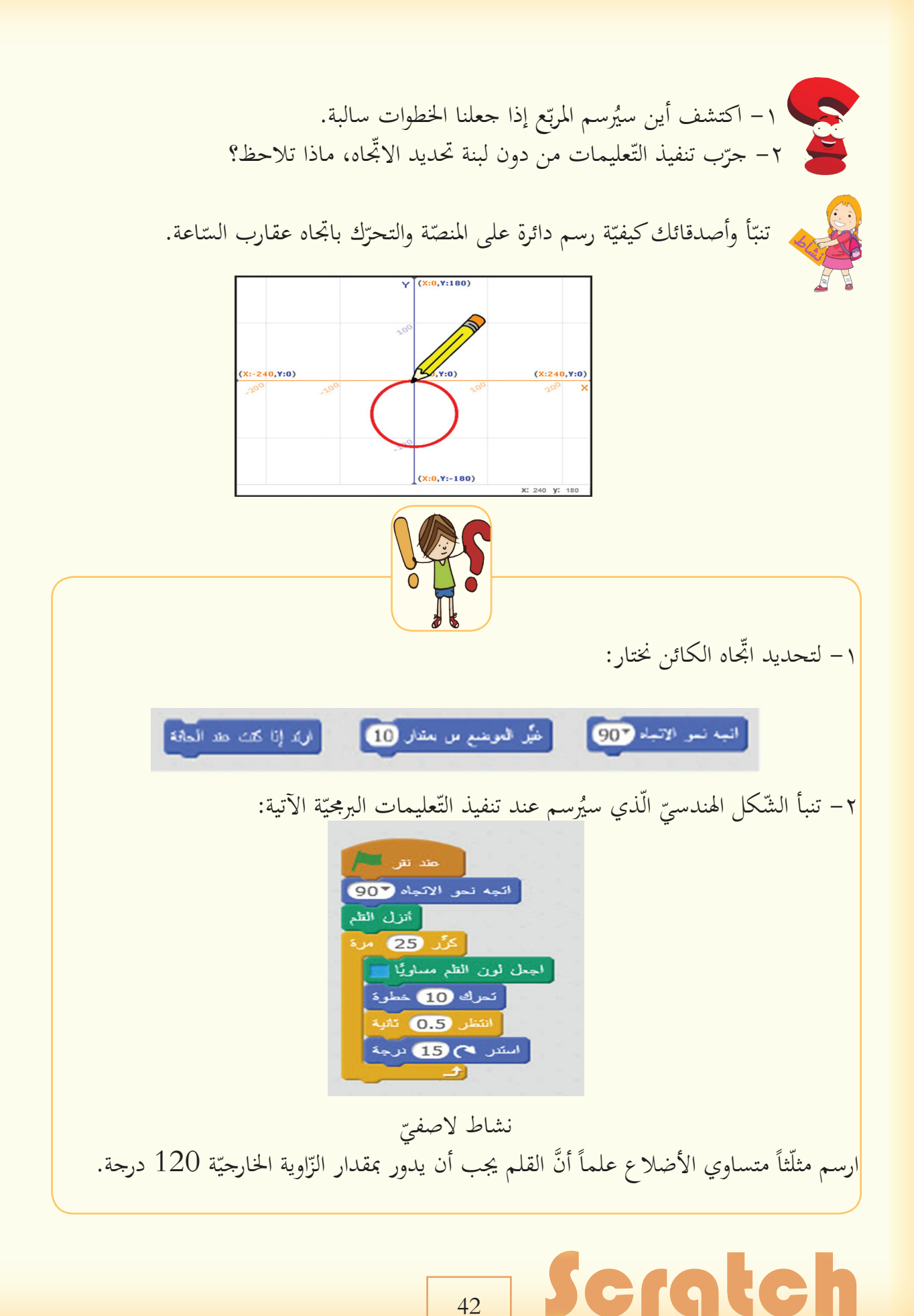

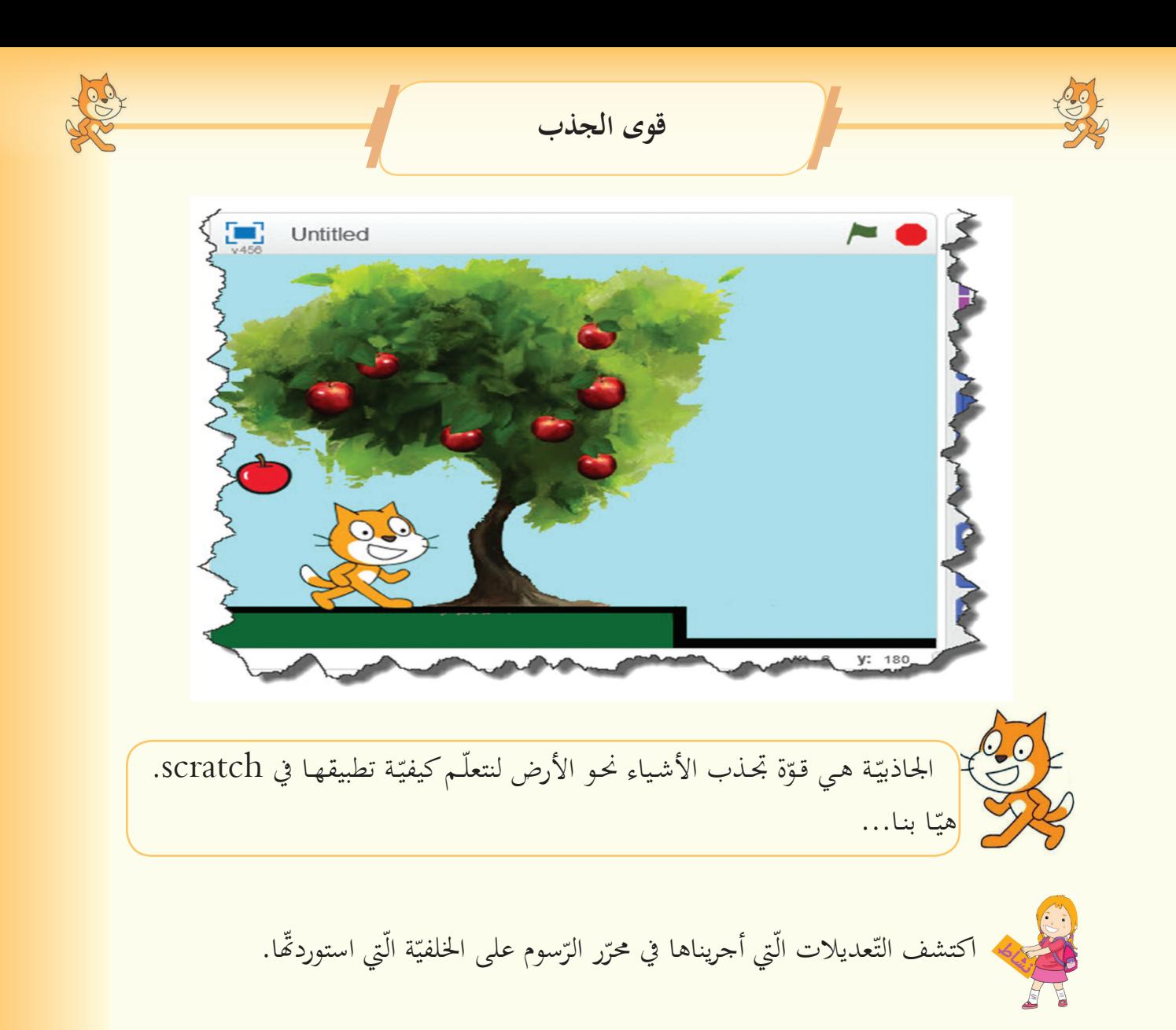

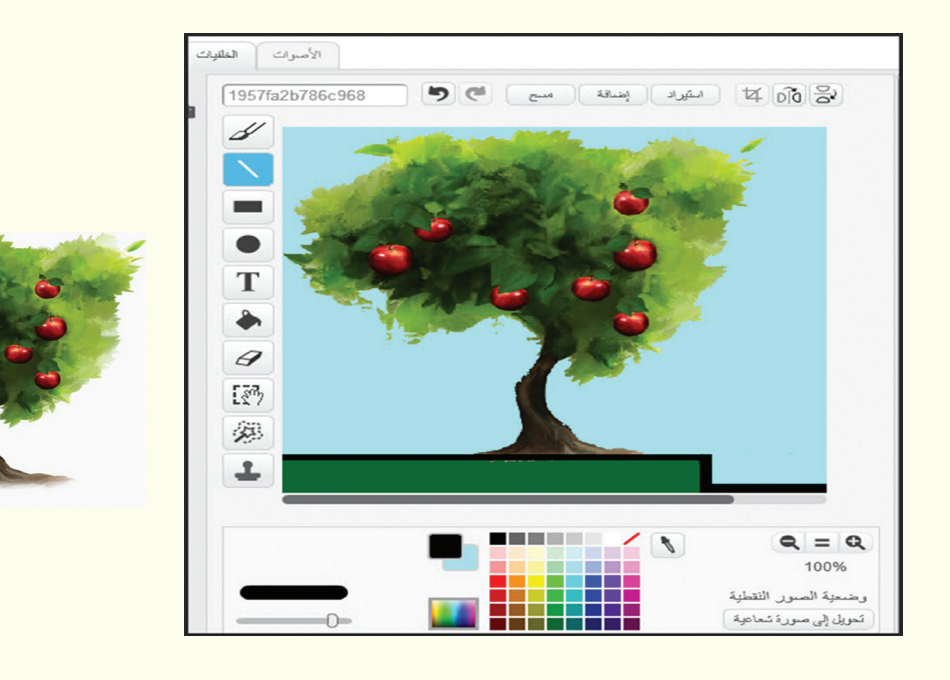

### Scratch **F43**

لنضف كائناً جديداً على المنصّة (تفّاحة) ونجعلها تسقط عند النّقر عليها.

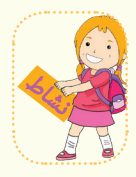

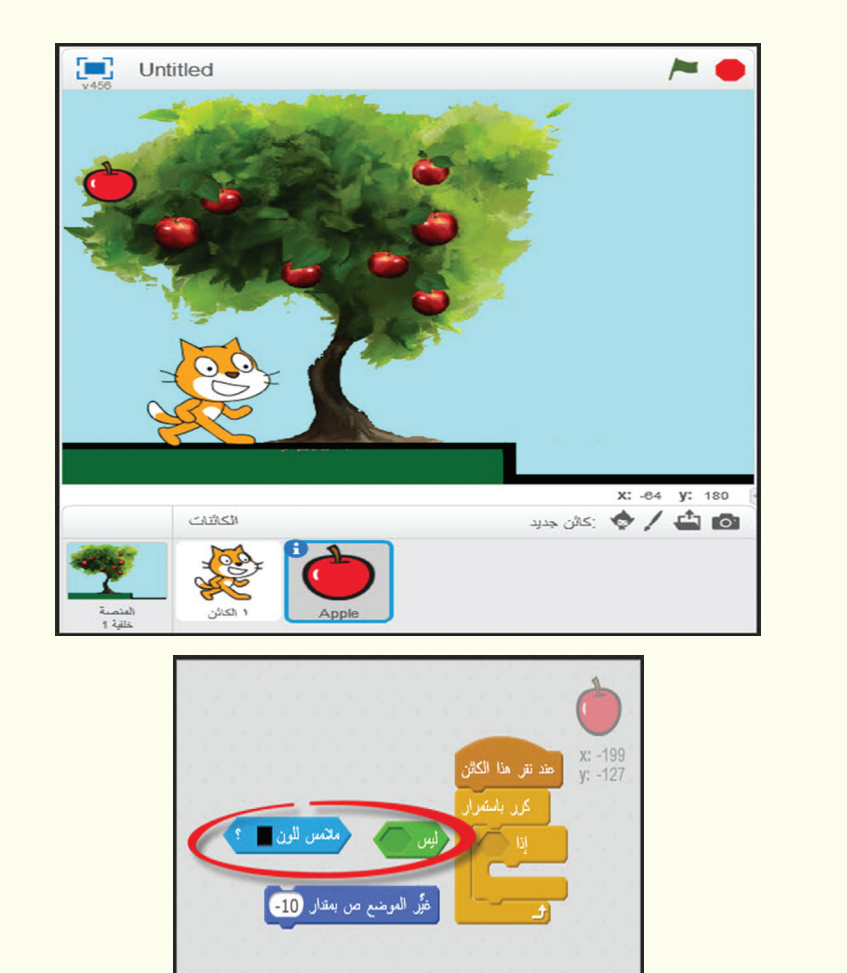

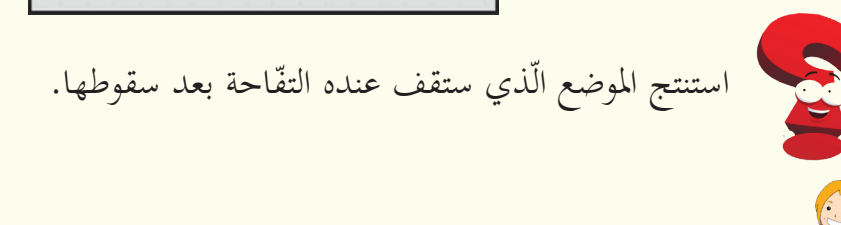

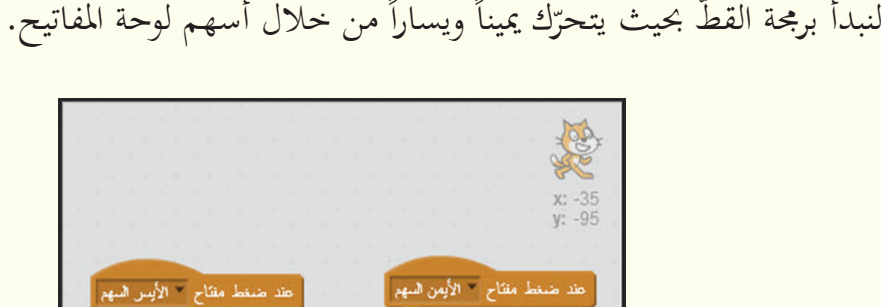

غيَّر الموضع من بمقدار <mark>10</mark>

.<br>هذا ضغط مقتاح <sup>--</sup> الأيس السهم

بُّر الموضع من بمقدار <mark>10</mark>-

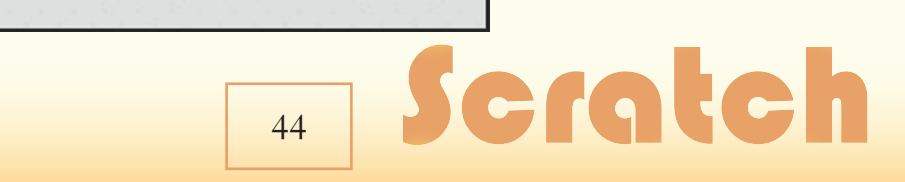

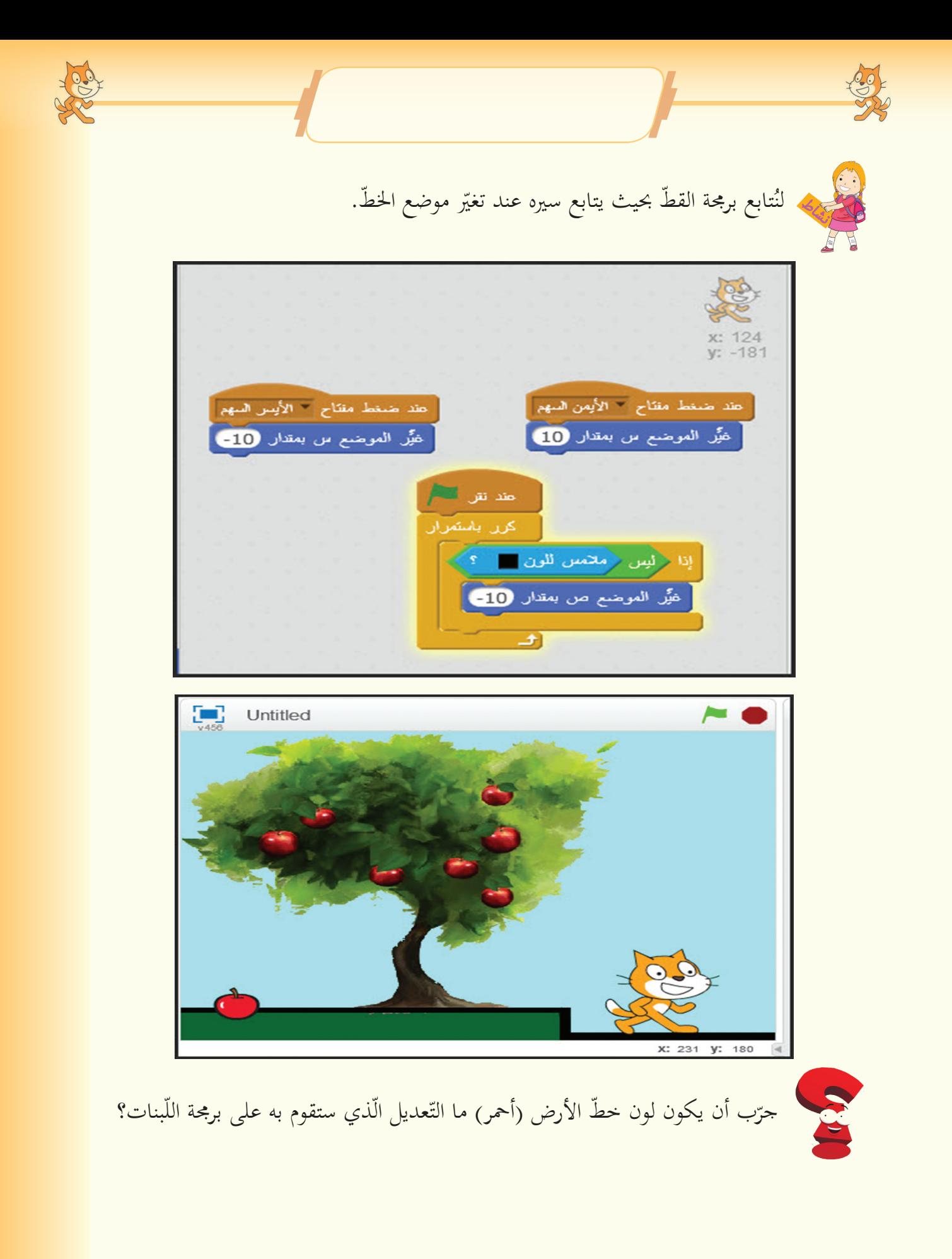

#### Scratch **F45**

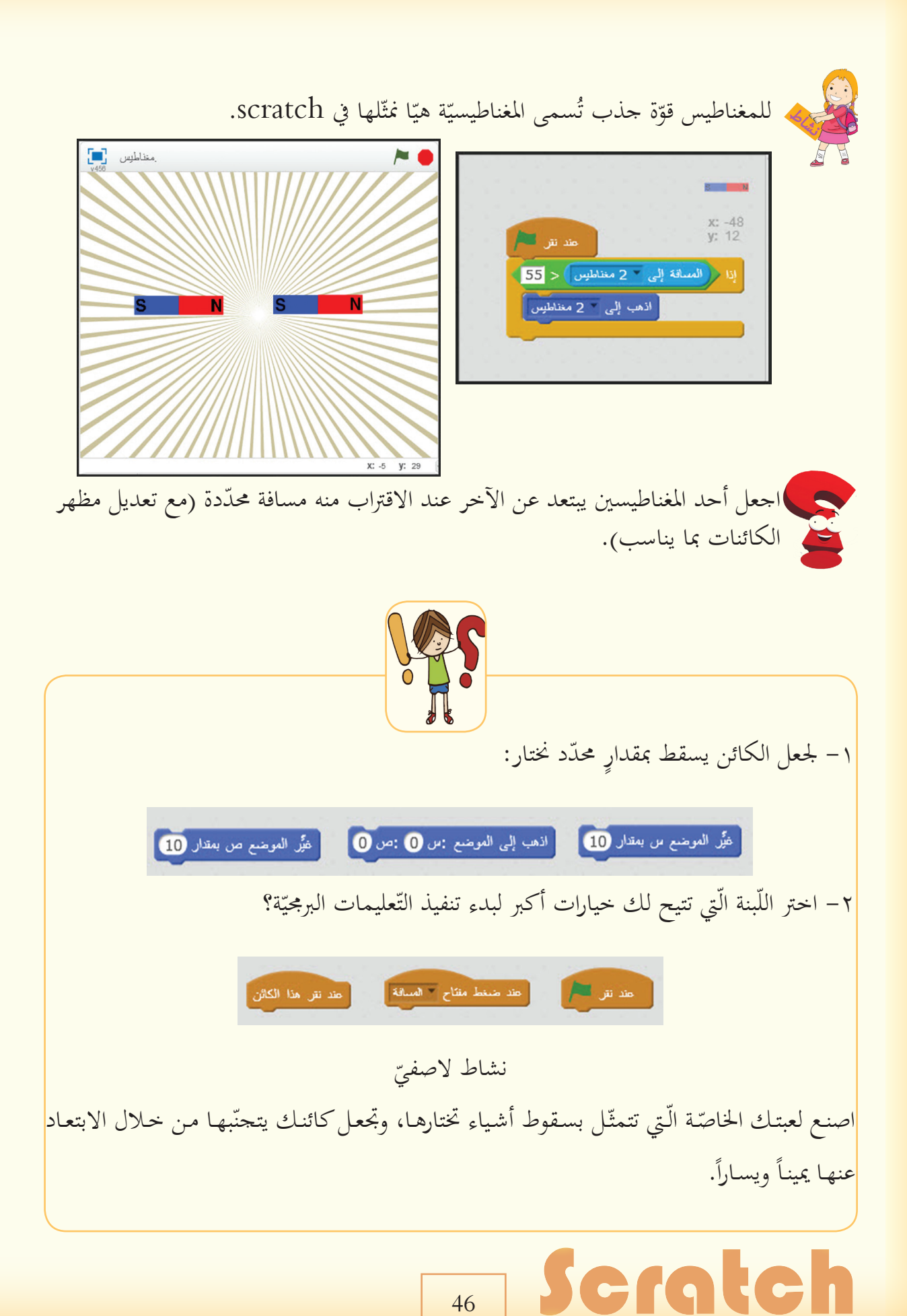

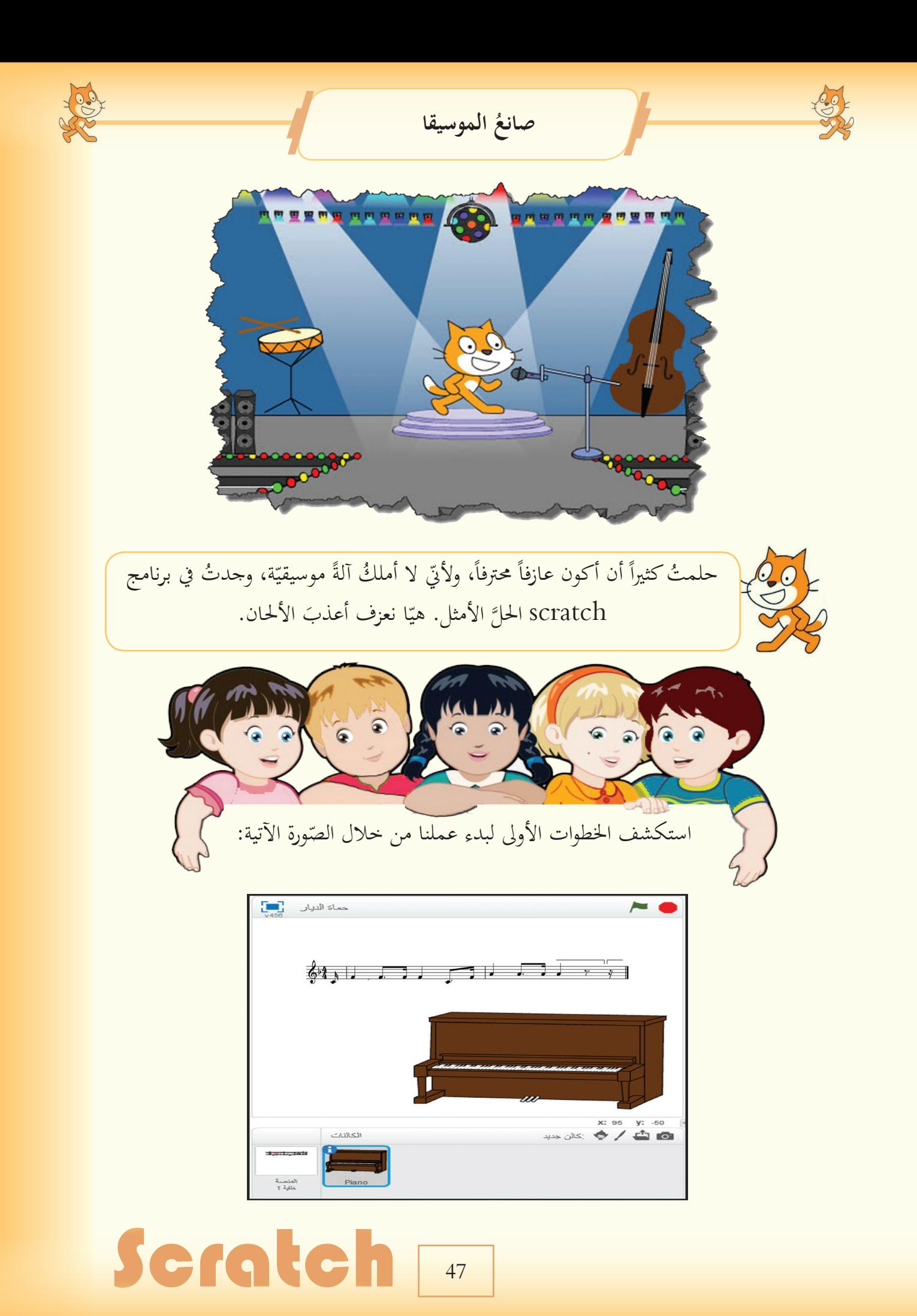

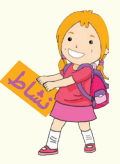

لنختر الآلة الّتي نرغبُ بالعزف عليها ونحدّد شدّة صوت الآلة.

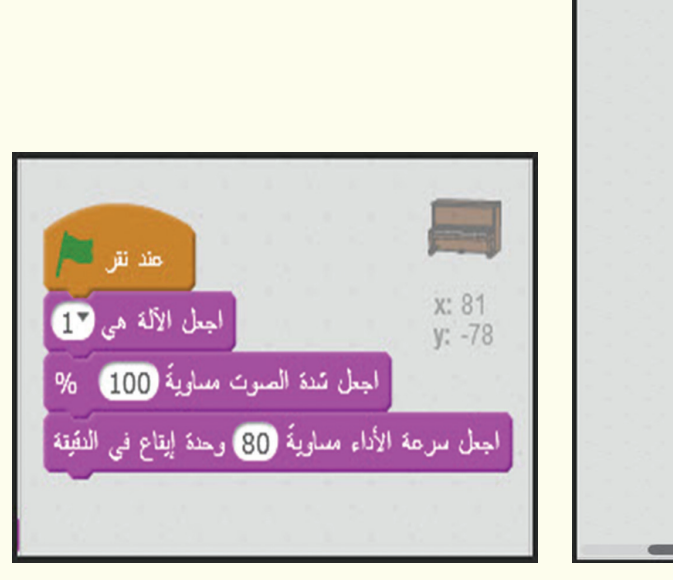

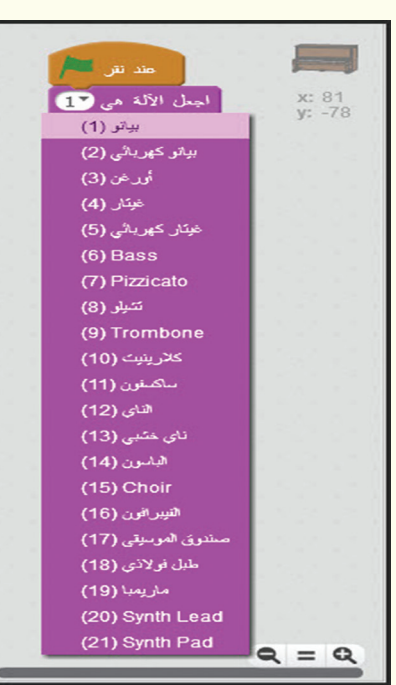

. لنبدأ بتشغيل العلامات الموسيقيّة مدّة زمنيّة محدّدة تتوافق والسّلم الموسيقيّ

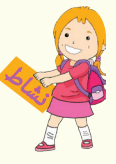

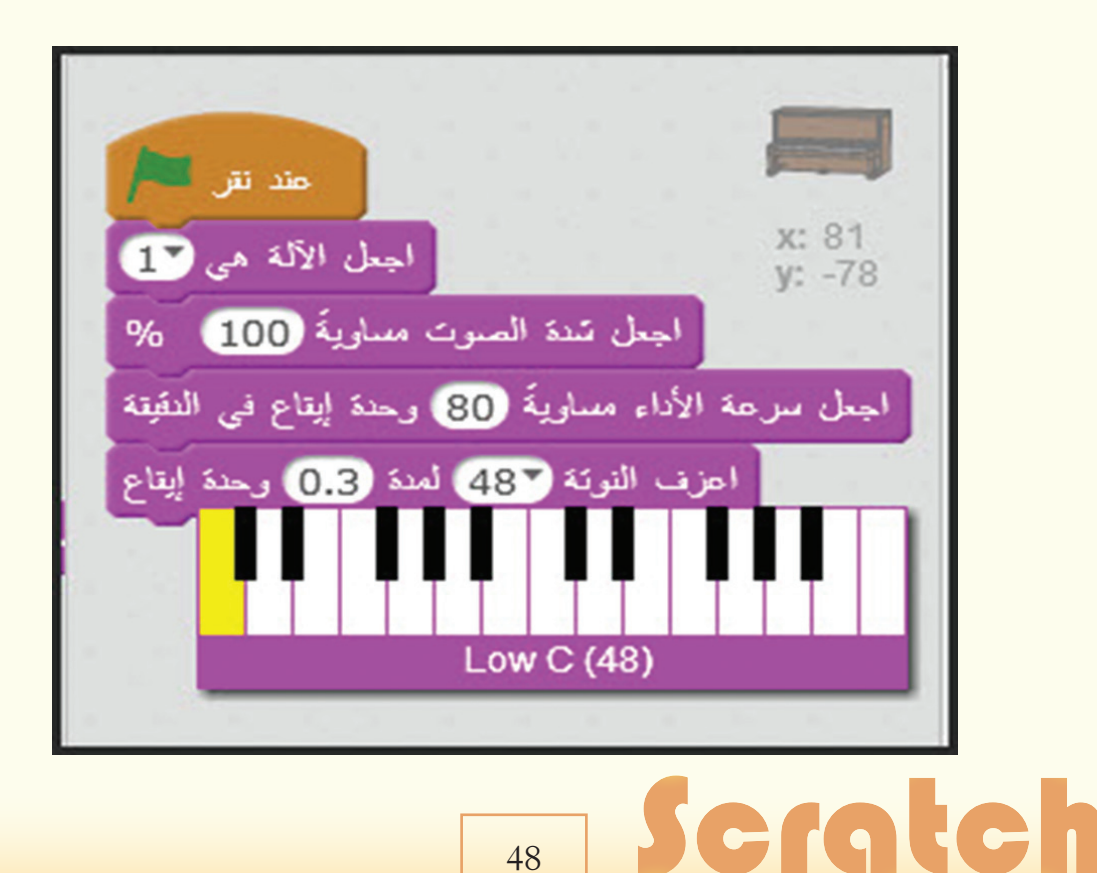

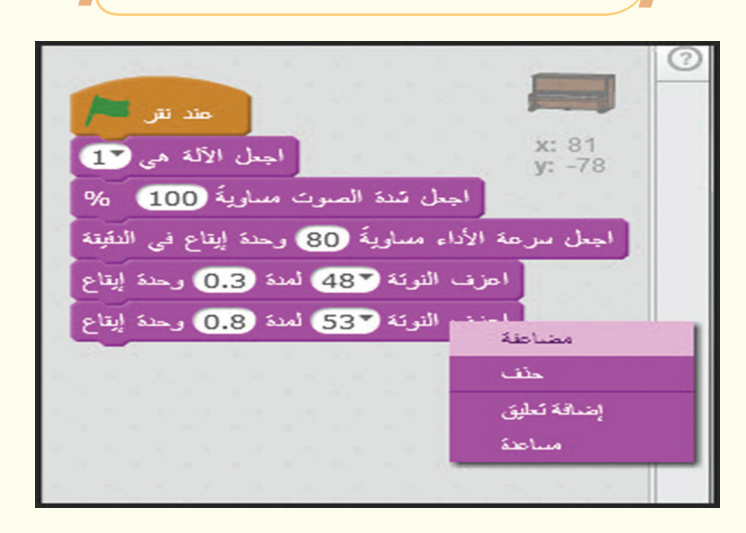

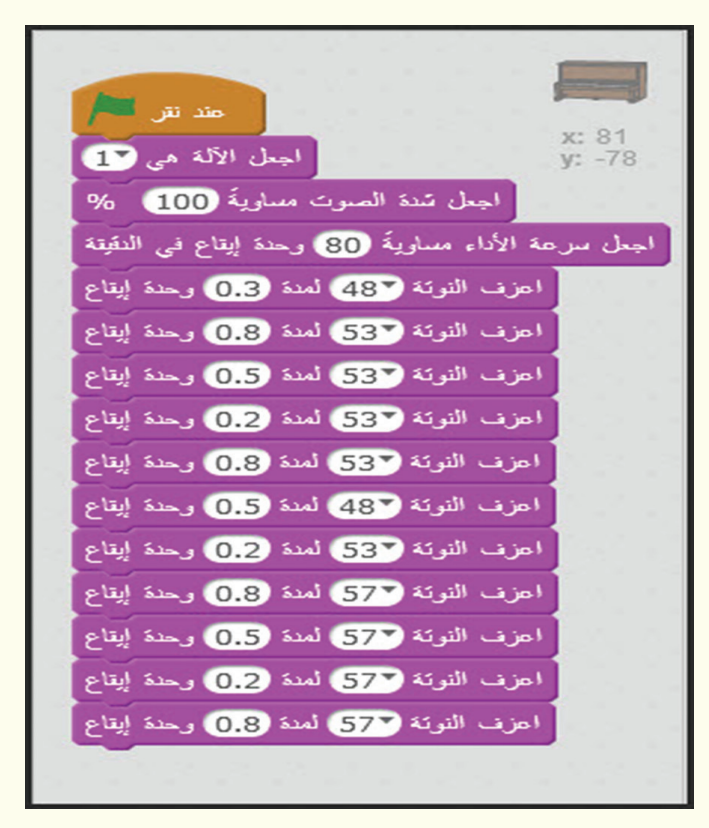

١- جرّب تنفيذ التّعليمات البرمجيّة بجعل الآلة هي 3.<br>حسس الله عليمات ٢–كرّر التّعليمات البرمجيّة بحيث تتغيّر الآلة الموسيقية في كلّ مرّة، مستخدماً الألات العشرة الأولى.

## Scratch T49

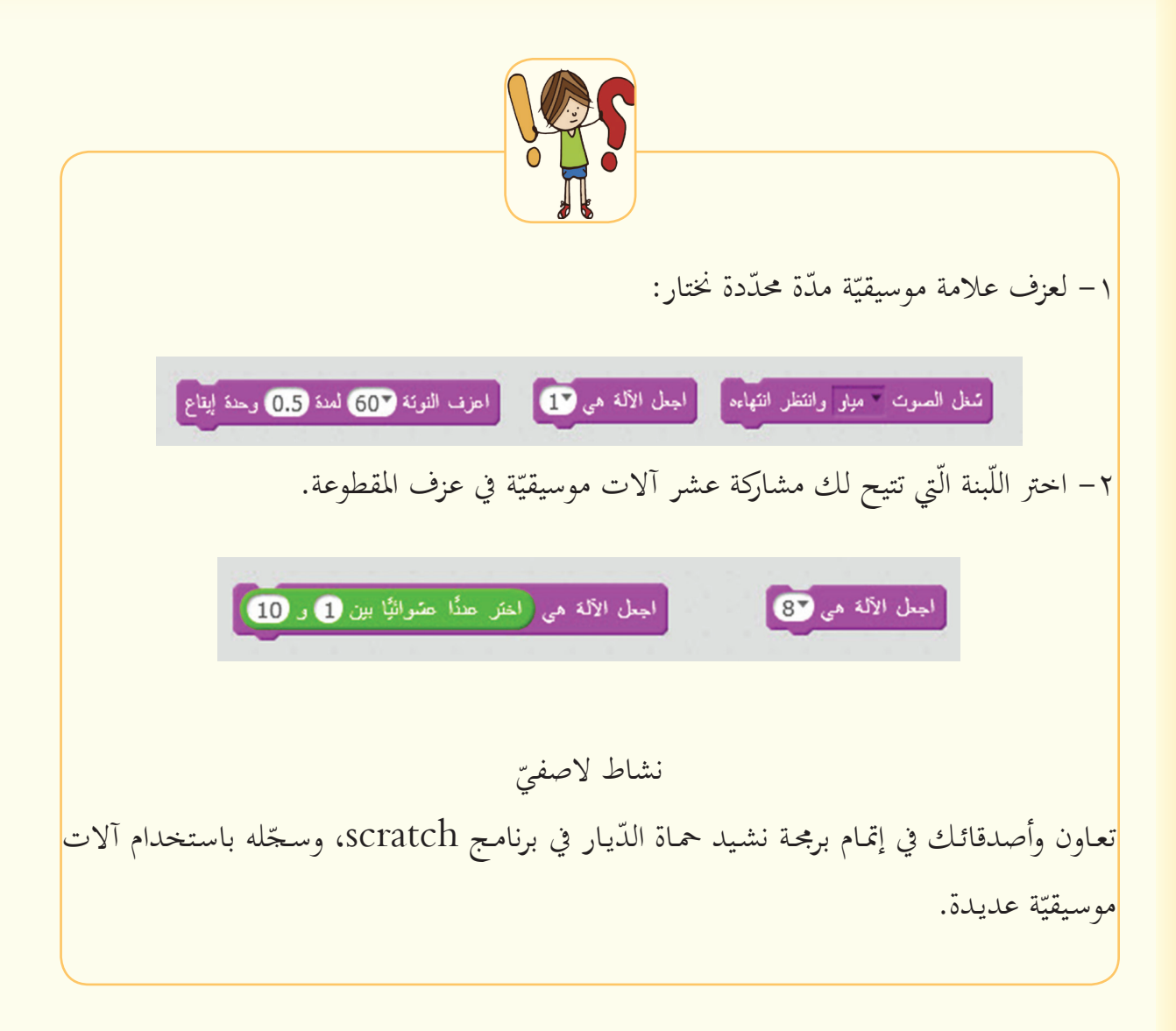

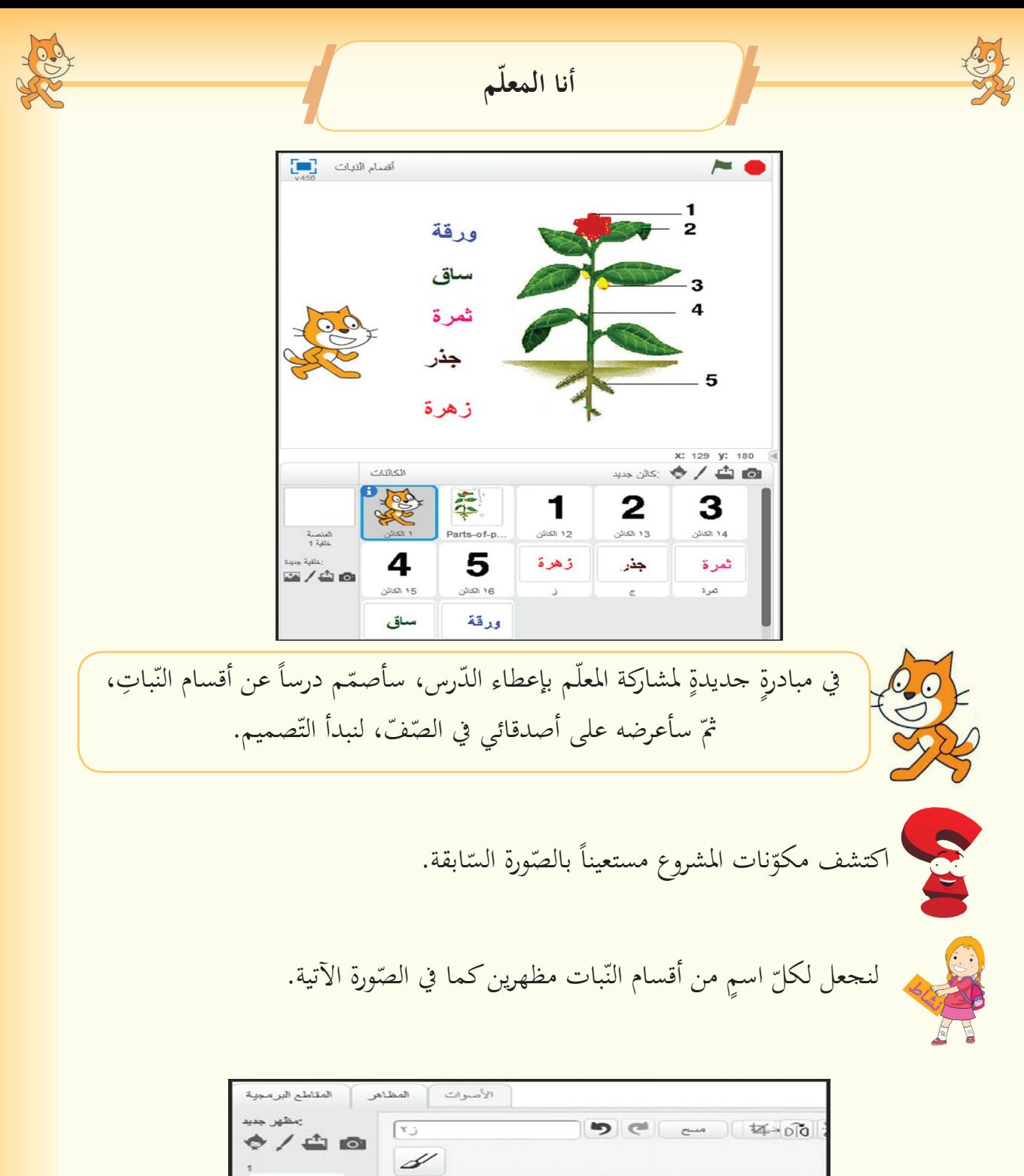

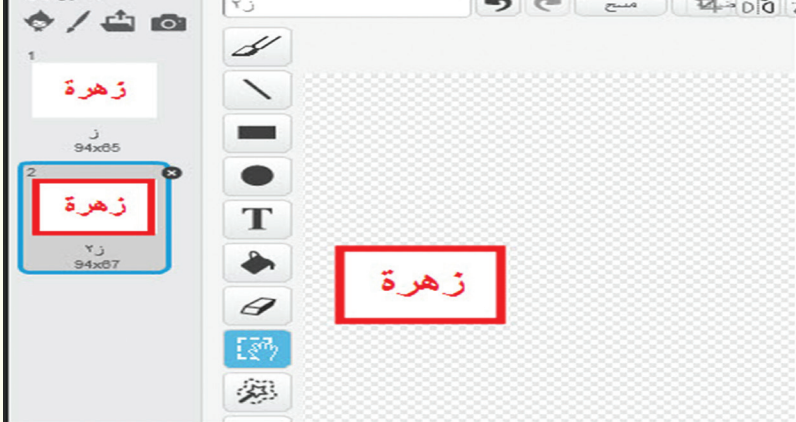

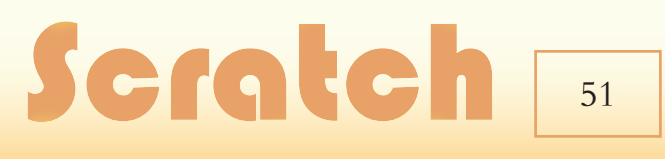

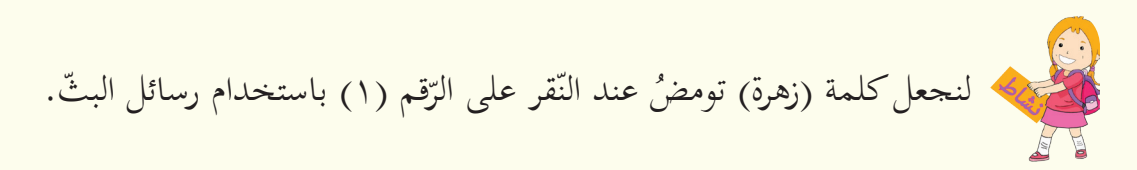

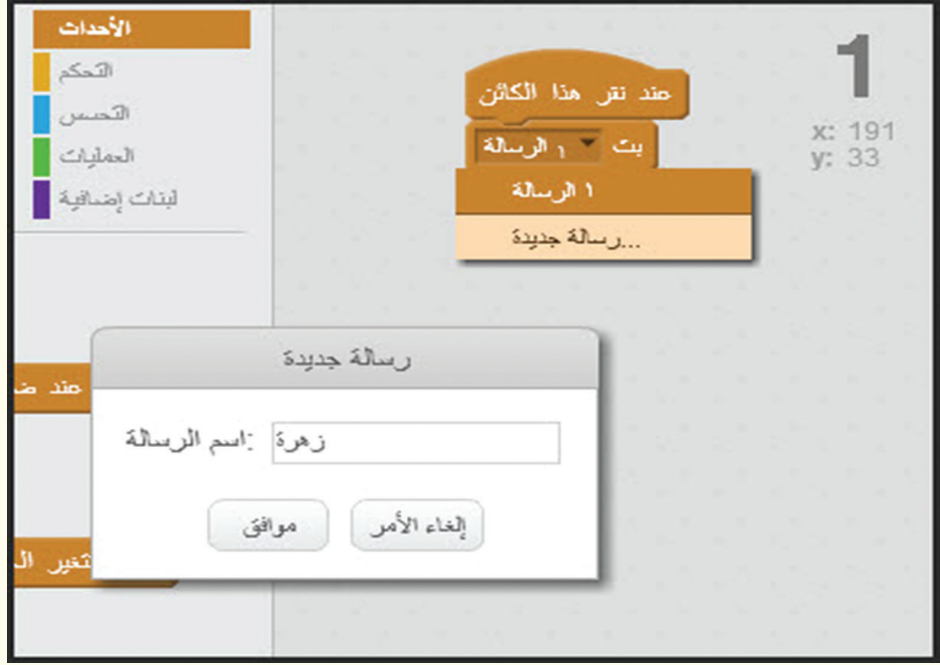

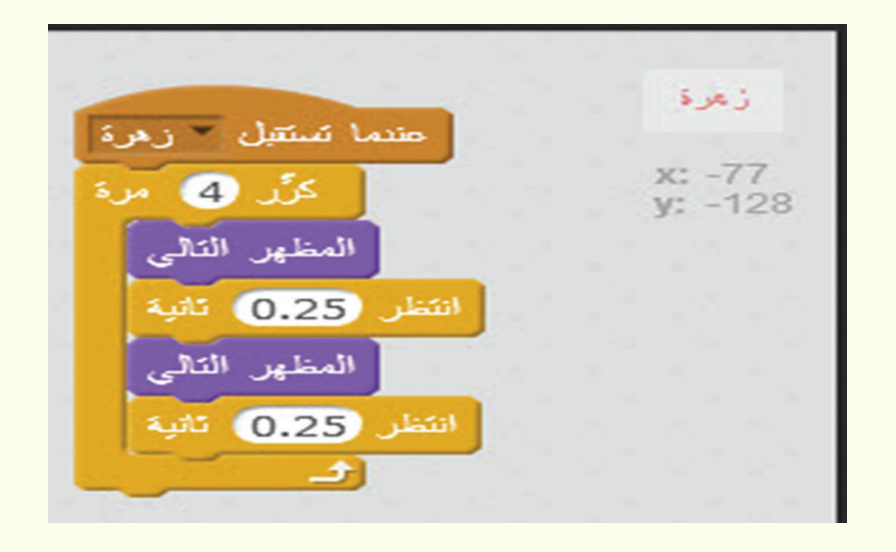

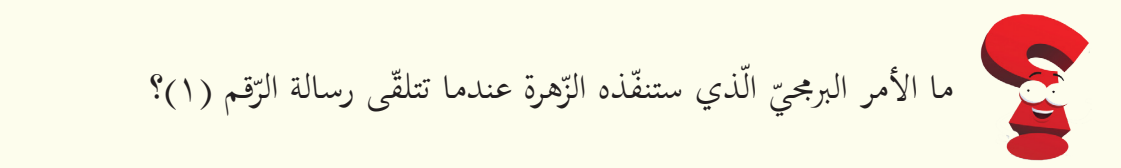

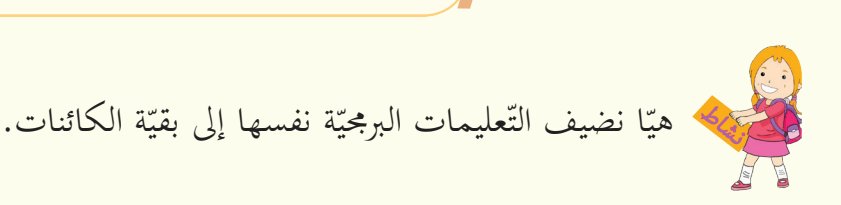

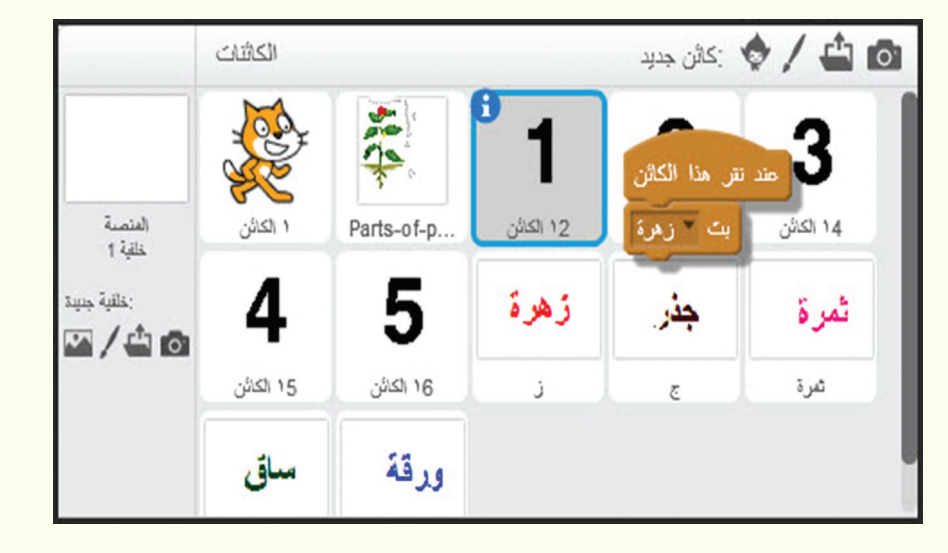

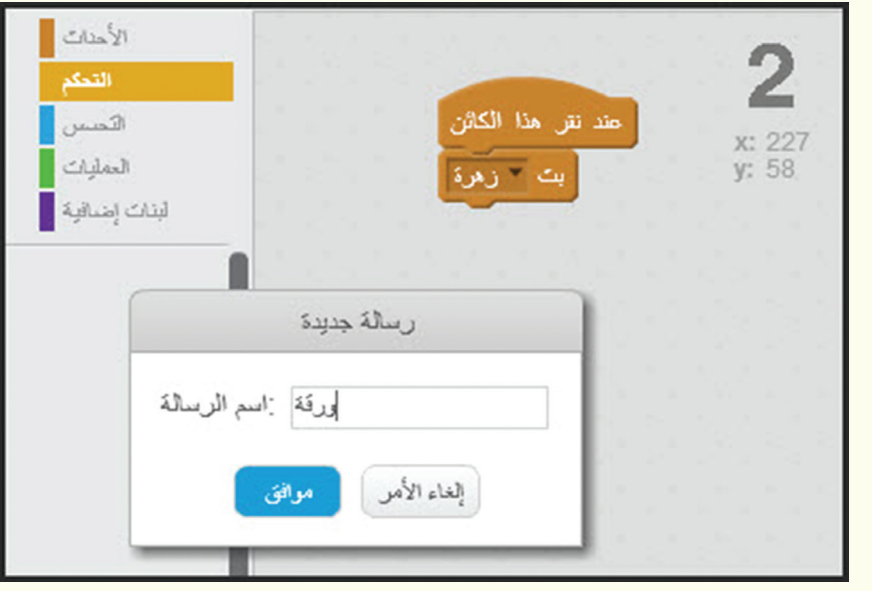

١ – اذكر آليّة نقل التّعليمات البرمجيّة للكائنات الأخرى.<br>مسمّد توسّ ٢ – ما التّغيير الّذي ستجريه على رسائل البثّ؟

# Scratch **F<sub>53</sub>**

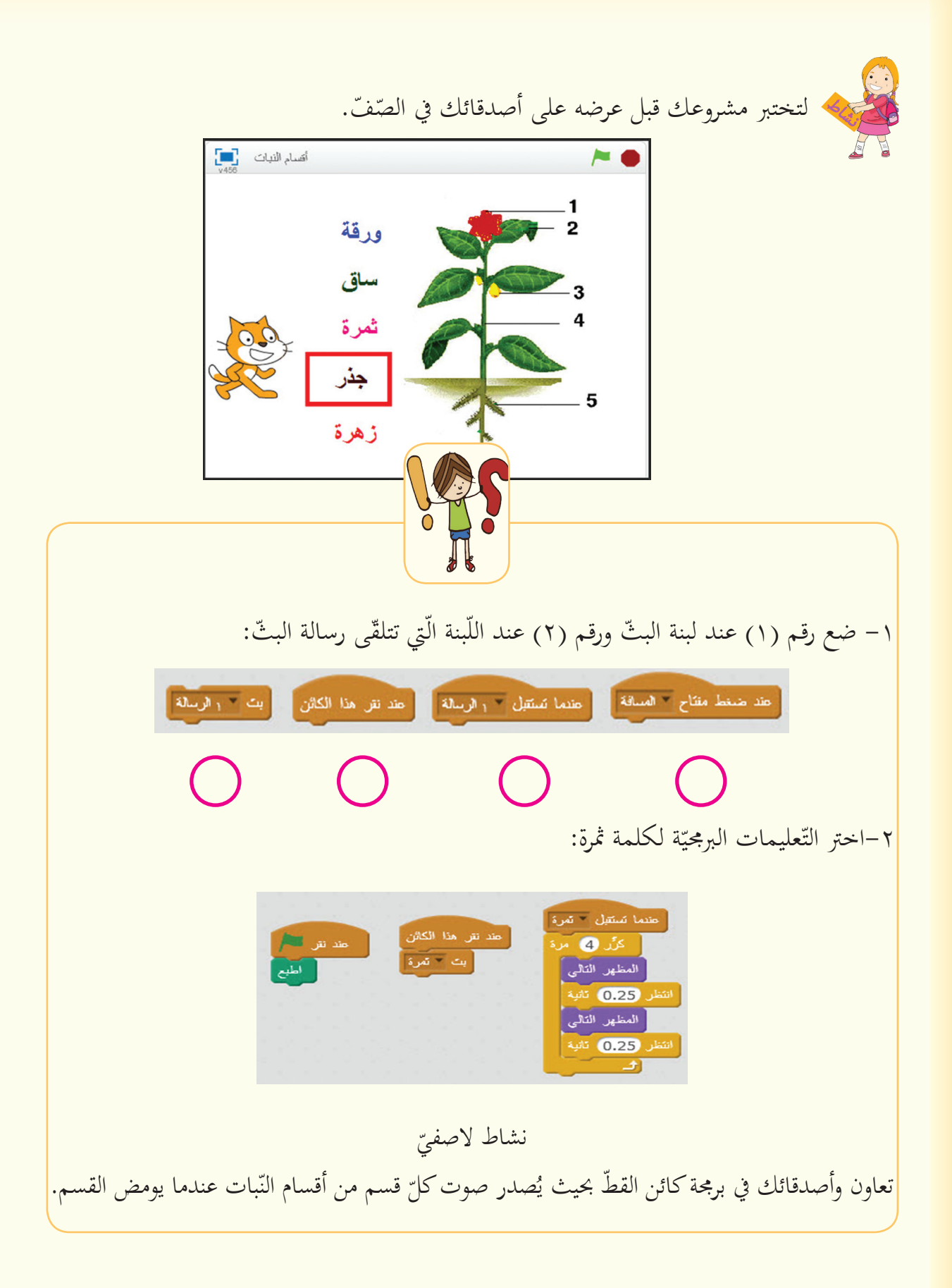

مشروعی علی الانترنت

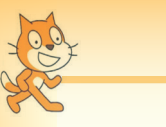

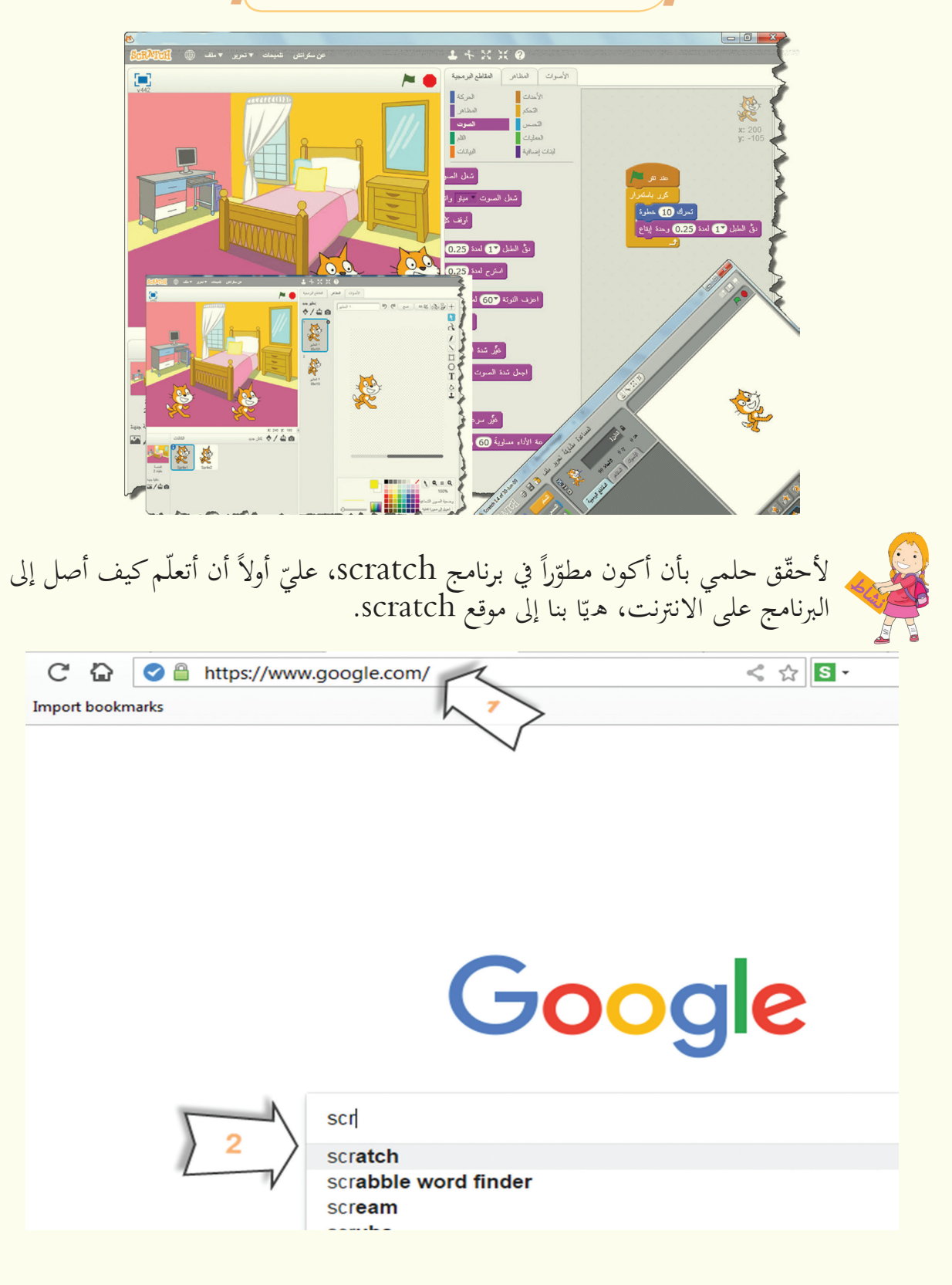

# Scratch **F55**

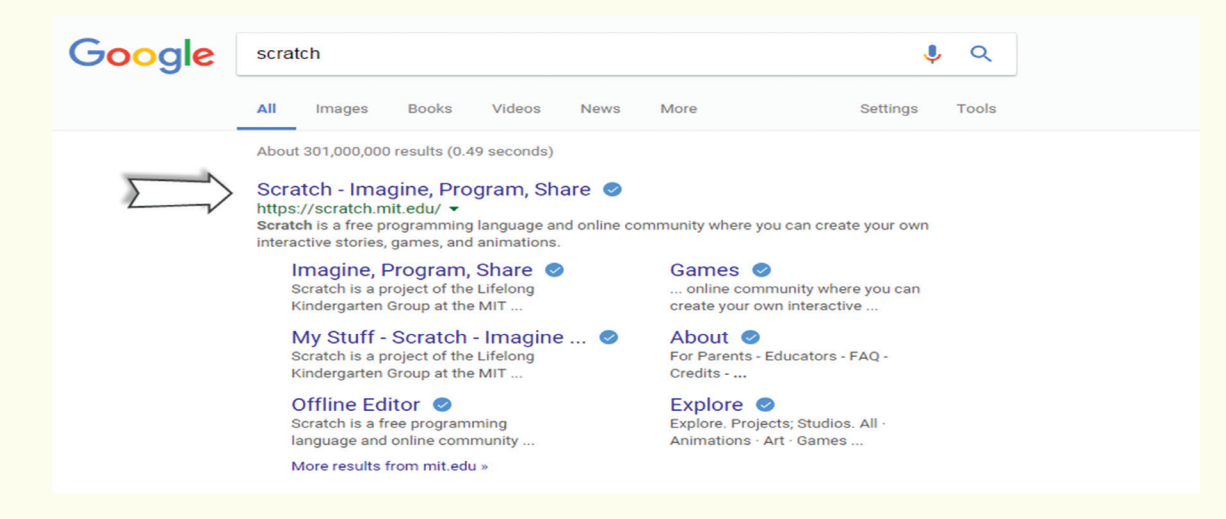

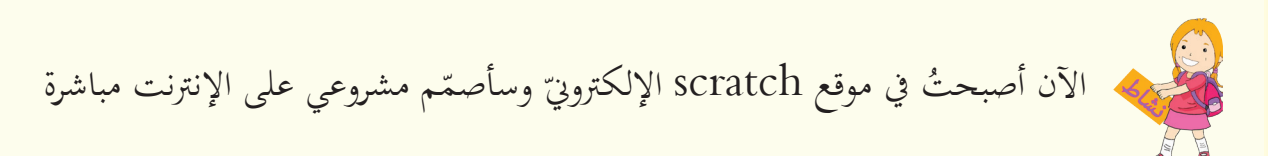

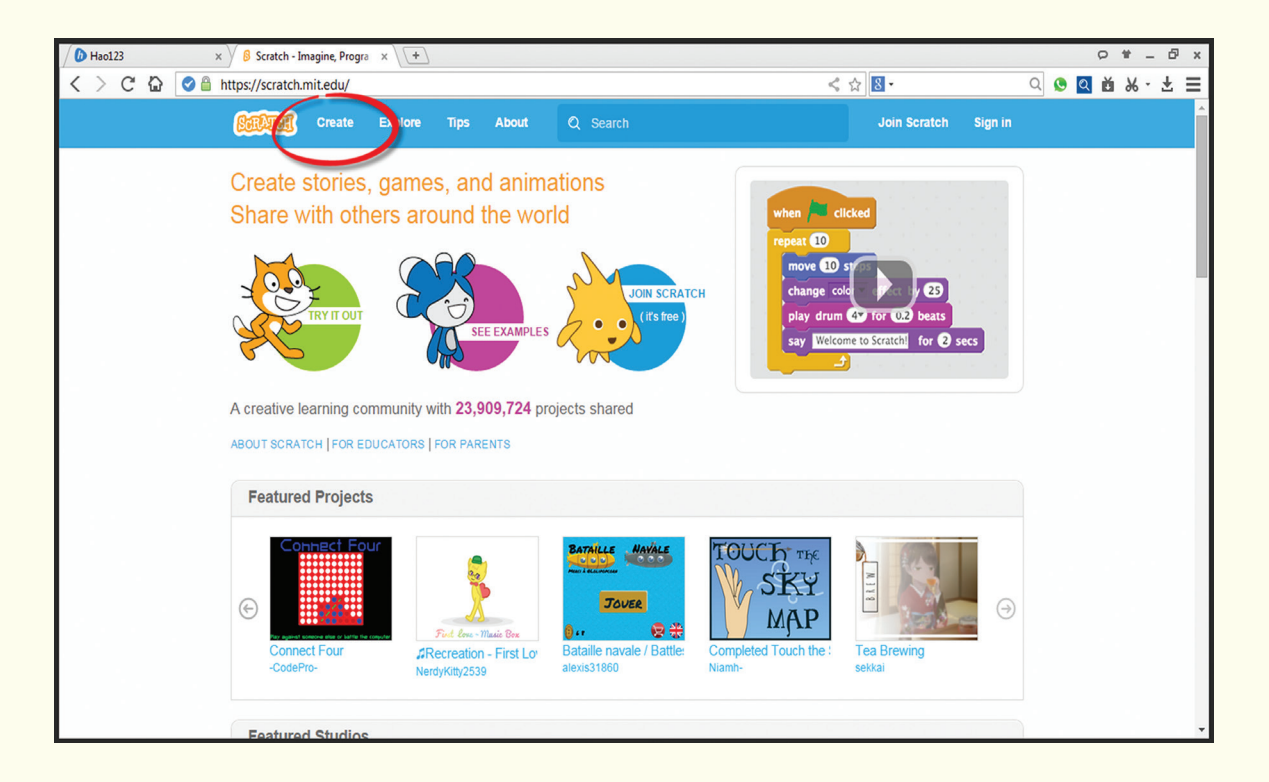

بإمكانك تغيير لغة موقع scratch إلى العربيّة في أسفل الصّفحة الرّئيسة.<br>.

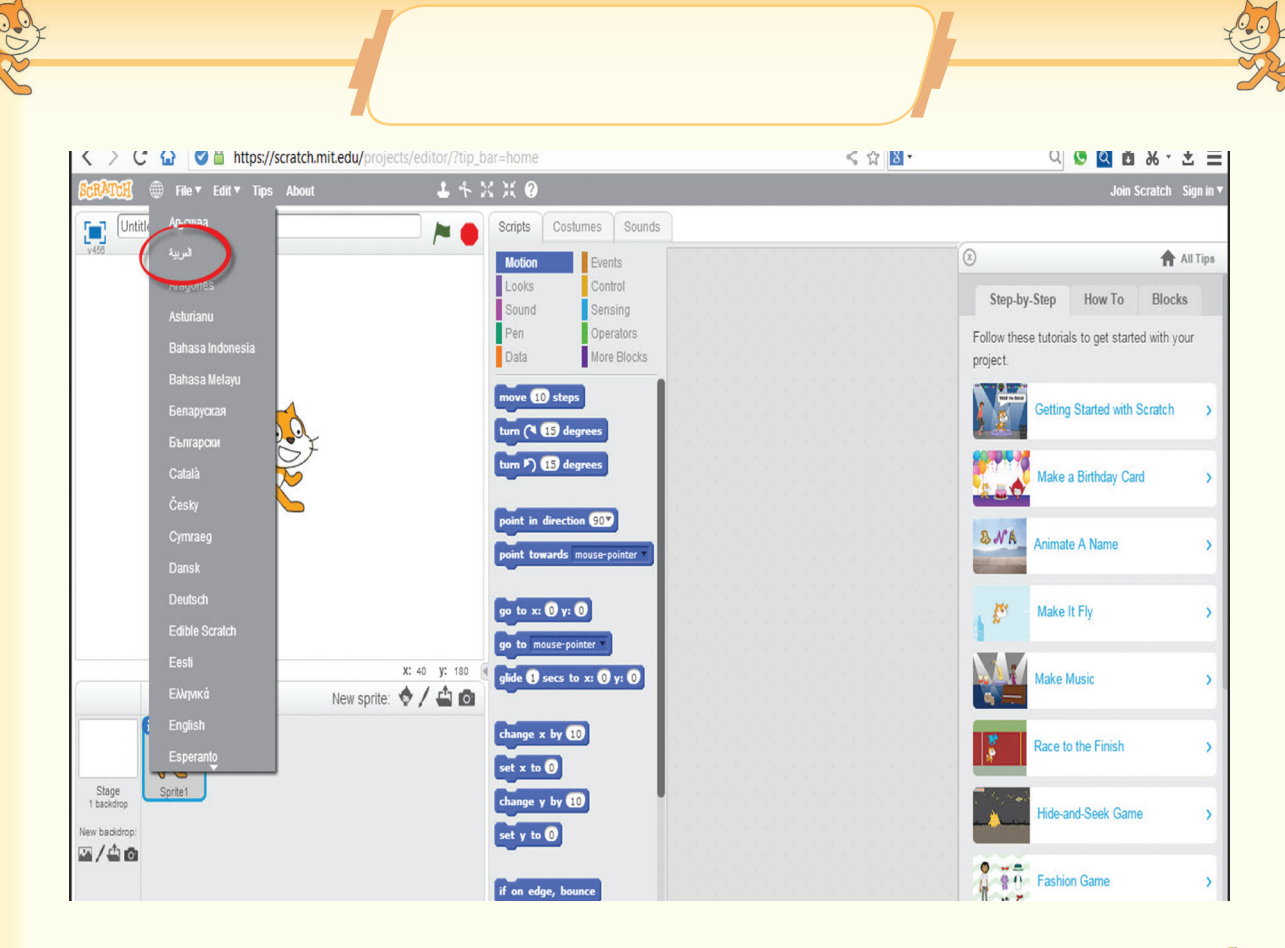

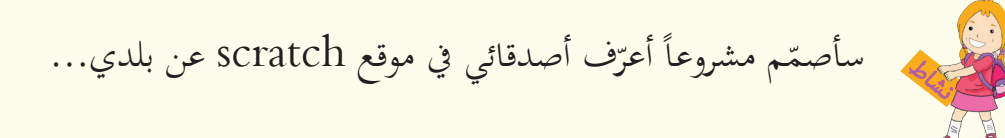

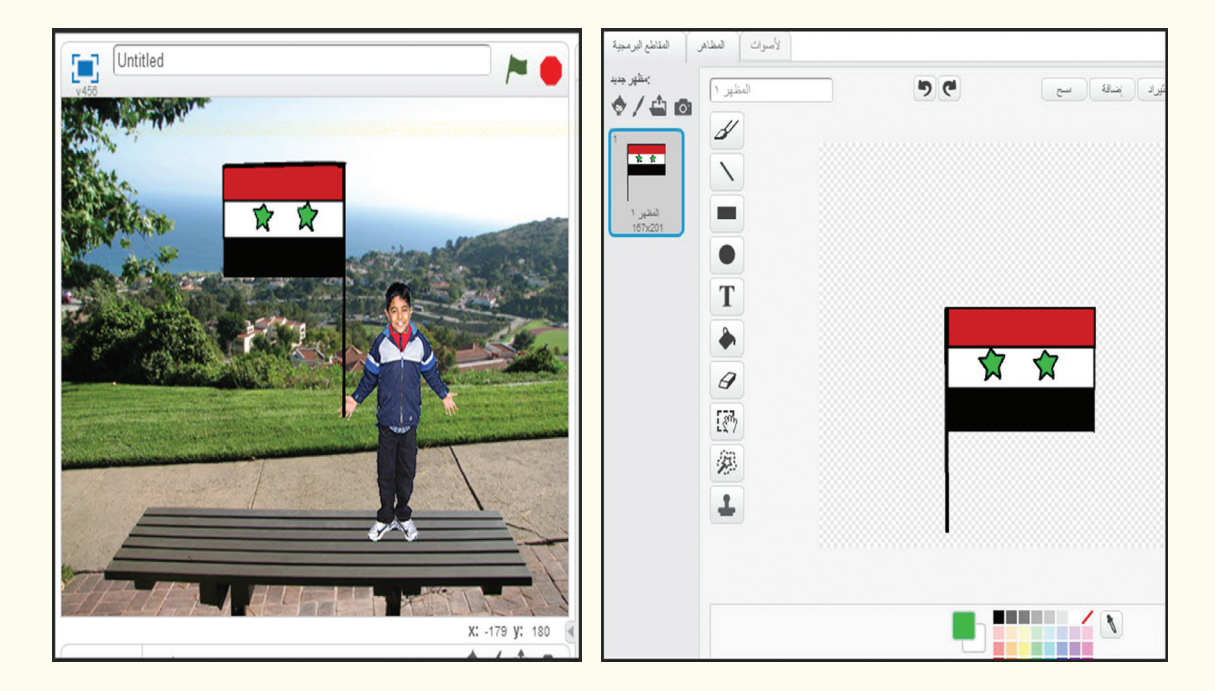

# Scratch **F57**

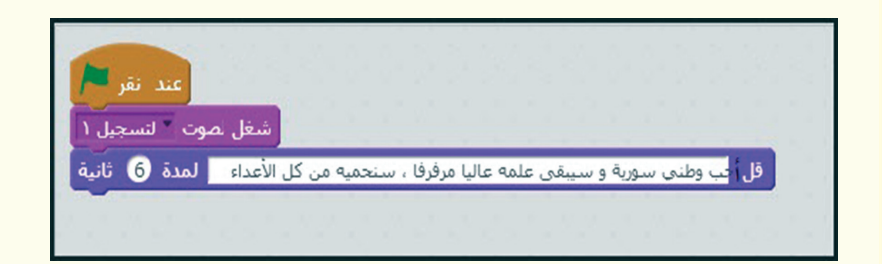

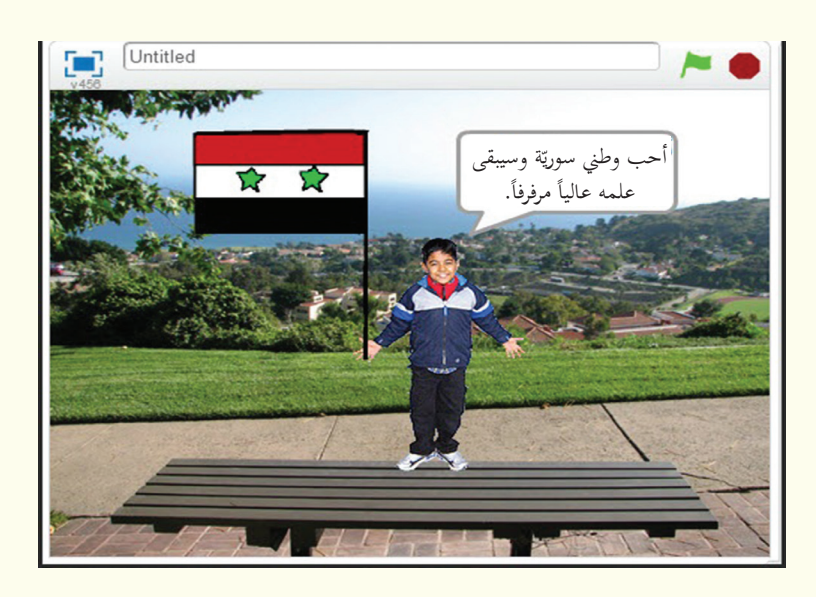

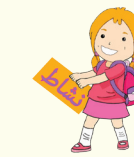

.<br>الآن صار بإمكاني أن أحتفظ بمشروعي على حاسوبي.

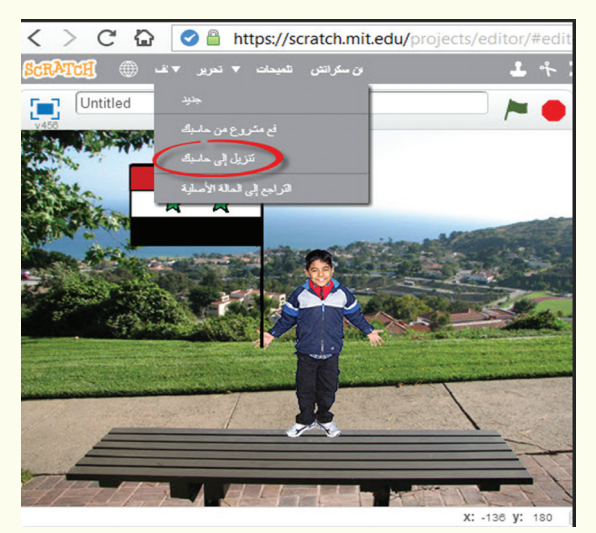

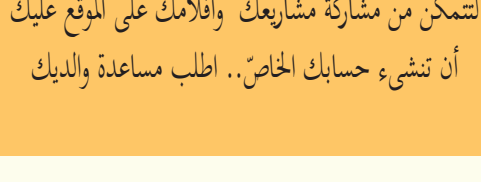

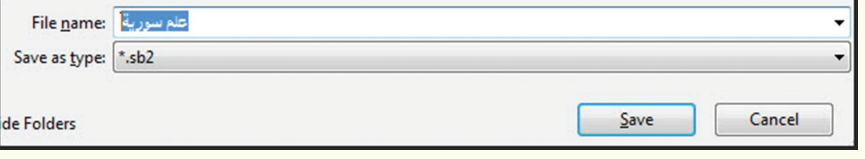

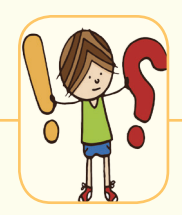

١- اصنع لعبتك المفضّلة على موقع scratch، ثمّ حمّلها على حاسوبك، واعرضها على زملائك في الصّفّ. ٢– اكتشـف وزملائـك في موقـع scratch مشـاريعَ الأطفـال الّـتي قامـوا بمشـاركتها، وقـم بتطبيـق<br>ً أحد المشاريع في الصّفّ.

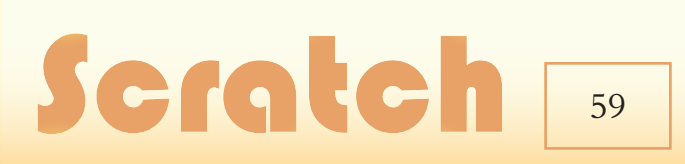

**اختر أحد المشروعين اآلتيين:**  المشروع الأوّل:<br>ـ اسم املشروع: العزف مبهارة. أهميّة المشروع: مساعدة التّلاميذ على استثمار إمكانات برنامج scratch في الموسيقا .<br>أ أهداف المشروع: العزف عبر البرمجة وبآلات موسيقيّة مختلفة.<br>-مستلزمات املشروع: جهاز حاسوب، برنامج scratch. مــــــــــــــــــــــــــــــشروع وحـــــــــــــــــــــــدة املطلوب: ١– إضافة خلفيّة إلى مجموعة من الآلات الموسيقيّة.<br>-٢– إضافة علم الجمهوريّة العربيّة السّوريّة وتحريكه ضمن مسرح العمل في أثناء العزف. :ّ ّوري ّ الس ّشيد العريب ّة الّلزمة لعزف املقطع اآليت من الن -3 إضافة القطع الربجمي ( حماة الدّيار عليكم سلام أبت أن تذل النّفوس الكرام ). 5 - اختر مجموعة من أصدقائك لتقييم مشروعك قبل تسليمه لمعلّمك. -5 حفظ املشروع بصيغة فيديو. **ّاني: المشروع الث** اسم المشروع: اختبار إلكترونيّ.<br>أمسر المدرس أهميّة المشروع: مساعدة التّلاميذ لاستثمار إمكانات scratch في التعلّم.<br>أ أهداف المشروع: تصميم اختبار تفاعليّ إلكترونيّ.<br>املما الملف عن مسلم مستلزمات املشروع: جهاز حاسوب، برنامج scratch. املطلوب: ر<br>3 : ّك. -1 اختيار موضوع ما من إحدى املواد يف صف ٢- وضع السّؤال من نوع: ( اختيار من متعدّد، صح أوخطأ، ملء فراغ ...) وبرمجة<br>منذ منذ السّاسين الله عليه الله عليه الله عليه الله عليه الله عليه الله عليه الله عليه الله عليه الله عليه الل الإجابات مع التّعزيز الإيجابيّ للإجابات الصّحيحة والسّلبيّ لغير الصّحيحة.<br>المصدر مستقلّ في تلك الله عليها الله عليه الله عليه الله عليها الله عليه الله عليه الله عليه الصّحيحة. -3 اخرت جمموعة من أصدقائك لتقييم مشروعك قبل تسليمه ملعلّمك. scrat **ً تختاره: ّالث: مشروعا المشروع الث** اسم املشروع: ....................................................... ّة املشروع: ....................................................... أمهي أهداف املشروع: .................................................... مستلزمات املشروع: ................................................. املطلوب:

الوحدة الروجة

֚֚֚ Mail-E الربيد اإللكرتوني

https://drive.google.com/open?id=1R2EMJ5O1dd8Eby4wl3f2DoKBgiyoI-4b

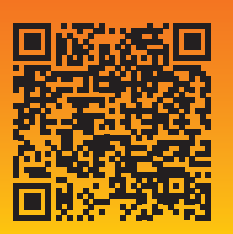

البريد الإلكترونيّ 1

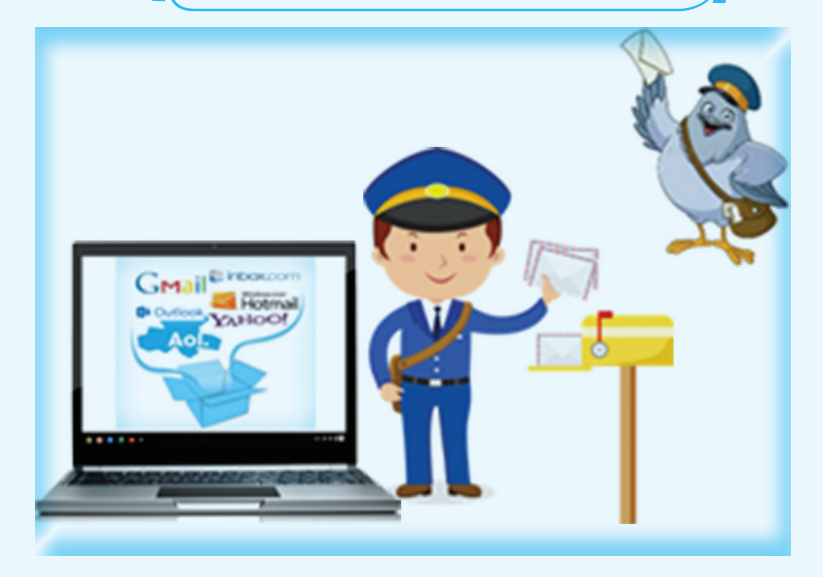

كيف تطوّرت عمليّة إرسال الرّسالة عبر الزّمن؟<br>-

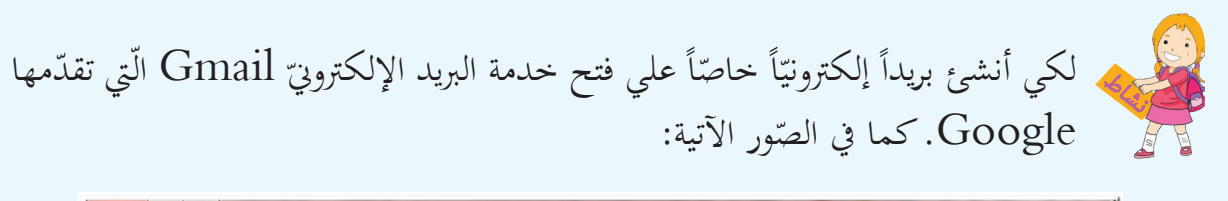

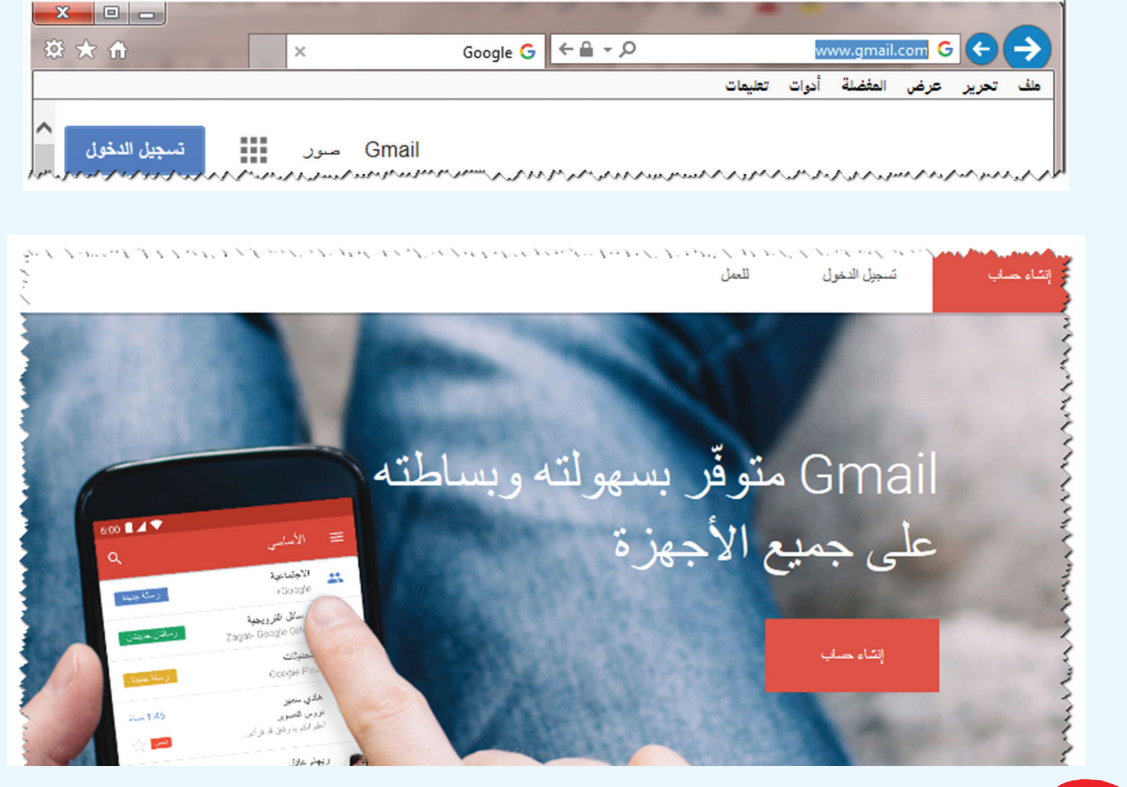

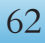

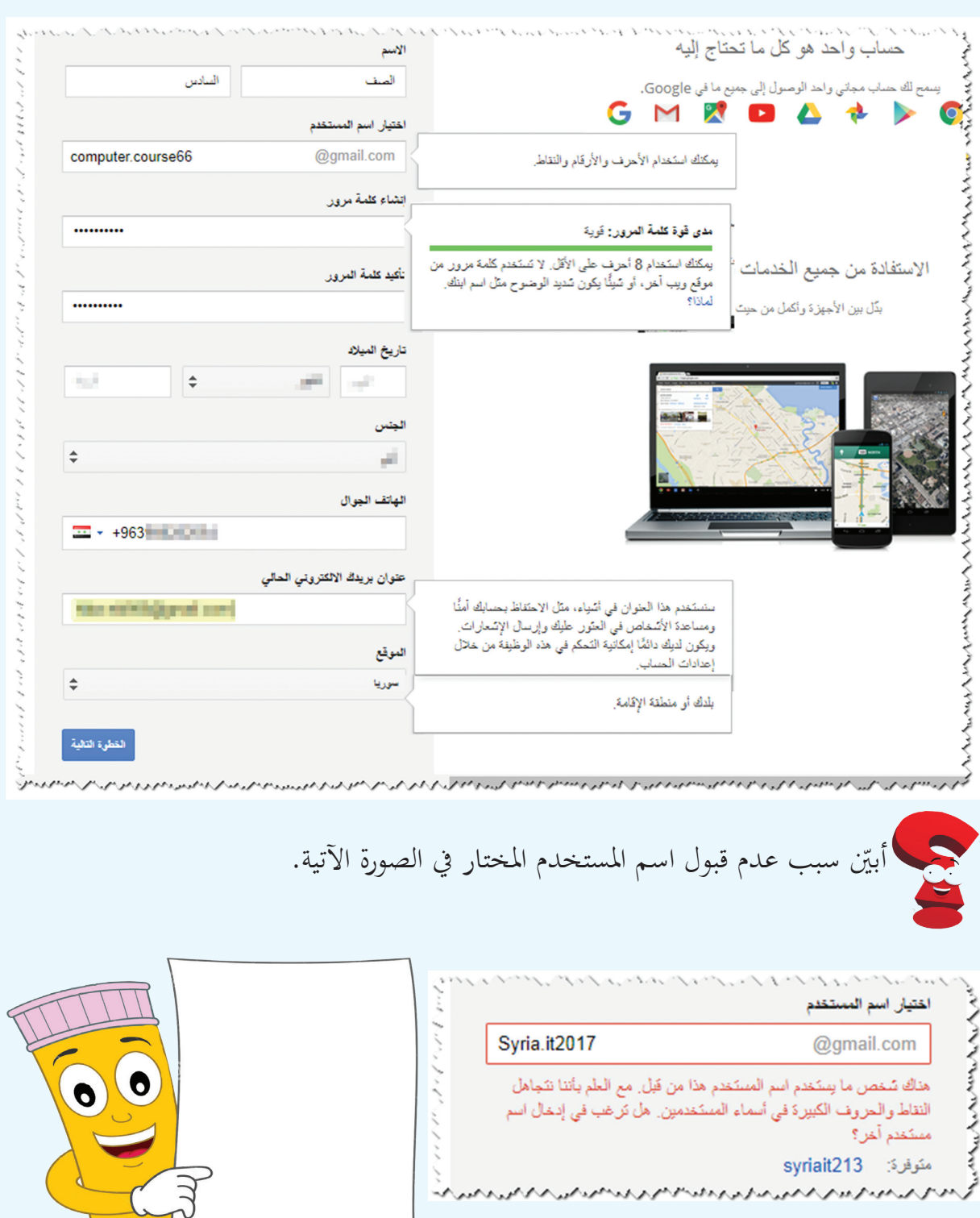

من خلال ملاحظتك الصّورة السّابقة هل يمكن حجز (syriait213)؟

#### E-mail

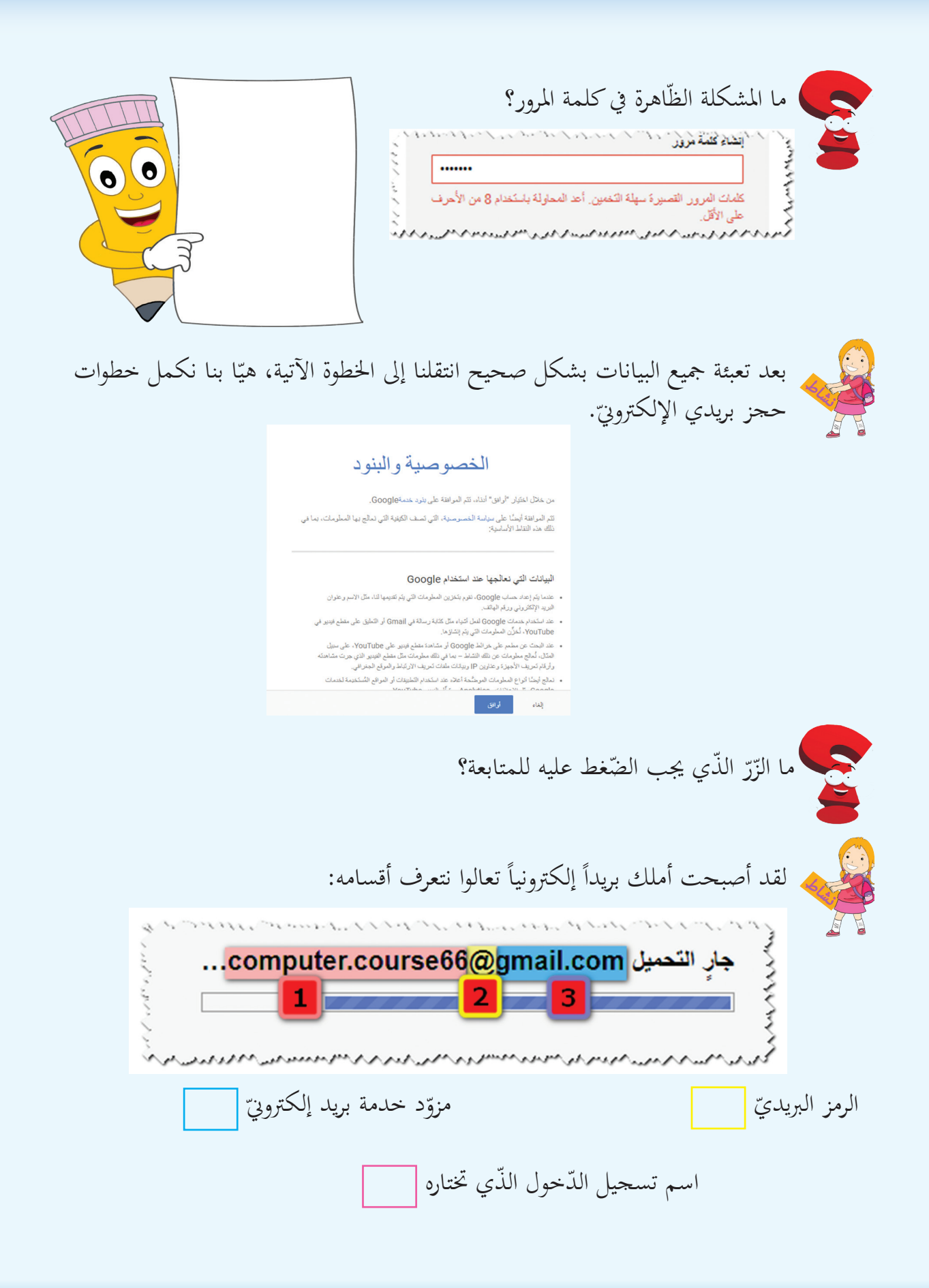

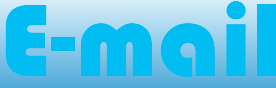

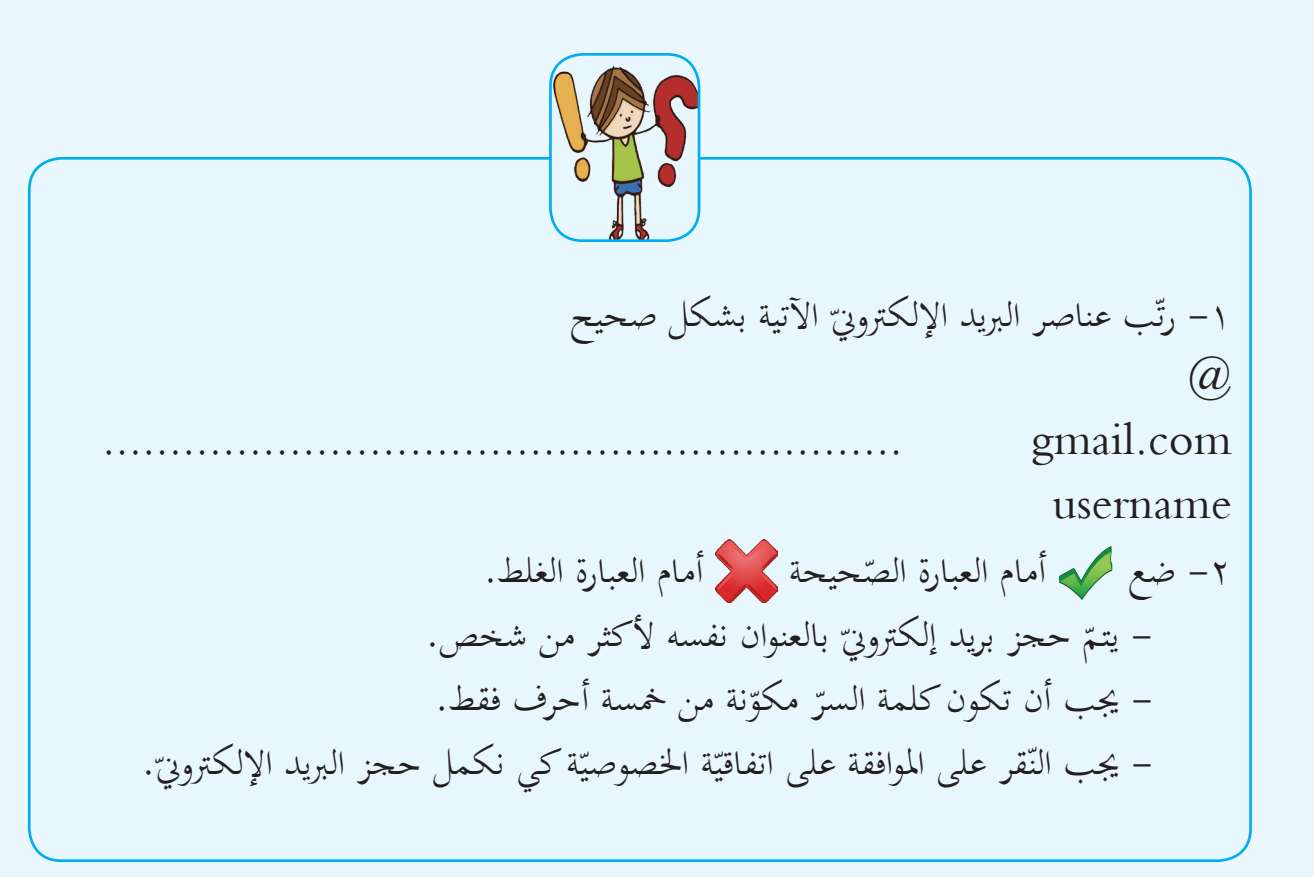

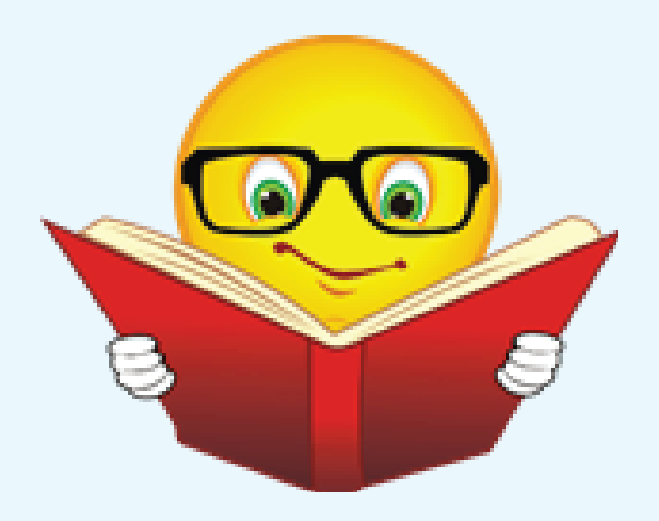

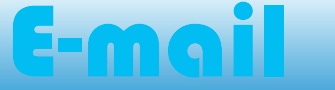

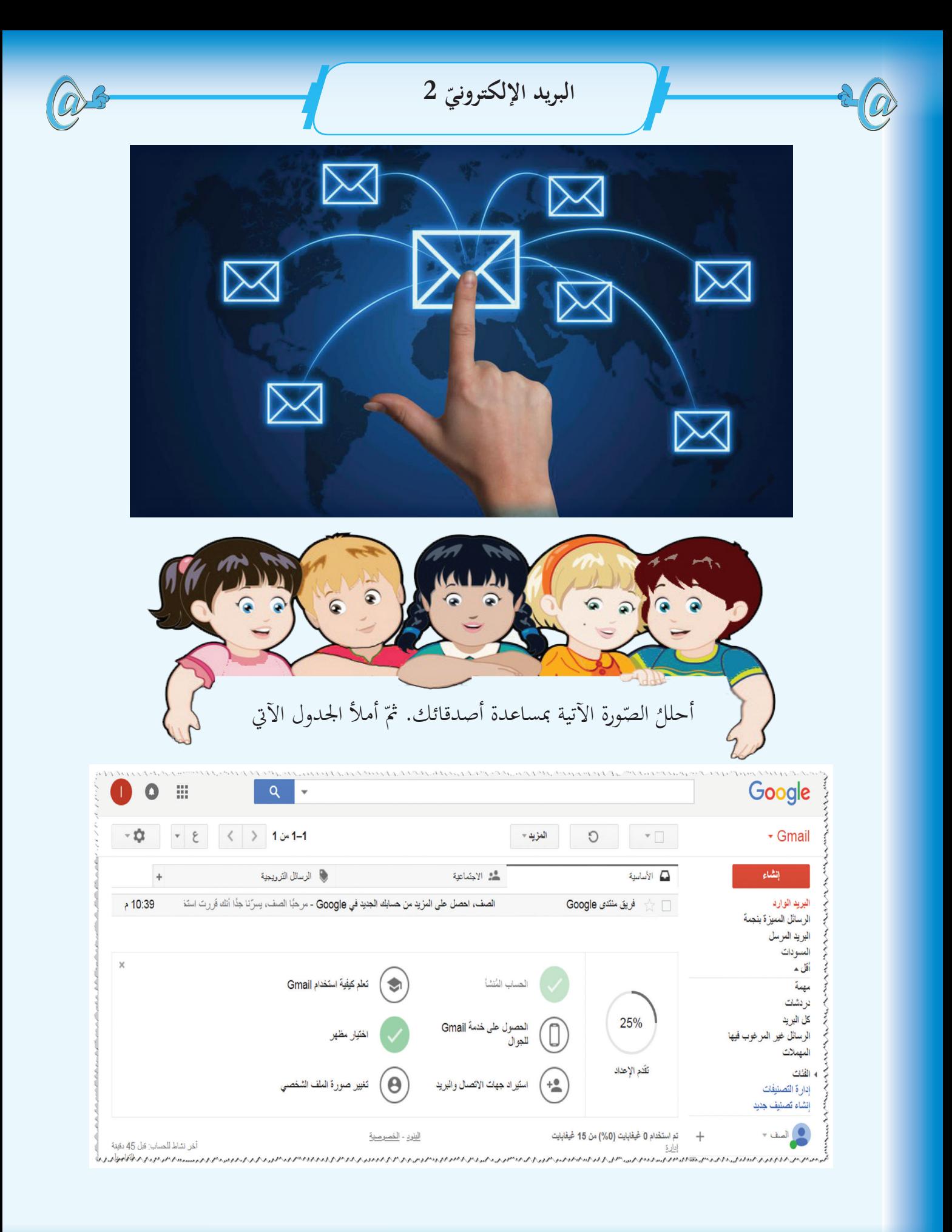

#### Ema

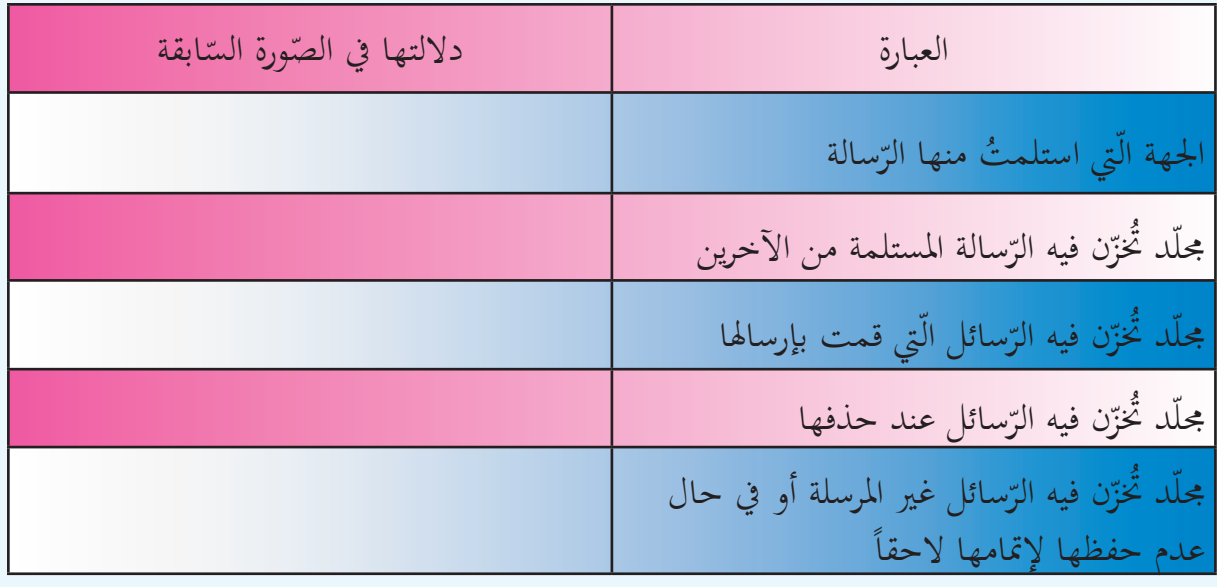

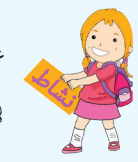

عندما نفتح الرّسالة الواردة يظهر أعلى الشّاشة شريط يتيح مجموعة من الخيارات، لنتعاون<br>ما حَمَل ّ خيار بداللته: يف وصل كل

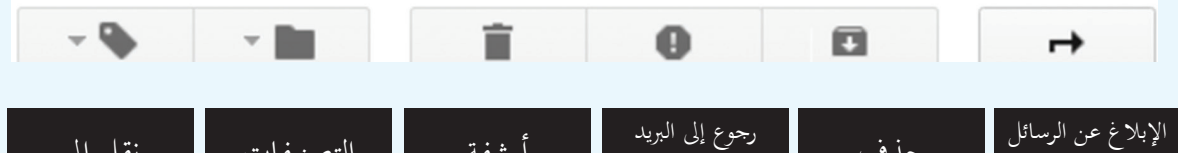

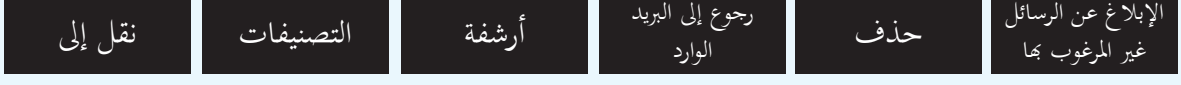

يوجد خيارات عديدة للتعامل مع الرّسالة الواردة، لنستنتجها من الصّورة الآتية:

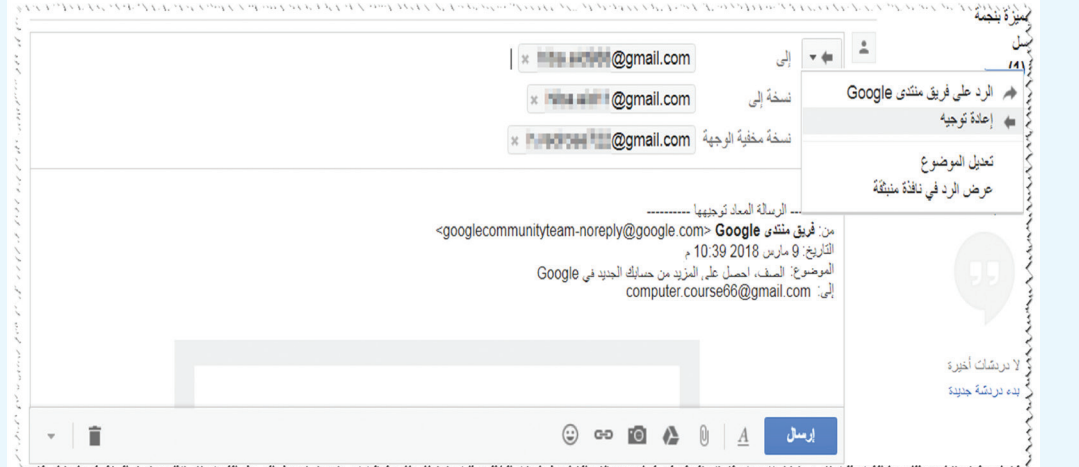

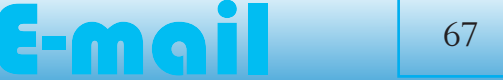

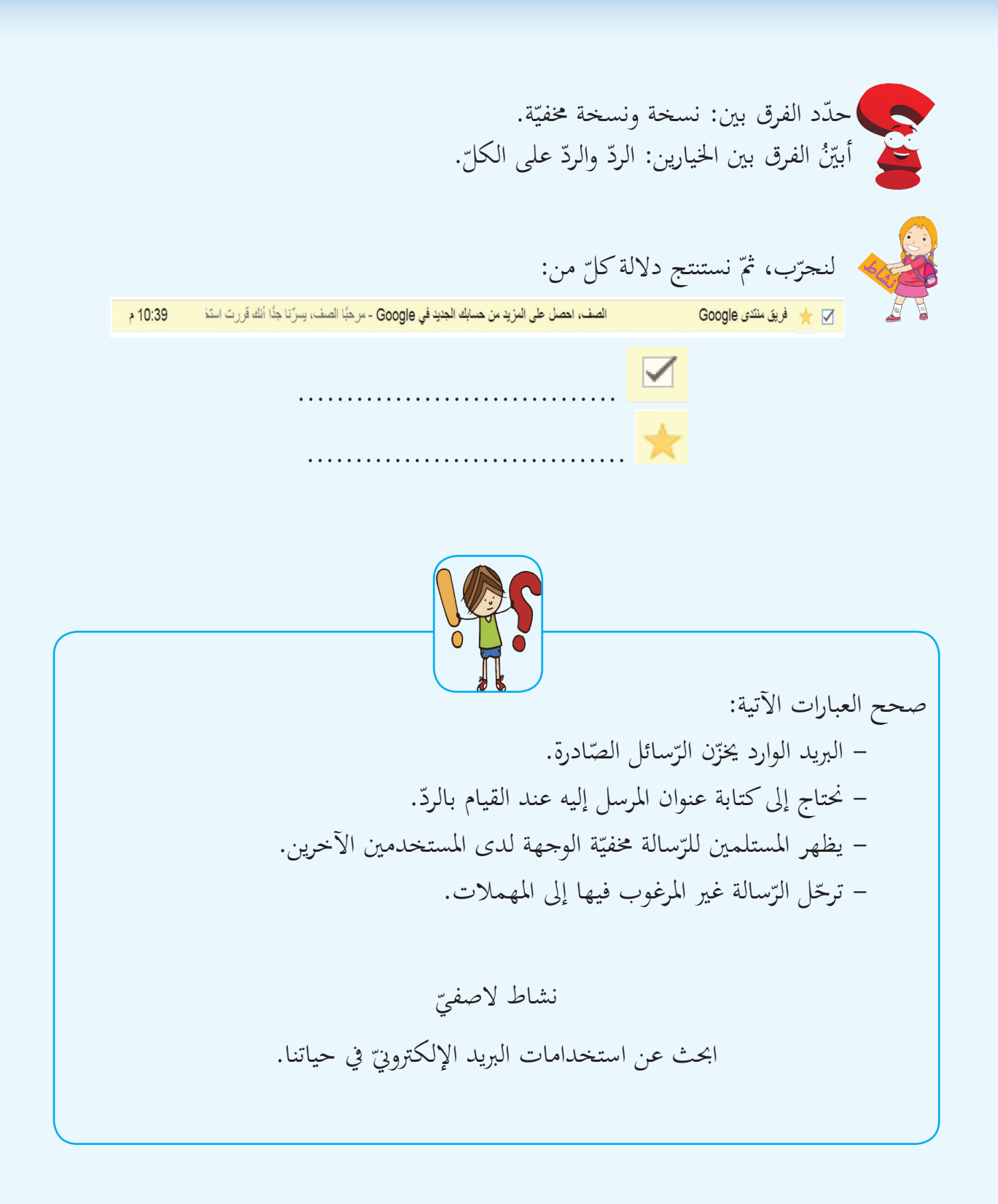

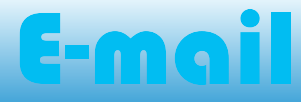

**ّ 3 البريد اإللكتروني**

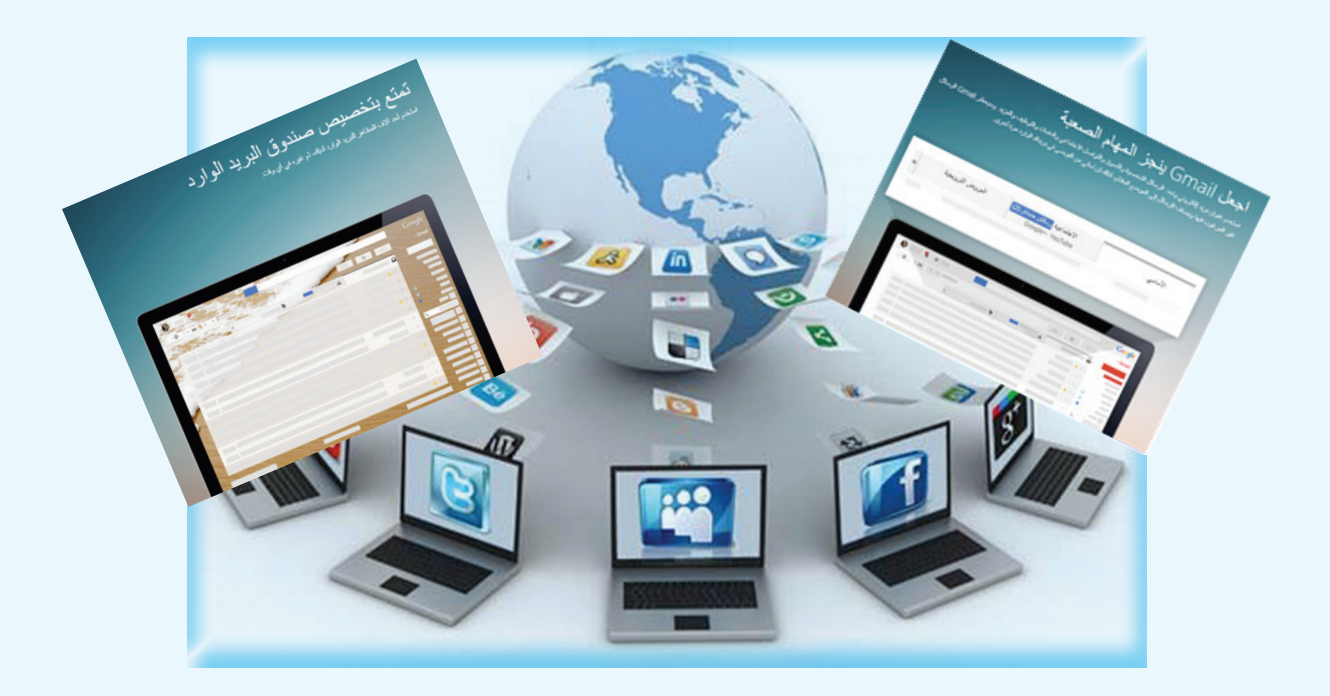

– هل يمكن أن أنسّق الرّسالة الإلكترونيّة ؟ أو أرفقها بـ صور و فيديو أو ملفّ؟<br>مسمول المسمول العربيّ – هل للرّسالة الإلكترونيّة أصول في كتابتها؟<br>م – هل يوجد إضافات في البريد الإلكتروييّ مزيدة على البريد العادي؟

هيّا بنا ننشئ رسالة بريد إلكترونيّ.

.<br>اليريد الوارد

بالمسودات

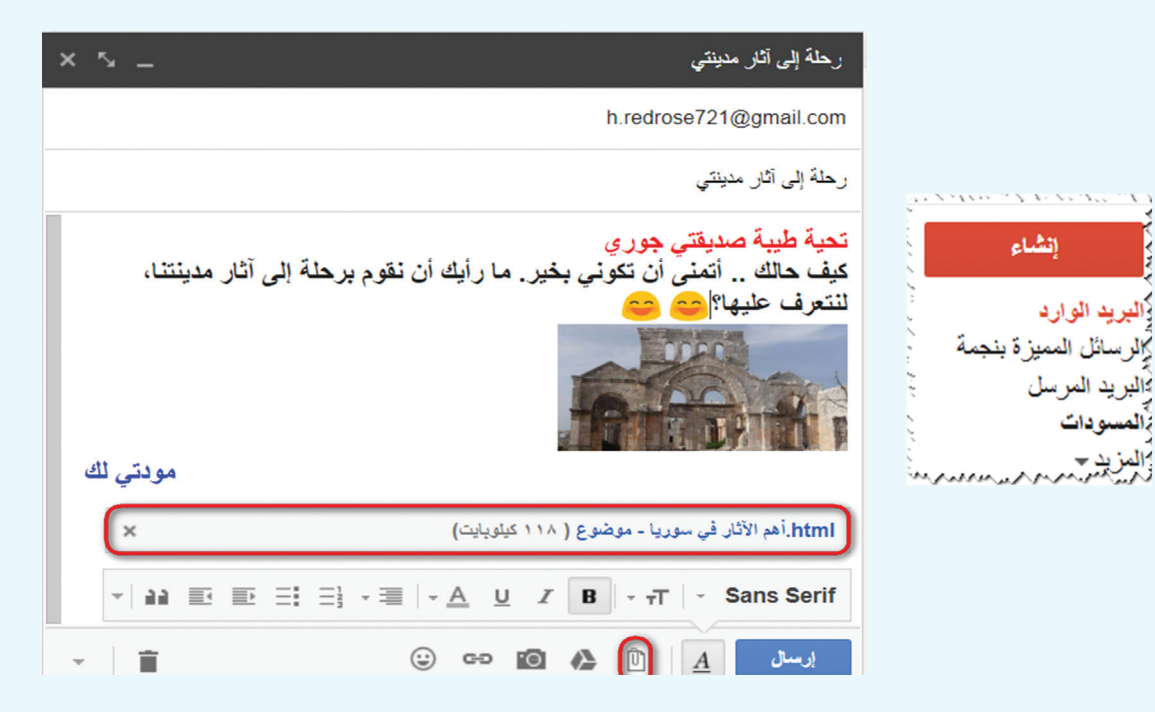

E-mail

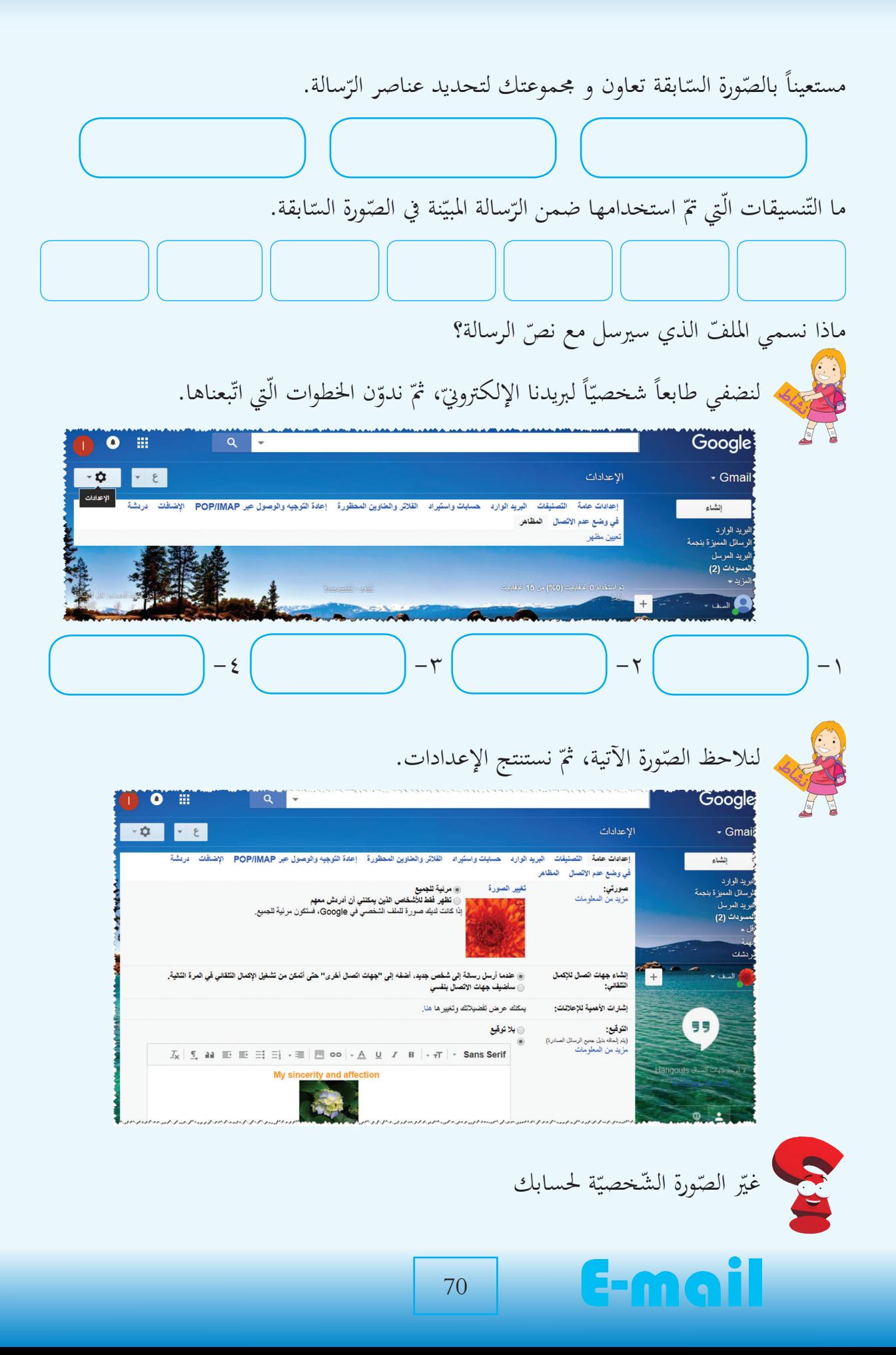

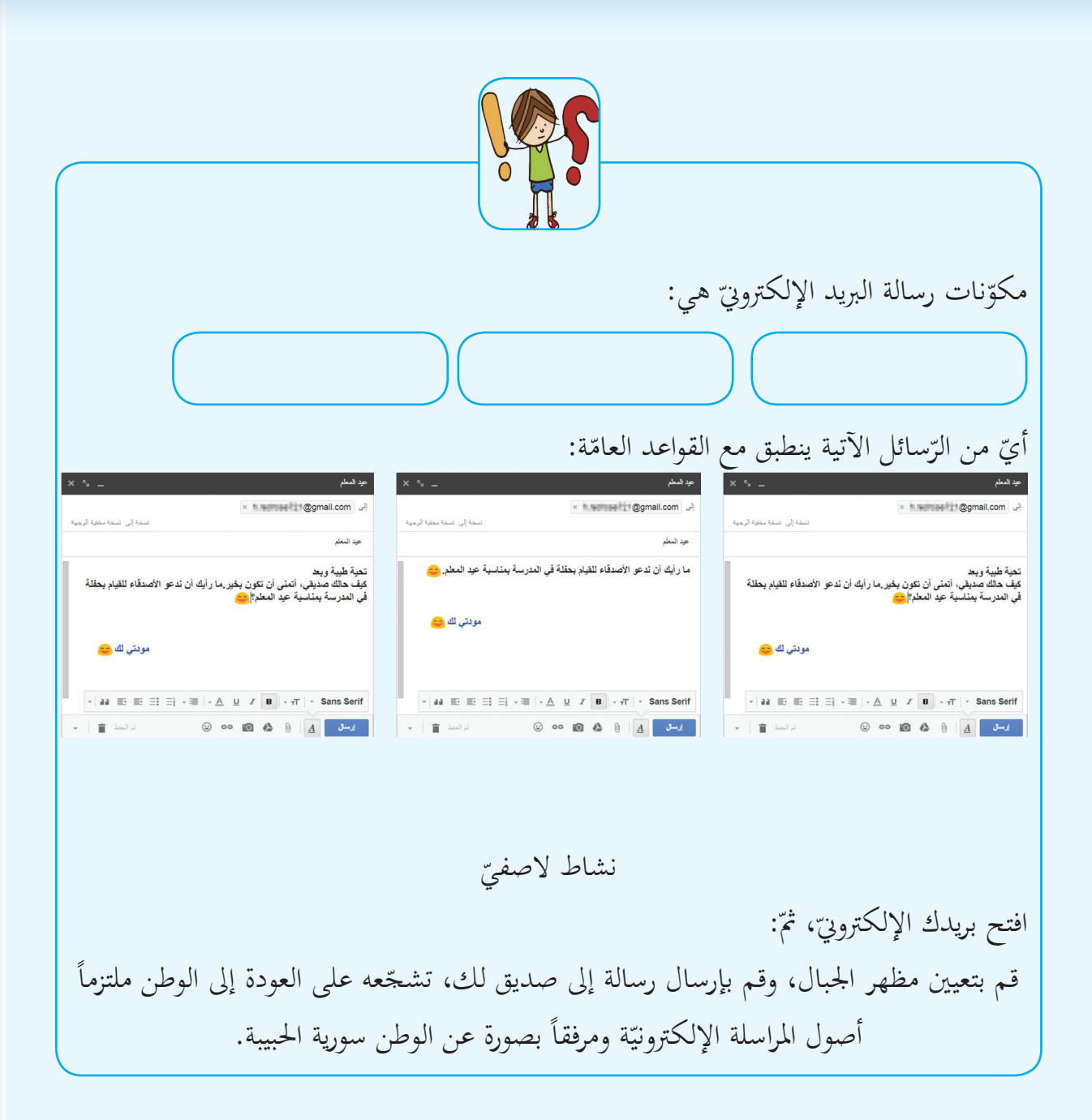

#### Email

**مشروع الوحدة:** اسم المشروع: نشر التّوعية.<br>ّ أهميّة المشروع: مساعدة التّلاميذ على استخدام البريد الإلكترونيّ.<br>أ أهداف المشروع: استثمار البريد الإلكترونيّ في نشر التّوعية.<br>المداف المشروع: مــــــــــــــــــــــــــــــشروع وحـــــــــــــــــــــــدة الربيد اإللكرتوينمستلزمات المشروع: جهاز حاسوب، برنامج عروض تقديميّة، إنترنت.<br>منسد املطلوب: ١- إنشاء عرض تقديميّ للمحافظة على البيئة.<br>- سلطنا المنشأ في المتوجد في المتصدر المكت ٢ - إضافة العرض التقديمي في رسالة بريد إلكتروينّ.<br>"" - الصافة العرض التقديمي في رسالة برسالية ٣- إرسال رسالة البريد الإلكتروين لجميع الأصدقاء.<br>ب ٤ – إرسال نسخة من الرّسالة إلى وزارة البيئة في الجمهوريّة العربيّة السّوريّة.  $-95$ المشروع الثّاني: مشروعاً من اختيارك. اسم املشروع: أهميّة المشروع:<br>أ أهداف املشروع: املطلوب: رة البريد الإلكترونيّ

E-mail